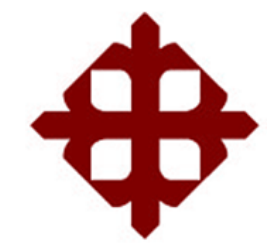

# **UNIVERSIDAD CATÓLICA DE SANTIAGO DE GUAYAQUIL FACULTAD DE INGENIERÍA CARRERA INGENIERÍA CIVIL**

# **TÍTULO:**

**Análisis de diferentes tipos de controles que deben implementarse en la microempresa dedicada a la construcción para poder lograr la correcta realización de un proyecto y obtención de los resultados propuestos**

**AUTOR:**

**Cedeño Mancheno, Javier Alejandro**

# **TRABAJO DE TITULACIÓN**

# **TUTORA:**

**Varela Terreros, Ing. Nancy Fátima**

**Guayaquil, Ecuador 2013**

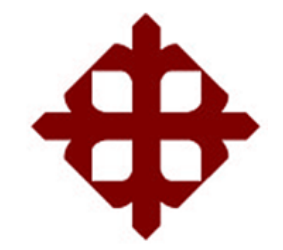

**UNIVERSIDAD CATÓLICA DE SANTIAGO DE GUAYAQUIL FACULTAD DE INGENIERÍA CARRERA INGENIERÍA CIVIL**

# **CERTIFICACIÓN**

Certificamos que el presente trabajo fue realizado en su totalidad por **Javier Alejandro Cedeño Mancheno**, como requerimiento parcial para la obtención del Título de **Ingeniero Civil**.

## **TUTORA**

**\_\_\_\_\_\_\_\_\_\_\_\_\_\_\_\_\_\_\_\_\_\_ Ing. Nancy Fátima Varela Terreros**

**REVISORES**

**\_\_\_\_\_\_\_\_\_\_\_\_\_\_\_\_\_\_\_\_\_ Ing. Roberto Miguel Murillo Bustamante**

> **\_\_\_\_\_\_\_\_\_\_\_\_\_\_\_\_\_\_\_\_\_ Lic. Ruth Zambrano Saltos**

**DIRECTOR DE LA CARRERA**

**\_\_\_\_\_\_\_\_\_\_\_\_\_\_\_\_\_\_\_\_\_\_ Ing. Mario Dueñas Rossi**

**Guayaquil, a los dieciséis días del mes de Julio del año dos mil trece**

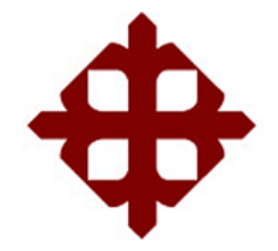

**UNIVERSIDAD CATÓLICA DE SANTIAGO DE GUAYAQUIL FACULTAD DE INGENÍERIA CARRERA INGENIERÍA CIVIL**

# **DECLARACIÓN DE RESPONSABILIDAD**

Yo, **Javier Alejandro Cedeño Mancheno**

## **DECLARO QUE:**

El Trabajo de Titulación **"Análisis de diferentes tipos de controles que deben implementarse en la microempresa dedicada a la construcción para poder lograr la correcta realización de un proyecto y obtención de los resultados propuestos",** previa a la obtención del Título de **Ingeniero Civil**, ha sido desarrollado en base a una investigación exhaustiva, respetando derechos intelectuales de terceros conforme las citas que constan al pie de las páginas correspondientes, cuyas fuentes se incorporan en la bibliografía. Consecuentemente este trabajo es de mi total autoría.

En virtud de esta declaración, me responsabilizo del contenido, veracidad y alcance científico del Trabajo de Titulación referido.

**Guayaquil, a los dieciséis días del mes de Julio del año dos mil trece**

## **EL AUTOR:**

**\_\_\_\_\_\_\_\_\_\_\_\_\_\_\_\_\_\_\_\_\_\_\_\_\_\_\_\_\_\_ Javier Alejandro Cedeño Mancheno**

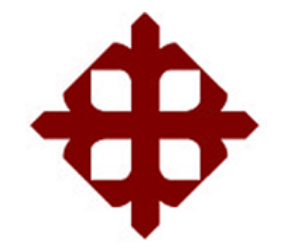

**UNIVERSIDAD CATÓLICA DE SANTIAGO DE GUAYAQUIL FACULTAD DE INGENIERÍA CARRERA INGENIERÍA CIVIL**

# **AUTORIZACIÓN**

## Yo, **Javier Alejandro Cedeño Mancheno**

Autorizo a la Universidad Católica de Santiago de Guayaquil, la **publicación** en la biblioteca de la institución del Trabajo de Titulación: **"Análisis de diferentes tipos de controles que deben implementarse en la microempresa dedicada a la construcción para poder lograr la correcta realización de un proyecto y obtención de los resultados propuestos"**, cuyo contenido, ideas y criterios son de mi exclusiva responsabilidad y total autoría.

**Guayaquil, a los dieciséis días del mes de Julio del año dos mil trece**

**EL AUTOR:**

**\_\_\_\_\_\_\_\_\_\_\_\_\_\_\_\_\_\_\_\_\_\_\_\_\_\_\_\_\_\_ Javier Alejandro Cedeño Mancheno**

## **AGRADECIMIENTO**

Agradezco a Dios y a la Madre Dolorosa, por haberme brindado fortaleza, dedicación y sabiduría para poder cumplir con esta meta. Así mismo, a mis padres y demás familia, por su apoyo brindado durante estos años de formación universitaria. También, a mi profesora tutora y a mis profesores lectores por todo el apoyo, sugerencias y recomendaciones durante este proceso de titulación.

Finalmente, agradezco a la compañía Tecnoconstrucciones S.A. por la información proporcionada para poder llevar a cabo este trabajo de titulación.

## **JAVIER ALEJANDRO CEDEÑO MANCHENO**

# **DEDICATORIA**

Dedico este trabajo a Dios, a mi familia y al ingeniero civil constructor, que recién empieza su microempresa.

## **JAVIER ALEJANDRO CEDEÑO MANCHENO**

# **TRIBUNAL DE SUSTENTACIÓN**

**(Se colocan los espacios necesarios)**

ING. NANCY FATIMA VARELA TERREROS PROFESOR GUÍA O TUTOR

\_\_\_\_\_\_\_\_\_\_\_\_\_\_\_\_\_\_\_\_\_\_\_\_\_\_\_\_\_

ING. ROBERTO MIGUEL MURILLO BUSTAMANTE PROFESOR DELEGADO

 $\overline{\phantom{a}}$ 

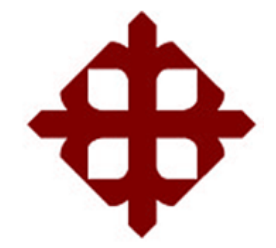

# **UNIVERSIDAD CATÓLICA**

# **DE SANTIAGO DE GUAYAQUIL**

**FACULTAD DE INGENIERÍA CARRERA INGENIERÍA CIVIL**

**CALIFICACIÓN**

**ING. NANCY FATIMA VARELA TERREROS PROFESOR GUÍA O TUTOR**

\_\_\_\_\_\_\_\_\_\_\_\_\_\_\_\_\_\_\_\_\_\_\_\_\_\_\_\_\_

# **ÍNDICE GENERAL**

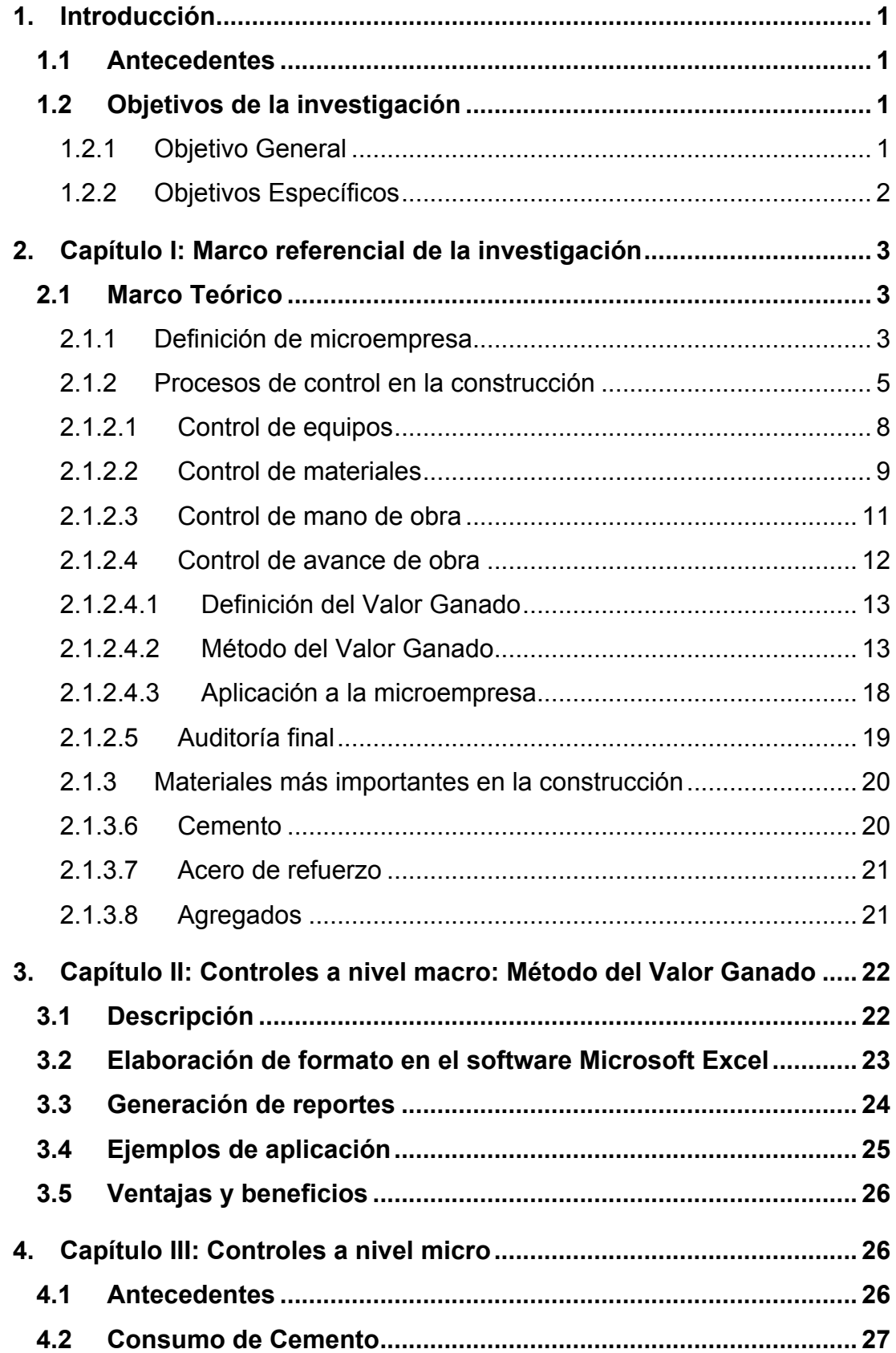

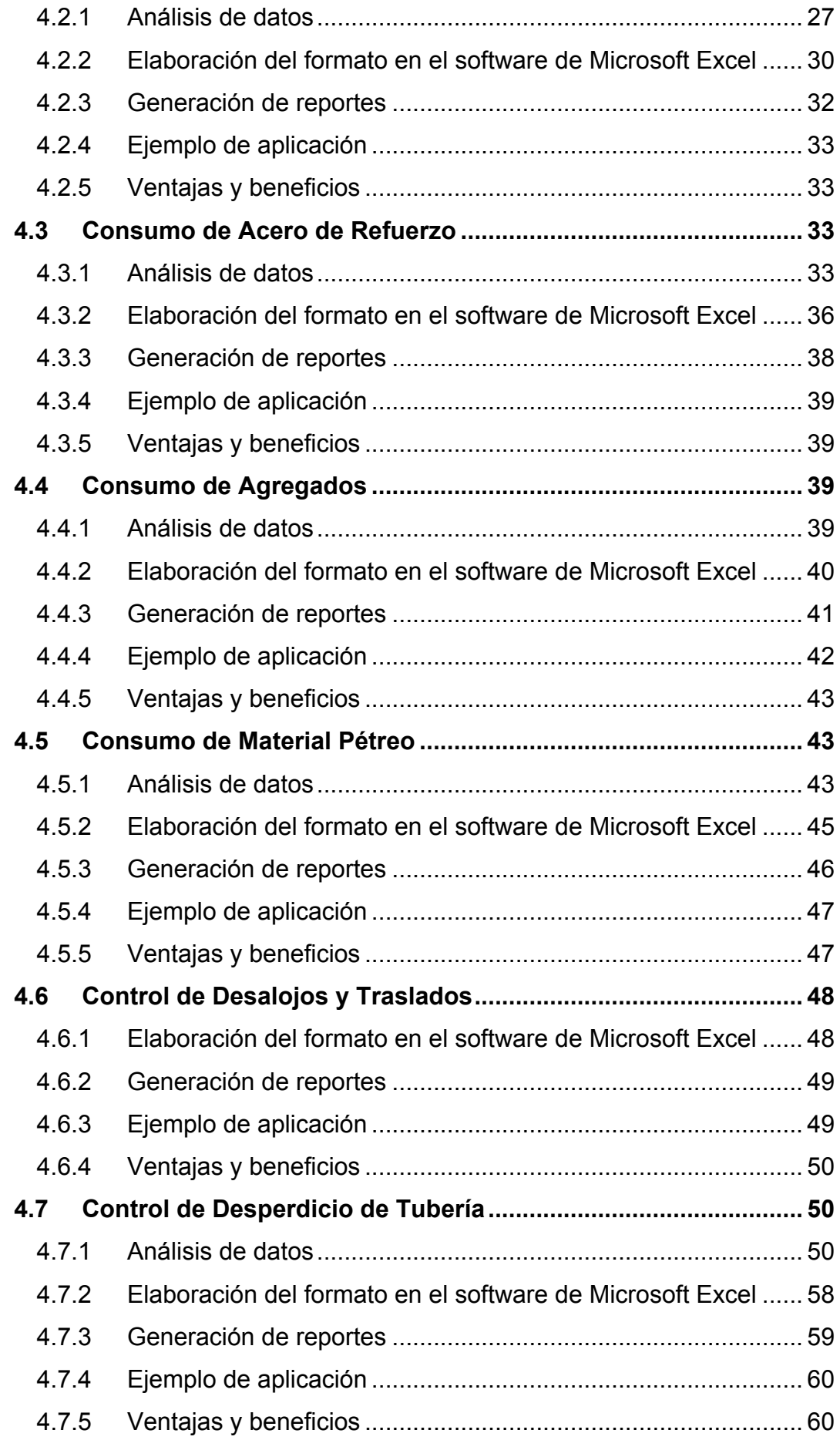

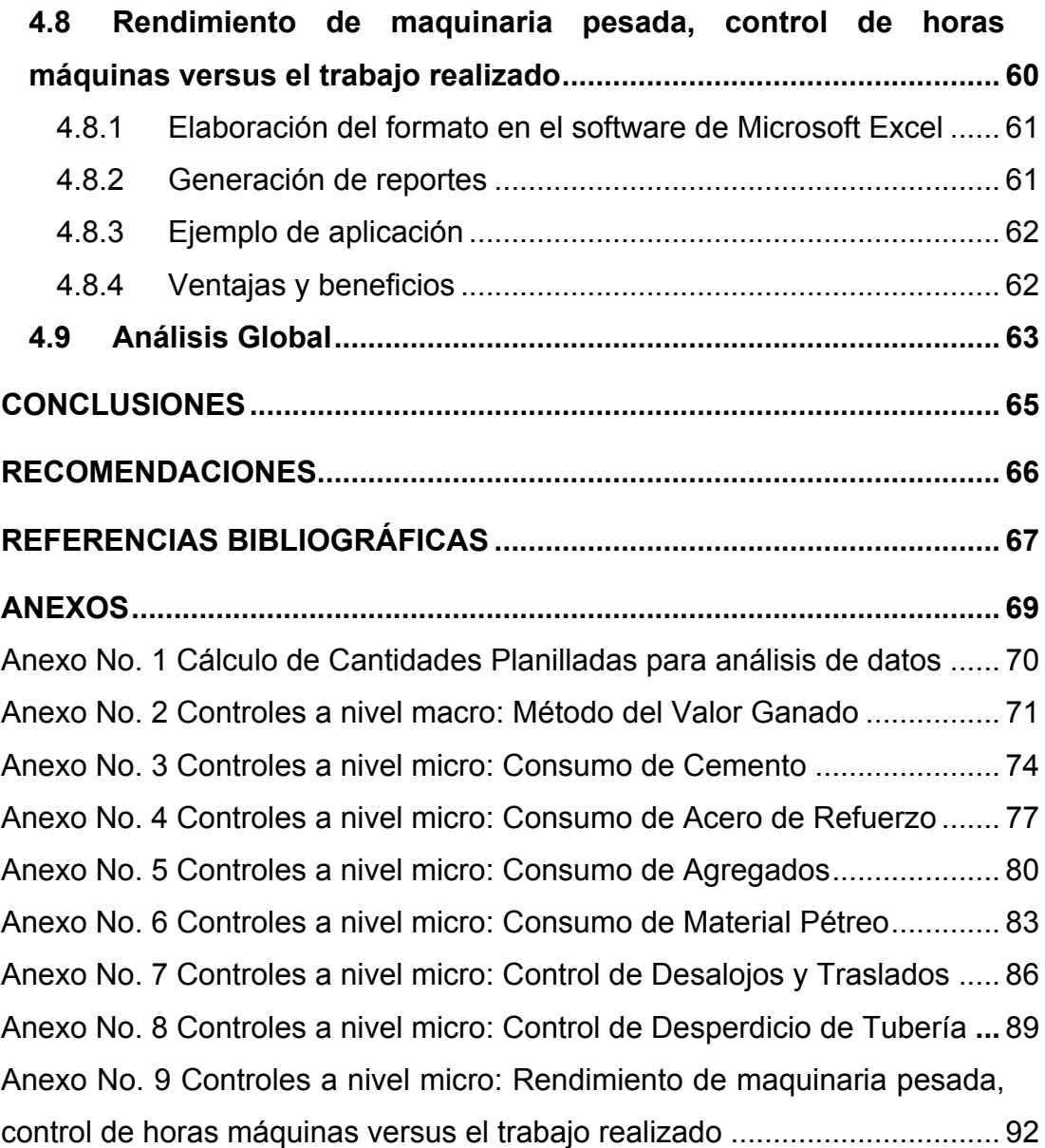

# **ÍNDICE DE TABLAS**

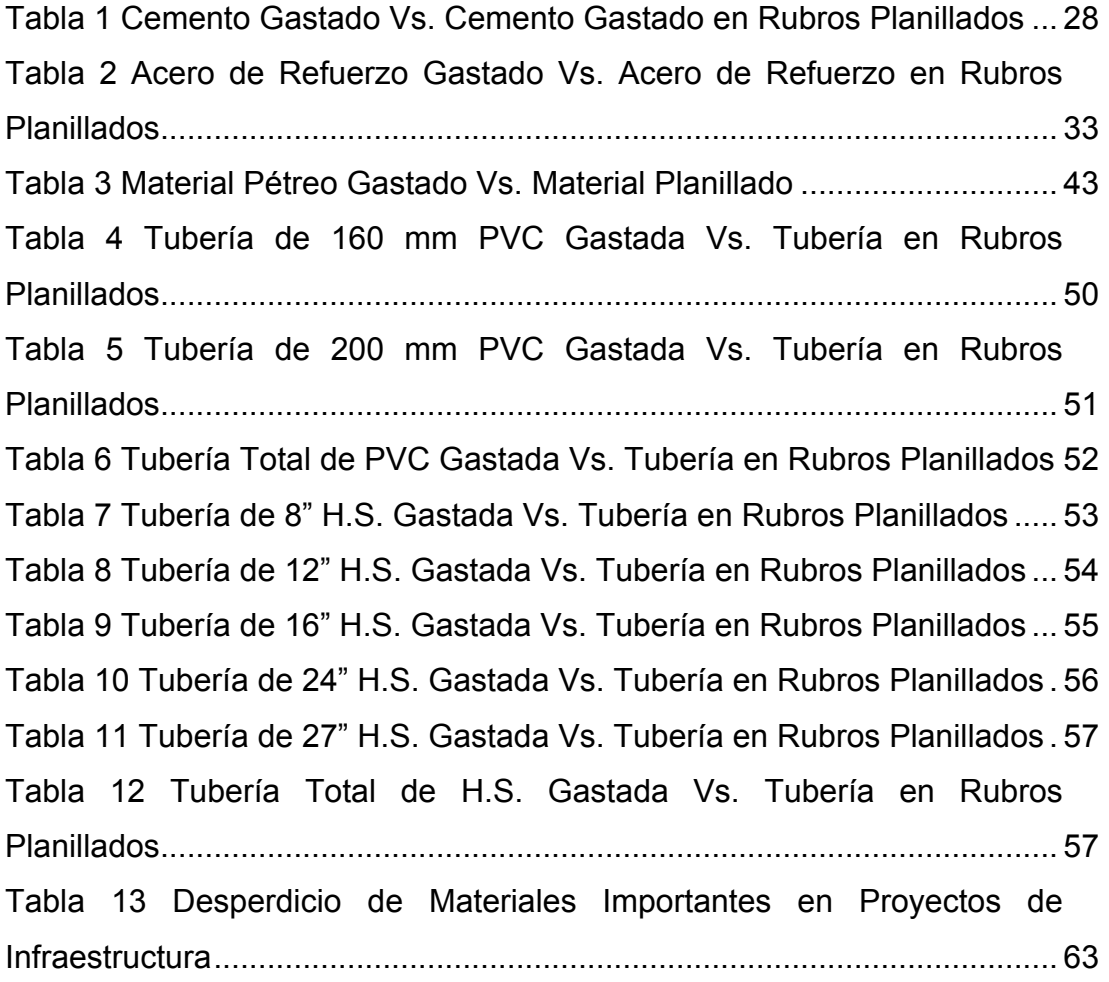

# **ÍNDICE DE GRÁFICOS**

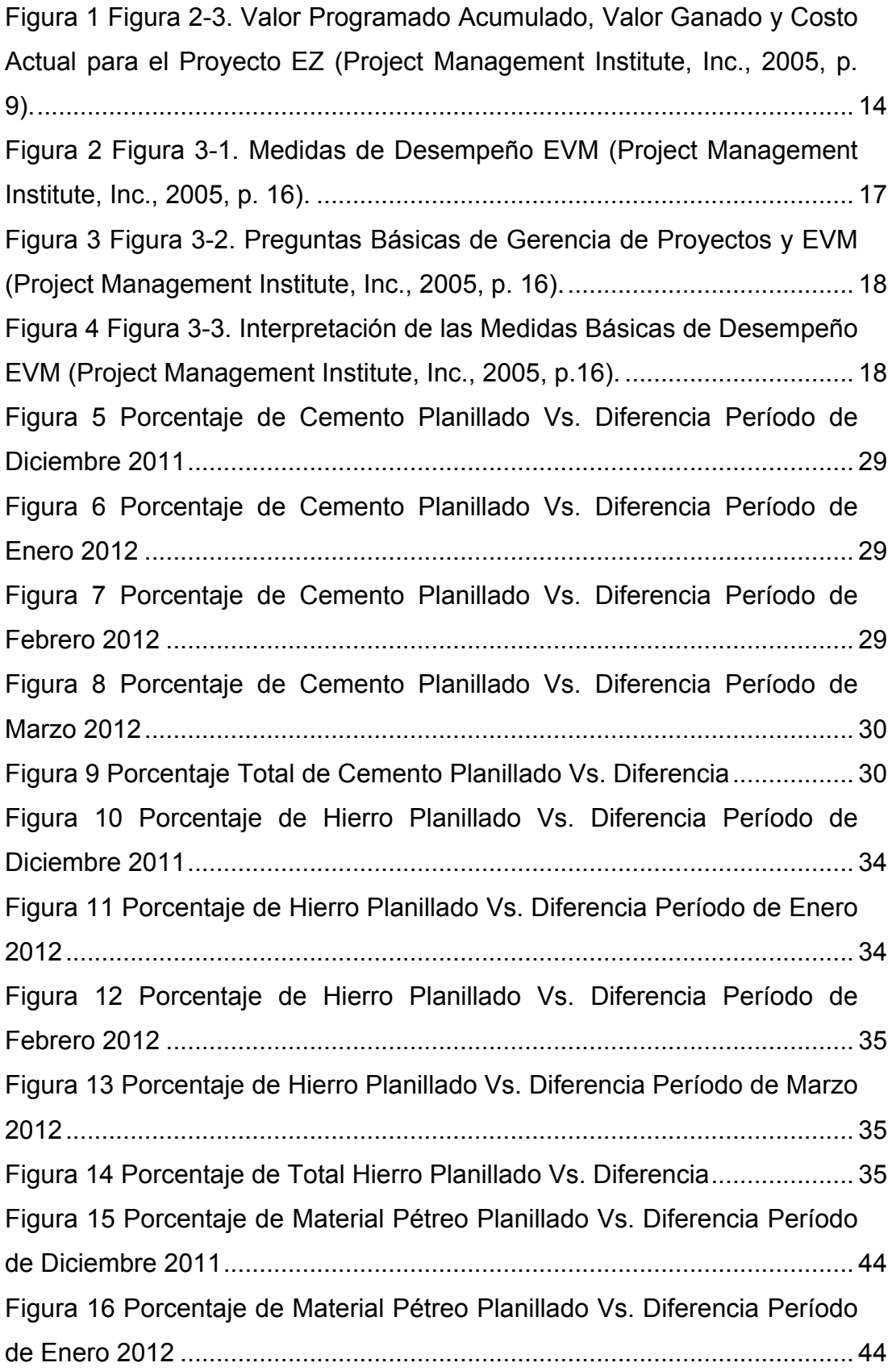

Figura 17 Porcentaje de Material Pétreo Planillado Vs. Diferencia Período de Febrero 2012 ........................................................................................... 44 Figura 18 Porcentaje de Material Pétreo Planillado Vs. Diferencia Período de Marzo 2012.............................................................................................. 45 Figura 19 Porcentaje Total de Material Pétreo Planillado Vs. Diferencia ..... 45 Figura 20 Porcentaje de Tubería de 160 mm PVC Planillada Vs. Diferencia Período de Diciembre 2011 a Marzo 2012.................................. 51 Figura 21 Porcentaje de Tubería de 200 mm PVC Planillada Vs. Diferencia Período de Diciembre 2011 a Marzo 2012.................................. 52 Figura 22 Porcentaje Total de Tubería PVC Planillada Vs. Diferencia Período de Diciembre 2011 a Marzo 2012 ................................................... 52 Figura 23 Porcentaje de Tubería de 8" H.S. Planillada Vs. Diferencia Período de Diciembre 2011 a Marzo 2012 ................................................... 53 Figura 24 Porcentaje de Tubería de 12" H.S. Planillada Vs. Diferencia Período de Diciembre 2011 a Marzo 2012 ................................................... 54 Figura 25 Porcentaje de Tubería de 16" H.S. Planillada Vs. Diferencia Período de Diciembre 2011 a Marzo 2012 ................................................... 55 Figura 26 Porcentaje de Tubería de 24" H.S. Planillada Vs. Diferencia Período de Diciembre 2011 a Marzo 2012 ................................................... 56 Figura 27 Porcentaje de Tubería de 27" H.S. Planillada Vs. Diferencia Período de Diciembre 2011 a Marzo 2012 ................................................... 57 Figura 28 Porcentaje Total de Tubería H.S. Planillada Vs. Diferencia Período de Diciembre 2011 a Marzo 2012 ................................................... 58 Figura 29 Comparación de Desperdicio de Materiales Importantes en Proyectos de Infraestructura......................................................................... 63

# **RESUMEN (ABSTRACT)**

Este trabajo de titulación tiene como objeto el estudio de diferentes tipos de controles que deben de implementarse en la microempresa constructora para poder lograr la correcta realización de un proyecto y obtención de los resultados propuestos. Estos controles se elaborarán como formatos electrónicos en hojas de cálculo a ser utilizados en el programa Microsoft Excel 2010 para el sistema operativo Microsoft Windows. Para su automatización, se usarán las herramientas de tablas y gráficos dinámicos, además de macros que permiten la automatización de reportes.

Los controles a crearse se dividen en dos grandes grupos: controles desde el punto de vista macroeconómico y controles desde el punto de vista microeconómico. Para los controles macroeconómicos se creó una herramienta que analiza un proyecto mediante el método del valor ganado. Para los controles microeconómicos se crearon herramientas que permiten controlar los siguientes elementos como consumo de cemento, consumo de acero de refuerzo, consumo de agregados, consumo de material pétreo, control de desperdicio de tubería, control de desalojos y traslados, y control de rendimiento de maquinaria pesada.

Mediante la implementación de los controles mencionados anteriormente, el ingeniero de obra, gerente de proyectos o propietario de la microempresa constructora, puede conocer el estado y comportamiento de cualquier proyecto de construcción, de una manera amigable, con el simple levantamiento y tabulación de información que debe de ser solicitada oportunamente.

# **Palabras Claves: construcción, microempresa, gerencia de proyectos, infraestructura, control, monitoreo, costos, rendimientos**

# **1. Introducción**

# **1.1 Antecedentes**

Todo proyecto de construcción gira en torno a tres ejes principales, la planificación, la ejecución, y el control. A diferencia de la mediana y grande empresa dedicada a la construcción en el Ecuador, la microempresa, al igual que la pequeña empresa, carece de procesos de control que no sean manuales tanto presupuestarios como de ejecución de obra que generen factores indicativos y correctivos para un correcto manejo de un proyecto de construcción. En el Ecuador es común encontrar que muchos intervinientes en un proyecto de construcción le causan pérdidas a la empresa, mediante el robo, la fijación de precios de mano de obra con segundas intenciones, subutilización de equipos, etc.

# **1.2 Objetivos de la investigación**

# **1.2.1 Objetivo General**

Este trabajo de titulación tiene como objetivo el estudio de diferentes tipos de procesos de control que deben de implementarse en la microempresa dedicada a la construcción que conlleven a la correcta realización de un proyecto de construcción generando los márgenes de ganancia planificados originalmente.

Estos procesos de control requieren una constante comunicación entre la obra y la oficina, siendo estrictamente necesaria la correcta recopilación de todos los eventos que ocurren a diario en los frentes de trabajo, para poder cuantificar la producción, el uso y desperdicio de materiales, la utilización de los equipos, empleo de mano de obra y personal técnico, en fin que todos los recursos operativos del proyecto estén siendo correctamente y óptimamente empleados.

#### **1.2.2 Objetivos Específicos**

Este trabajo de titulación tiene como objetivos específicos los siguientes puntos:

- a) Definir los distintos procesos de control que se pueden implementar en un proyecto de construcción para la microempresa constructora.
- b) Diseñar formatos en el programa de Microsoft Excel que puedan ser llenados en obra o en oficina mediante el correcto levantamiento de información.
- c) Elaborar los reportes automatizados, mediante el uso de tablas y gráficos dinámicos y *macros* en los formatos de control creados en el programa Microsoft Excel 2010 para el sistema operativo Microsoft Windows, que generen indicativos y correctivos que puedan servir de ayuda al gerente de proyecto o ingeniero encargado del proyecto de construcción.
- d) Analizar los reportes de control creados mediante la obtención de datos de un proyecto de construcción finalizado, para luego mediante la implementación de los reportes creados poder evaluar en que manera esta implementación pudiese haber mejorado las proyecciones y estimaciones de las ganancias del proyecto de construcción.

## **2. Capítulo I: Marco referencial de la investigación**

## **2.1 Marco Teórico**

## **2.1.1 Definición de microempresa**

Para objetos de este trabajo de titulación es necesario definir primeramente a la microempresa. Cada país tiene parámetros diferentes para su definición; el Código de la Producción (Gobierno de la República del Ecuador, 2010) vigente define a la micro, pequeña y mediana empresa en su artículo 53:

Art. 53.- Definición y Clasificación de las MIPYMES<sup>1</sup>.- La Micro, Pequeña y Mediana empresa es toda persona natural o jurídica que, como una unidad productiva, ejerce una actividad de producción, comercio y/o servicios, y que cumple con el número de trabajadores y valor bruto de las ventas anuales, señalados para cada categoría, de conformidad con los rangos que se establecerán en el reglamento de este Código.

En caso de inconformidad de las variables aplicadas, el valor bruto de las ventas anuales prevalecerá sobre el número de trabajadores, para efectos de determinar la categoría de una empresa. Los artesanos que califiquen al criterio de micro, pequeña y mediana empresa recibirán los beneficios de este Código, previo cumplimiento de los requerimientos y condiciones señaladas en el reglamento. (p. 26).

 $<sup>1</sup>$  Micro, pequeña y mediana empresa.</sup>

Esta definición carece de parámetros que permitan definir claramente a la microempresa en el Ecuador, ya que no indica, entre otros, un máximo de empleados, un máximo capital de trabajo o un monto máximo de facturación.

En Europa, la Comisión Europea de Empresa E Industria, en su publicación "La nueva definición de PYME<sup>2</sup>; Guía del usuario y ejemplo de declaración" (Comisión Europea - Empresa E Industria, 2006), indica que "Las microempresas, y las pequeñas y medianas empresas (PYME) desempeñan un papel central en la economía europea." (p. 5) y las definen bajo tres parámetros principales; cálculo de la plantilla (número de empleados), volumen de negocios anual y balance general anual. En el caso de la microempresa se refiere a la empresa que tiene un número de 10 empleados o menos y que tiene un volumen de negocios o un balance general anual no mayor a los dos millones de euros.

Por otro lado, un estudio realizado para la Agencia para el Desarrollo Internacional de los Estados Unidos de América (Magill & Meyer, 2005), indica que existen muchas definiciones posibles para la microempresa, y escoge una muy conservadora que la define como:

(…) un negocio personal o familiar en el área de comercio, producción, o servicios que tiene menos de 10 empleados, el cual es poseído y operado por una persona individual, una familia, o un grupo de personas individuales (…). (p. XV).

Con la aplicación de las definiciones antes mencionadas a la microempresa dedicada a la construcción, se puede definir a la misma, como la microempresa constructora que recién empieza, pudiendo estar compuesta por un ingeniero civil recién graduado y una secretaria/o o asistente, que ha

 $2$  Pequeña y mediana empresa.

decidido dejar de ser empleado y comenzar a dedicarse a la construcción ya sea como contratista o subcontratista público o privado o como desarrollador inmobiliario.

#### **2.1.2 Procesos de control en la construcción**

La gerencia de proyectos requiere de planificación, medición, evaluación, predicción y control de todos los aspectos de un proyecto; la calidad y cantidad de los trabajos a realizarse, los costos y la programación. Un plan de trabajo debe de definirse antes de empezar un proyecto, ya que sin un plan, no se puede definir una base para el control. El control de avance de un proyecto no puede ser llevado a cabo sin un plan de trabajo definido, un presupuesto, y un cronograma (Oberlender, 2000).

Todo proyecto de construcción empieza con un presupuesto. Un presupuesto puede definirse como "un estimado de los costos e ingresos a generarse si un proyecto propuesto es llevado a cabo" (Fellows, Langford, Newcombe, & Urry, 2002, p. 176).

Al ser un presupuesto sólo un estimado o una predicción, está sujeto a restricciones dadas por la experiencia del personal empleado, la información disponible, las técnicas empleadas durante la ejecución de un proyecto de construcción, entre otros (Fellows et al., 2002).

Al empezar la construcción de cualquier proyecto, el gerente de proyectos o supervisor de obra debe de cumplir con una "variedad de responsabilidades que apuntan al efectivo y eficiente uso de los recursos de las diferentes partes del proyecto" (Bennett, 2003, p. 205). Esto se logra mediante la elaboración de un plan de monitoreo y control que se adapte a la realidad de la empresa constructora.

Sobre los procesos de control, (Levy, 2002) plantea de una forma general que:

Una vez iniciada la construcción, otorgados los subcontratos y comprados los materiales necesarios, el director del proyecto querrá diseñar un sistema para vigilar los costos. Este proceso debe ser continuo de modo que en varios momentos de la construcción se pueda determinar si los costos corresponden con la estimación. Con el propósito de comparar los costos reales con los estimados y con la utilidad deseada, puede establecerse un procedimiento de proyección de costos para cada parte en construcción. Estos informes se preparan utilizando el equipo y el software de procesamiento de datos o, si no se dispone del programa que enlace la administración de proyecto y los informes sobre las estimaciones con el departamento de contabilidad, un sistema manual de asentamiento y tabulaciones. (p. 145).

Por otro lado, (Bennett, 2003), define al monitoreo y control del cronograma, presupuesto, calidad, seguridad y manejo ambiental de la siguiente manera:

Durante la parte operativa de los proyectos, es esencial que el rendimiento real sea comparado con el rendimiento planificado en todas estas áreas y que se tomen acciones para remediar cualquier deficiencia indicada. Esta responsabilidad se define como *monitoreo y control,* donde el *monitoreo* se refiere a métodos para comparar el rendimiento actual con el planificado y el *control* denota las acciones

tomadas para tratar de llevar los aspectos deficientes del proyecto en conformidad. (p. 205).

Sobre el monitoreo, (Rumane, 2011), hace énfasis, en que "no solo involucra supervisar rendimientos, sino también recursos y presupuesto" (p. 251) y que el monitoreo en la construcción "se hace normalmente mediante la compilación del estado de varias actividades en la forma de reportes de progreso" (p. 251). Para esto, también plantea los siguientes objetivos a cumplirse en el monitoreo y control en la construcción:

- a) Reportar la información necesaria en detalle y en una forma apropiada para que pueda ser interpretada por la gerencia y otro personal concerniente para proveerlos con información de cómo los recursos están siendo utilizados para lograr los objetivos del proyecto
- b) Proveer una manera organizada y eficiente para medir, recolectar, verificar y cuantificar datos que reflejen el progreso y estado de la ejecución de las actividades del proyecto, con respecto al cronograma, costo, recursos, obtención y calidad
- c) Proveer una manera organizada, eficiente y precisa de convertir los datos del proceso de ejecución en información.
- d) Identificar y aislar la información más importante y crítica de las actividades del proyecto para habilitar al personal encargado de la toma de decisiones a tomar acciones correctivas para el beneficio del proyecto.
- e) Pronosticar y predecir el progreso futuro de las actividades a realizarse (p. 251).

De acuerdo a lo anteriormente expuesto, es necesario llevar a cabo un proceso de monitoreo y control para poder así cumplir o mejorar las expectativas planteadas en el presupuesto. Esto se puede lograr mediante el control de los diferentes aspectos que involucran cualquier actividad de construcción; el equipo empleado, la mano de obra, los materiales y el transporte. Además un sistema de control de un proyecto, debe ser "simple de administrar y fácilmente entendido por todos los participantes en el proyecto (...)". (Oberlender, 2000, p. 185).

#### **2.1.2.1 Control de equipos**

Los equipos son normalmente estimados con una precisión muy ajustada (Kerridge & Vervalin, 1986). Esto obliga al director del proyecto o superintendente a llevar un control del rendimiento y eficiencia de los mismos. Un buen control de equipos puede determinar prematuramente si el equipo que se está utilizando en un proyecto de construcción para cierta actividad es adecuado o no, está en buen estado, o requiere reemplazo. De acuerdo a (Rounds & Segner Jr., 2011):

El supervisor tiene una responsabilidad fundamental de asegurarse que todas las herramientas y equipos que son necesarios para la ejecución del trabajo en el proyecto se encuentren en el sitio, que estén en condiciones seguras, y que estén operativos. Sin importar si se trata de maquinaria, o herramientas eléctricas, o cualquiera de las numerosas herramientas menores que usan los obreros, el supervisor debe asegurarse que exactamente lo que se necesite esté disponible en términos de herramientas y equipos, en el momento en que es necesitado en el campo. (p. 194).

## **2.1.2.2 Control de materiales**

Los materiales dependen de las especificaciones técnicas del proyecto de construcción (Kerridge & Vervalin, 1986). Su control básicamente se centra en lograr que el desperdicio sea lo más mínimo posible y se acerque o mejore las estimaciones del presupuesto.

Sobre el control de los componentes de un proyecto de construcción que no contienen mano de obra, (Bennett, 2003), indica lo siguiente:

A menos que un error se haya hecho en el proceso de estimación de costos, el costo de los materiales, subcontratos y otras porciones sin mano de obra, son estimadas con suficiente precisión que, a lo largo del proyecto, usualmente no van a variar con relación a las cantidades presupuestadas. (p. 209).

Esto se cumple siempre y cuando no exista robo de materiales, y por esto es necesario controles que involucren el control detallado de los materiales, sobre todo, de los materiales más costosos y utilizados en nuestro medio como son el cemento y el acero de refuerzo.

Sobre el informe o control de materiales de campo, (Levy, 2002) indica que:

Este informe complementa al de mano de obra. Contiene la compra de materiales y los gastos hechos hasta la fecha, así como los costos adicionales de adquisición del resto de un material en particular para terminar una actividad u operación. También contiene el precio real

pagado por cada material comparándolo con el costo unitario estimado. (p. 147).

(Levy, 2002) también alega que "Puede complicarse la tabulación de los materiales adquiridos y consumidos hasta la fecha, así como los que se requieren para concluir un trabajo". (p. 148). En el caso de la microempresa esta afirmación resulta muy cierta, al carecer de personal de apoyo suficiente en obra o en oficina que pueda indicar el destino de cada material a un rubro especifico. Sin embargo (Levy, 2002) también indica, para el caso de materiales usados en distintos rubros, como el hormigón, cemento, madera, acero de refuerzo, etc., que:

La mejor manera de analizar los materiales que vienen juntos consiste en tratar la categoría de cada uno, es decir, comparar la estimación del concreto total destinado a los cimientos con el total que se ha usado hasta la fecha, proyectando después la cantidad necesaria para terminar los cimientos. (p. 148).

Extrapolando para la microempresa se podrían definir subcapítulos o etapas del proyecto de construcción donde se controle el consumo de materiales con la cantidad de materiales presupuestada, estos controles generarían indicativos correctivos a lo largo de los procesos de construcción.

Otro aspecto importante del control de materiales, es el control del robo de los mismos. El robo puede ocurrir tanto en los frentes de trabajo como en la bodega. Un buen cronograma de trabajo y ejecución de obra permitirá la no existencia de demasiado material en bodega y de esta manera agilizará el control de los materiales usados en los distintos frentes y del material disponible en bodega.

#### **2.1.2.3 Control de mano de obra**

La mano de obra representa un gran porcentaje del costo de cualquier proyecto de construcción y requiere de un monitoreo y control eficaz, (Bennett, 2003) indica que:

El control de la mano de obra (…) y del costo de los equipos está probablemente sujeto a más incertidumbre que el de otros elementos. El contrato de construcción satisfactorio, desde un punto de vista de costos, es el cual su costo de mano de obra y equipos es controlado en una manera oportuna y efectiva. (p. 209).

La calidad de la supervisión de la mano de obra es importante para el control de la productividad de la mano de obra. Es necesario hacer revisiones periódicas de si se cuenta con suficiente personal de apoyo para la supervisión de la mano de obra. (Kerridge & Vervalin, 1986).

La información recopilada en campo en lo que concierne en la mano de obra, además de servir para poder preparar la nómina del personal, también se convierte en una herramienta de trabajo para el director y superintendente de cualquier proyecto de construcción, la cual "contribuirá a crear una base de datos histórica". (Levy, 2002, p. 146).

Es necesario un mecanismo de control de mano de obra a través de la creación de algún reporte que permita al superintendente de obra o director de proyecto, establecer un control de los costos unitarios de mano de obra que le permitan obtener datos sobre los costos reales en lo concerniente a la mano de obra. (Levy, 2002).

De esta manera, se podrá saber si las estimaciones que se hicieron en el presupuesto se están cumpliendo, y de no estarse cumpliendo, se podrán tomar los correctivos necesarios para poder cumplir con los márgenes establecidos en el presupuesto. Además, (Levy, 2002) indica que:

La otra función del informe consiste en poner en manos del director y del superintendente del proyecto una medida de los costos semanales realizados hasta el momento. Gracias a ello se podrán proyectar el costo total de cada trabajo. El informe les permite a los dos vigilar los costos *a medida que se efectúan*, en vez de esperar hasta que se termine una actividad para determinar si cumplió o no con las metas de utilidades. Y si superan el estimado, brinda la oportunidad de investigar y, posiblemente, modificar el resultado. (p. 146).

## **2.1.2.4 Control de avance de obra**

El director de un proyecto de construcción o superintendente de obra debe de poder controlar el avance de obra cada ciertos períodos donde pueda contrastar el avance del cronograma de trabajo, el costo que ha tenido el proyecto, y el presupuesto del mismo, para poder informar a la gerencia del proyecto que la obra se está ejecutando de manera de adecuada, que está generando una utilidad y que se va a cumplir con las expectativas de entrega. Para poder evaluar los costos, el cronograma, y el presupuesto y obtener factores indicativos y pronósticos de un proyecto de construcción se puede utilizar el método del valor ganado o  $\mathsf{EVM}^3$ .

 <sup>3</sup> *Earned Value Management* por sus siglas en inglés.

#### **2.1.2.4.1 Definición del Valor Ganado**

El (Project Management Institute, Inc., 2004) define este método de la siguiente manera:

Una metodología de gestión para integrar *alcance*, *cronograma*, y *recursos*, y para medir el rendimiento y el avance del proyecto en forma objetiva. El rendimiento se mide determinando el coste presupuestado del trabajo realizado (es decir, el *valor ganado*) y comparándolo con el coste real del trabajo realizado (es decir, el coste *real*). El avance se mide comparando el *valor ganado* con el *valor planificado*. (p. 359).

#### **2.1.2.4.2 Método del Valor Ganado**

De acuerdo al (Project Management Institute, Inc., 2004), "Una parte importante del control de costos es determinar la causa de las diferencias, su magnitud y si esas diferencias requieren acciones correctivas". (p. 173).

El (Project Management Institute, Inc., 2005) presenta las siguientes descripciones de los elementos básicos de la técnica EVM que son las bases para medir el rendimiento de un proyecto durante su ejecución y así poder aplicar un control:

1. **Valor Programado (PV):** Describe el avance programado que debe de tener un proyecto en cualquier punto del cronograma del proyecto y establece la base contra la cual se mide el progreso actual del proyecto. También es conocido como el **Costo Presupuestado del Trabajo Programado (BCWS)**.

- 2. **Valor Ganado (EV):** Es el avance actual del proyecto a la fecha. Refleja la cantidad de trabajo que realmente se ha ejecutado a la fecha y también es conocido como el **Costo Presupuestado del Trabajo Ejecutado (BCWP)**.
- 3. **Costo Actual (AC):** También es conocido como el **Costo Actual del Trabajo Realizado (ACWP)**. Es una indicación de los recursos que han sido gastados para lograr el trabajo ejecutado a la fecha.

La figura 1 muestra un ejemplo de como los tres valores descritos anteriormente se pueden graficar mediante el uso de curvas tipo "s".

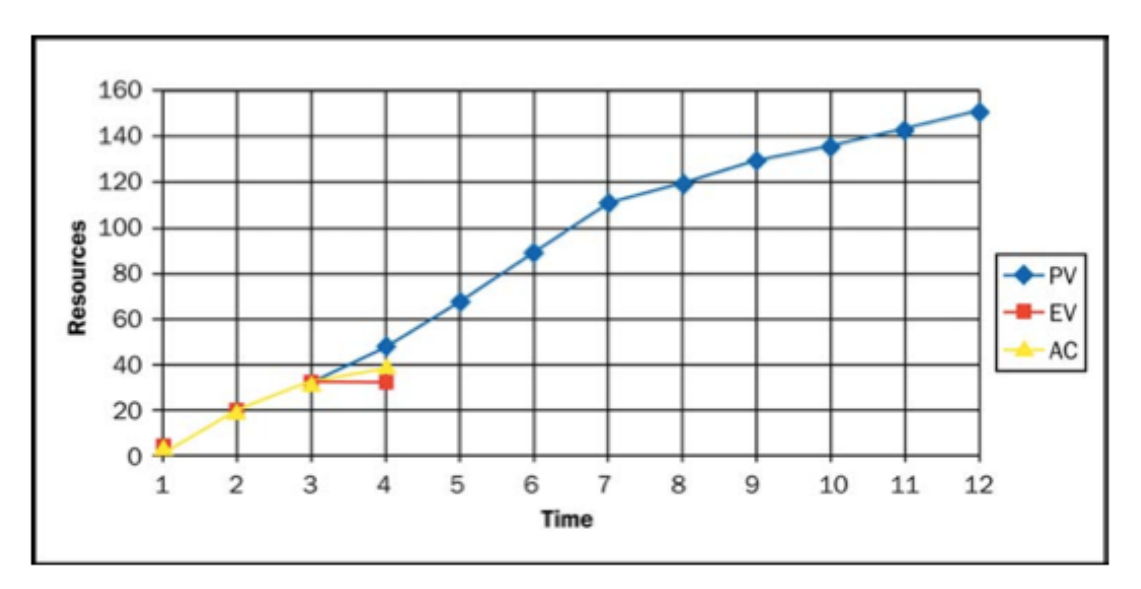

**Figura 1 Figura 2-3. Valor Programado Acumulado, Valor Ganado y Costo Actual para el Proyecto EZ (Project Management Institute, Inc., 2005, p. 9).**

Luego de determinar los valores descritos anteriormente, el (Project Management Institute, Inc., 2005) indica que "el administrador puede usar estos datos para analizar donde se encuentra un proyecto y predecir hacia donde se dirige". (p. 13).

Para poder llevar a cabo un análisis de rendimiento y predicción el (Project Management Institute, Inc., 2005) introduce los siguientes conceptos con sus respectivas fórmulas:

- 4. **Presupuesto a la Terminación (BAC):** Representa el valor programado total de un proyecto para una serie de períodos de análisis.
- 5. **Diferencia de Programación (SV):** Determina si un proyecto se encuentra adelantado o atrasado con respecto al cronograma. Un valor positivo indica una condición favorable, mientras que un valor negativo indica una condición desfavorable. Se calcula de la siguiente manera.

 $5.1$  SV = EV – PV 5.2 SV% = SV / PV

6. **Índice del Desempeño de la Programación (SPI):** Indica que tan eficiente el líder del proyecto está usando el tiempo. Se calcula de la siguiente manera.

 $6.1$  SPI = FV / PV

7. **Tiempo Estimado de Terminación (EACt):** Utilizando el Índice del Desempeño de la Programación (SPI) y el Valor Programado (PV) total por unidad de tiempo, el administrador del proyecto puede generar un estimado aproximado del tiempo necesario para ejecutar el proyecto si continúa la tendencia comparado contra el tiempo que en originalmente se debía terminar el proyecto. Se calcula de la siguiente manera.

7.1  $EAC_t = (BAC / SPI) / (BAC/meses)$ 

8. **Diferencia de Costo (CV):** Determina si el costo de un proyecto está por encima o por debajo del presupuesto. Se calcula de la siguiente manera.

 $8.1$  CV = EV – AC 8.2 CV% = CV / EV

9. **Índice del Desempeño del Costo (CPI):** Indica que tan eficiente el líder del proyecto está usando los recursos. Se calcula de la siguiente manera.

 $9.1$  CPI = FV / AC

10.**Índice del Desempeño por Completar (TCPI):** Ayuda al líder del proyecto a determinar la eficiencia que debe de alcanzar en el trabajo restante para lograr culminar el proyecto en el tiempo indicado. Se calcula de la siguiente manera.

10.1 TCPI =  $(BAC - EV) / (BAC - AC)$ 

11. **Estimado del Costo de Terminación (EAC):** Es usado para determinar el costo final del proyecto si la tendencia de desempeño continúa. Se calcula de la siguiente manera.

11.1  $EAC = BAC / CPI$ 

12.**Diferencia a la Terminación (VAC):** Muestra si el proyecto terminará por encima o por debajo del presupuesto. Se calcula de la siguiente manera.

$$
12.1 \quad \text{VAC} = \text{BAC} - \text{EAC}
$$

12.2 VAC% = VAC / BAC

13.**Estimado del Costo para la Terminación (ETC):** Es usado para determinar el costo del trabajo restante para la terminación de un proyecto. Se calcula de la siguiente manera.

13.1 ETC = 
$$
(BAC - EV) / CPI
$$

Los conceptos y fórmulas explicados junto a su aplicación e interpretación se resumen en las figuras a continuación:

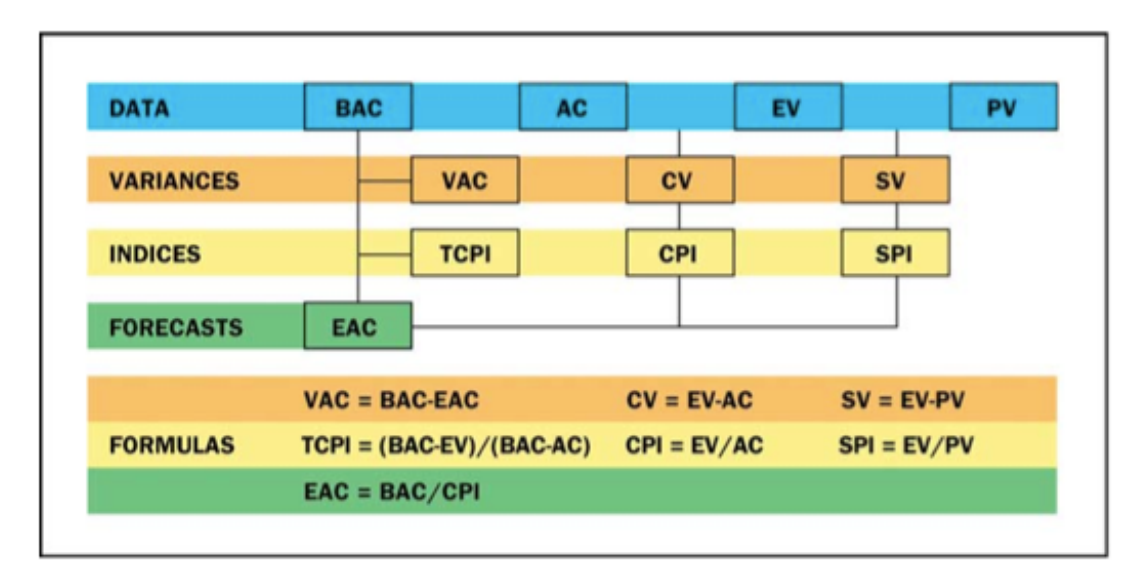

**Figura 2 Figura 3-1. Medidas de Desempeño EVM (Project Management Institute, Inc., 2005, p. 16).**

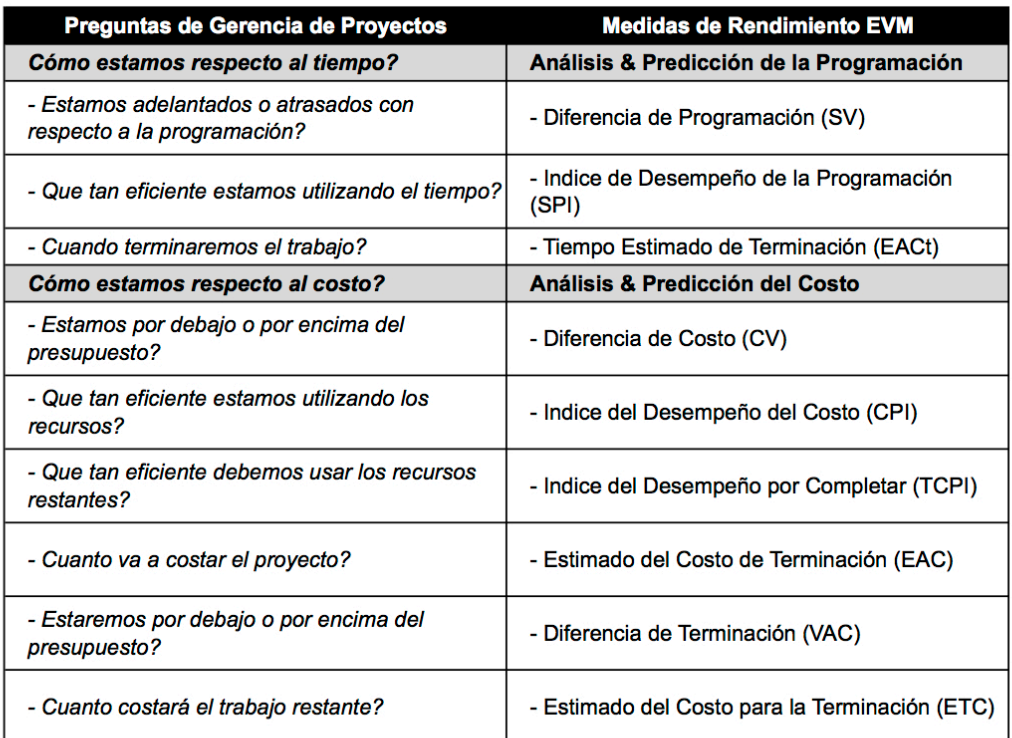

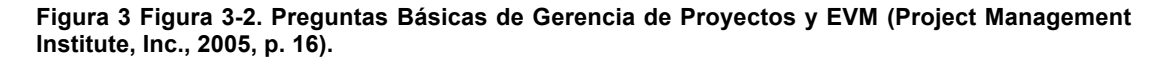

| <b>Medidas de</b><br><b>Rendimiento</b> |                           | Programación                                           |                                                     |                                                            |
|-----------------------------------------|---------------------------|--------------------------------------------------------|-----------------------------------------------------|------------------------------------------------------------|
|                                         |                           | $SV > 0$ & SPI $> 1.0$                                 | $SV = 0$ & $SPI = 1.0$                              | $SV < 0$ & SPI < 1.0                                       |
| Costo                                   | $CV > 0$ &<br>CPI > 1.0   | Sobre la Programación<br>Debajo del Presupuesto        | En la Programación<br><b>Debajo del Presupuesto</b> | Debajo de la Programación<br><b>Debajo del Presupuesto</b> |
|                                         | $CV = 0$ &<br>$CPI = 1.0$ | Sobre la Programación<br><b>En Presupuesto</b>         | En la Programación<br><b>En Presupuesto</b>         | Debajo de la Programación<br><b>En Presupuesto</b>         |
|                                         | $CV < 0$ &<br>CPI < 1.0   | Sobre la Programación<br><b>Arriba del Presupuesto</b> | En la Programación<br><b>Arriba del Presupuesto</b> | Debajo de la Programación<br><b>Arriba del Presupuesto</b> |

**Figura 4 Figura 3-3. Interpretación de las Medidas Básicas de Desempeño EVM (Project Management Institute, Inc., 2005, p.16).**

# **2.1.2.4.3 Aplicación a la microempresa**

En la microempresa dedicada a la construcción, tabulando ingresos de costos y presupuesto, junto a un cronograma definido se puede evaluar la situación de un proyecto de construcción a un nivel macroeconómico, escogiendo evaluar todo el proyecto o subcapítulos del mismo. Entrar a un nivel de control microeconómico (es decir, rubro por rubro), sería casi imposible, desde el punto de vista del tiempo requerido para poder llevarlo a cabo, debido a la escasez de personal de apoyo como se ha indicado anteriormente.

#### **2.1.2.5 Auditoría final**

Es necesario llevar a cabo una auditoría al final de cada proyecto para entender y tratar de mejorar los procesos durante la ejecución de un proyecto, (Peterson, 2009), indica lo siguiente:

A la terminación de todo proyecto-después que todos los costos e ingresos han sido recopilados, es importante llevar a cabo una auditoría de liquidación. El propósito de esta auditoría de liquidación es identificar aquellas cosas que ayudaron a controlar los costos para que puedan ser repetidas en otros proyectos y para identificar problemas que se encontraron para que la gerencia pueda buscar maneras de evitar estos problemas en el futuro. Es importante que la auditoría de liquidación se centre en encontrar y arreglar los problemas en vez de buscar culpables. Si la auditoría se convierte en un juego de a quien echarle la culpa, el personal esconderá los problemas en vez de identificarlos y buscar maneras de evitarlos en el futuro. Los equipos [personal] del proyecto deben de aprender de sus errores y aprender de lo que funciona bien para así poder repetirlo. (p. 172).

Durante esta auditoría el encargado deberá preguntarse las siguientes preguntas de acuerdo con (Peterson, 2009):

¿Fue el problema un resultado de problemas con el presupuesto o compras? ¿Fue el resultado de una decisión gerencial? ¿Baja producción? ¿Desperdicio excesivo? Una vez que se ha identificado los problemas se pueden explorar maneras de evitar estos problemas en un futuro. (p. 172).

El estudio de un proyecto de construcción a su finalización puede llevar a la creación de mecanismos de monitoreo y control en base a la experiencia de lo ocurrido en proyectos anteriores.

## **2.1.3 Materiales más importantes en la construcción**

## **2.1.3.6 Cemento**

El cemento es uno de los materiales producidos para la construcción más usado en el mundo. La importancia del hormigón en la vida de las personas no puede ser exagerada, ya que es ampliamente usado en cualquier tipo de estructura, como pueden ser las edificaciones, puentes, túneles, presas, pavimentos, parques, etcétera. El principal uso del cemento es hacer hormigón, el cual está compuesto por cemento, agregados, agua y aditivos; sin embargo, el cemento también puede ser usado para otros propósitos. (Mamlouk & Zaniewski, 2011).

El cemento es un ligante instantáneo, que por medio del agua, enlaza a los agregados para así formar el hormigón. El director del proyecto o superintendente de obra, encargado de la selección, especificaciones y el control de calidad de cualquier proyecto de construcción debe de entender la producción, composición química, tasas de hidratación y propiedades físicas del cemento. (Mamlouk & Zaniewski, 2011).

#### **2.1.3.7 Acero de refuerzo**

Como el concreto tiene una resistencia despreciable a la tensión, los miembros estructurales de concreto sujetos a esfuerzos de tensión y flexión deben de ser reforzados. Para esto se puede utilizar acero de refuerzo convencional o acero de presfuerzo, dependiendo del diseño (Mamlouk et al., 2011).

El acero de refuerzo en forma de barras de diferentes diámetros es el más usado en la construcción de miembros estructurales de hormigón armado en el Ecuador. Estas barras son usadas en vigas, losas, columnas, paredes, cimentaciones, pavimentos y otras estructuras de hormigón.

## **2.1.3.8 Agregados**

De acuerdo a (Mamlouk et al., 2011), hay dos principales usos de los agregados en la ingeniería civil: como un material de relleno en cimentaciones y pavimentos, y como parte de los ingredientes para el hormigón.

Como definición universal, los agregados, son una combinación de distintas partes conjuntas dentro de un todo. Generalmente en ingeniería civil, el término agregado significa una masa de piedra triturada, grava, arena, etcétera. (Mamlouk et al., 2011).

Los agregados provienen de sitios denominados canteras donde se produce su explotación y son transportados por medio de vehículos pesados a los diferentes sitios donde se están ejecutando los proyectos de construcción.
Muchas veces los lugares de la explotación de los agregados se encuentran a distancias significativas de sus destinos finales, encareciendo los precios de los mismos y aumentando los riesgos a no llegar a sus destinos finales.

## **3. Capítulo II: Controles a nivel macro: Método del Valor Ganado**

### **3.1 Descripción**

Como fue mencionado en el Capítulo II de este trabajo, con respecto a la microempresa, es posible emplear el método del valor ganado para que el gerente de proyectos o ingeniero constructor, pueda tener una idea financiera de cómo se está comportando cualquier proyecto de construcción en un punto a lo largo de un período de tiempo determinado.

Como se trata de la microempresa, el gerente de proyecto o ingeniero constructor se encuentra con la falta de tiempo ni personal suficiente para poder hacer este análisis de una manera detallada, rubro por rubro.

Sin embargo, se puede usar este método para controlar el proyecto desde un punto de vista financiero, dividiéndolo en subcapítulos o de una manera global si se tratase de un proyecto relativamente pequeño.

Para poder aplicar el método, se debe de contar con la siguiente información que debe de ser prevista previo al inicio de la construcción del proyecto:

- 1. Presupuesto del proyecto
- 2. Cronograma valorado del proyecto
- 3. Plan de control de costos reales

Esta información debe de ser dividida y recopilada en función del detalle que se busque analizar, es decir por subcapítulos o de manera global.

#### **3.2 Elaboración de formato en el software Microsoft Excel**

Para la elaboración del formato de control en el software mencionado anteriormente, se procedió a generar una tabla para una serie de períodos con columnas, tal como se puede apreciar en el Anexo No. 2:

- a) Período: Indica el período que se va a analizar.
- b) Valor Ganado: Se debe de insertar el valor que se planilló para el período indicado.
- c) Valor Gastado: Se debe de insertar el valor que se gastó para el período indicado.
- d) Valor Programado: Se debe de insertar el valor que se programó ejecutar para el período determinado.
- e) EVc: Calcula el valor ganado acumulado hasta el período determinado.
- f) ACc: Calcula el valor gastado acumulado hasta el período determinado.
- g) PVc: Calcula el valor programado acumulado hasta el período determinado.
- h) SV: Calcula el valor SV hasta el período determinado.
- i) SV%: Calcula el valor SV en porcentaje hasta el período determinado.
- j) SPI: Calcula el índice SPI hasta el período determinado.
- k) EACt: Calcula en meses el tiempo estimado de terminación del proyecto.
- l) CV: Calcula el valor CV hasta el período determinado.
- m) CV%: Calcula el valor CV en porcentaje hasta el período determinado.
- n) CPI: Calcula el índice CPI hasta el período determinado.
- o) CSI: Calcula el índice CSI hasta el período determinado.
- p) TCPI: Calcula el índice TCPI hasta el período determinado.
- q) Indicador de Rendimiento: Genera un reporte de como se está comportando el proyecto hasta el período de tiempo determinado.
- r) Indicador CSI: Genera un reporte de como se está comportando el proyecto hasta el período de tiempo determinado.
- s) EAC: Calcula el valor EAC hasta el período de tiempo determinado.
- t) VAC: Calcula el valor VAC hasta el período de tiempo determinado.
- u) VAC%: Calcula el valor VAC en porcentaje.
- v) ETC: Calcula el valor ETC hasta el período de tiempo determinado.

#### **3.3 Generación de reportes**

Para la elaboración del reporte (Anexo No. 2), a partir de la tabla mencionada en 3.2, se procedió a generar dos gráficos dinámicos:

- a) Gráfico del estado del proyecto mostrando curvas tipo "s" del valor ganado EV, valor gastado AC, y valor Programado PV.
- b) Gráfico del estado de los índices SPI y CPI con sus respectivas líneas de tendencia.

Además se crearon tres celdas, que informan al usuario lo siguiente:

- a) Estado del proyecto
- b) Estado de los índices de programación y costo
- c) Estado del índice CSI

Los gráficos y celdas mencionados anteriormente son controlados por un menú desplegable que permite al usuario seleccionar el o los períodos que quiere que los gráficos muestren y que las celdas analicen.

Una vez que el usuario interactúe con el sistema de control creado e inserte nuevos datos, es necesario actualizar las tablas y gráficos dinámicos usados en el reporte. Para poder lograr esto se implementaron las siguientes macros:

- a) Botón "Actualizar", actualiza las tablas y gráficos dinámicos, con sus respectivos menús de segmentación de datos.
- b) Botón "Acerca De", genera un nueva ventana en pantalla con información del propósito y autor de la herramienta creada.

#### **3.4 Ejemplos de aplicación**

El proyecto de infraestructura que se toma como ejemplo es el contrato de obra pública denominado "Construcción del sistema de alcantarillado sanitario y planta de tratamiento de aguas servidas de la ciudad de Balzar, provincia del Guayas, fase I, LIC/OB-GADMB-01-2011". Este proyecto fue encomendado a la compañía "Tecnoconstrucciones S.A." por parte del Gobierno Autónomo Descentralizado Municipal del Cantón Balzar, mediante un crédito de la entidad financiera Banco del Estado, como parte del plan maestro de alcantarillado sanitario de la ciudad de Balzar.

La fase I de este proyecto está compuesta por la construcción de redes de colectores, terciarias y tirantes de aguas servidas, tres estaciones de bombeo de hormigón armado y una laguna de oxidación.

El proyecto en mención, tenía una duración contractual de nueve meses, que junto a dos meses de paralización debido al invierno y tres meses de prórrogas aprobadas por diversos motivos, tuvo una duración final de 14 meses. Actualmente el proyecto se encuentra terminado y aprobada su recepción provisional.

25

### **3.5 Ventajas y beneficios**

Mediante la implementación de este software el gerente de proyectos o ingeniero encargado de algún proyecto de construcción puede visualizar desde un punto de vista macroeconómico y financiero el comportamiento del proyecto mientras este se va ejecutando.

De esta manera puede visualizar si el proyecto le está generando la utilidad deseada o si le está generando pérdidas entrar a hacer un análisis de cómo corregir a tiempo el proyecto para que genere la utilidad o resultados propuestos deseados.

## **4. Capítulo III: Controles a nivel micro**

#### **4.1 Antecedentes**

En el Ecuador y en la mayoría de los países del tercer mundo, existe un factor muy importante que se debe de tomar en cuenta previo al inicio de cualquier proyecto de construcción. Este factor es el del robo o hurto.

El robo o hurto se puede presentar de diversas maneras, ya sea en los materiales, en el alquiler de equipos o en transporte de materiales. Muchas veces el mismo personal contratado por el gerente de proyecto o ingeniero constructor forma parte de esto.

Por lo anteriormente expuesto, es necesaria la elaboración de controles de los rubros que más pesan en cualquier proyecto de construcción en el país, como son el cemento, acero de refuerzo y agregados. En el caso de equipos, el control de maquinaria pesada y en el caso de transporte, el control del movimiento de materiales como son los materiales pétreos. Estos controles junto al método del valor ganado pueden servir para conocer el estado del proyecto y cómo aplicar correctivos.

Para los análisis previos a la elaboración de los controles a nivel micro propuestos, se va a tomar como base los datos del proyecto de infraestructura descrito en el capítulo III.

Para el análisis de datos del consumo del cemento, acero de refuerzo, consumo de agregados, consumo de material pétreo y control de desperdicio de tubería, se toma como período de diseño los cuatro primeros meses del proyecto que corresponden a los meses de diciembre del 2011, enero del 2012, febrero del 2012 y marzo del 2012, en los cuales solo se trabajó en el capítulo de los colectores.

Para el análisis de datos del control de desalojos y traslados, y de rendimiento de maquinaria pesada y control de horas, se toma como período de diseño los meses de septiembre y octubre del 2012, del capítulo de la laguna de oxidación del proyecto en mención. En estos meses se trabajó en el movimiento de tierras de la laguna de oxidación, donde se produjo un movimiento de material de aproximadamente 50,000 metros cúbicos. Para este movimiento se utilizaron equipos de maquinaria pesada como excavadoras de oruga, retroexcavadoras, rodillos compactadores, tractores y volquetas.

#### **4.2 Consumo de Cemento**

#### **4.2.1 Análisis de datos**

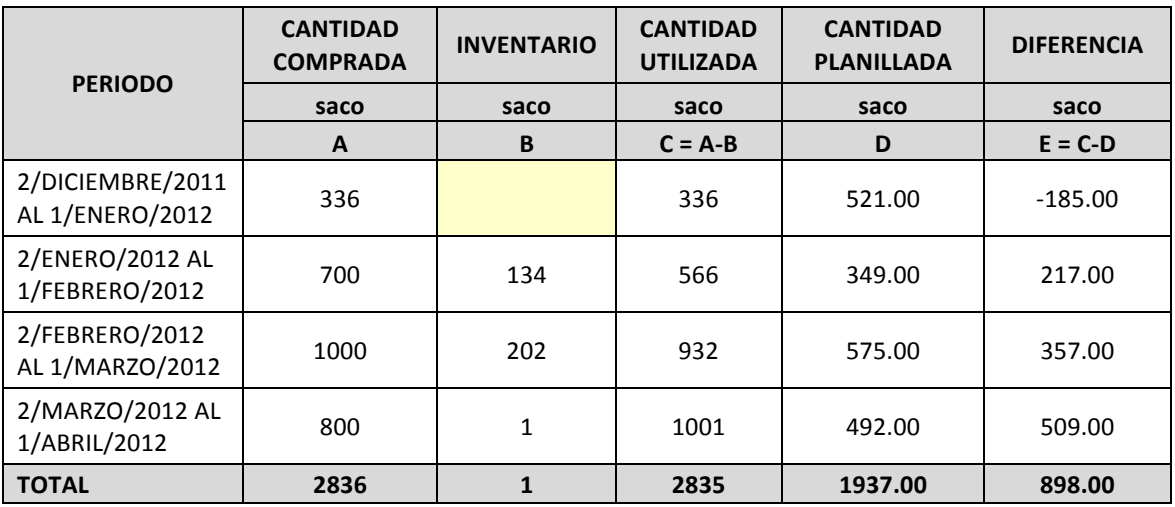

**Tabla 1 Cemento Gastado Vs. Cemento Gastado en Rubros Planillados**

La cantidad planillada en el cuadro anterior, se refiere a los rubros de hormigón y demás rubros compuestos de hormigón, aplicando un factor de conversión para obtener la cantidad de sacos de cemento que se deberían de haber empleado (Anexo No. 1).

La tabla 1, para el período del 2 de Diciembre del 2011 al 1 de Enero del 2012, indica que existe una diferencia negativa de material. Esto puede ser producto de:

- a) Planillaje de cantidades de obra por adelantado o por equivocación.
- b) Facturación de material con fecha distinta a su entrega.

Se decidió escoger la fecha de las facturas del material comprado, ya que en el período de análisis antes indicado hubo fallas en el manejo de los ingresos y egresos de bodega, por lo que los datos registrados no son confiables.

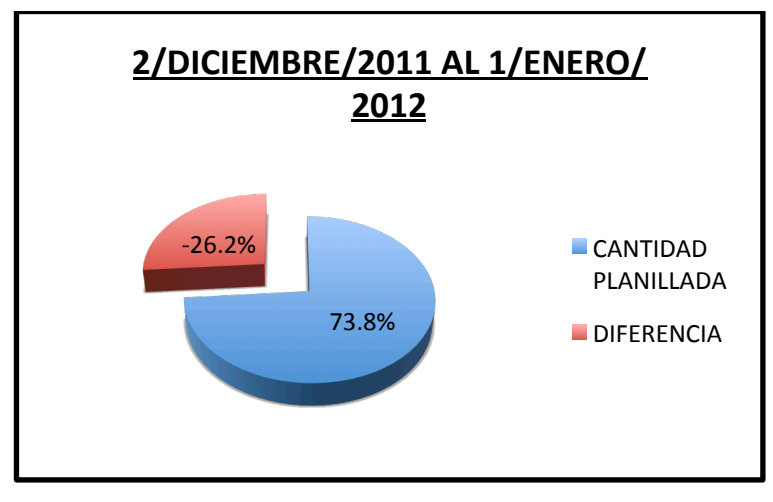

**Figura 5 Porcentaje de Cemento Planillado Vs. Diferencia Período de Diciembre 2011**

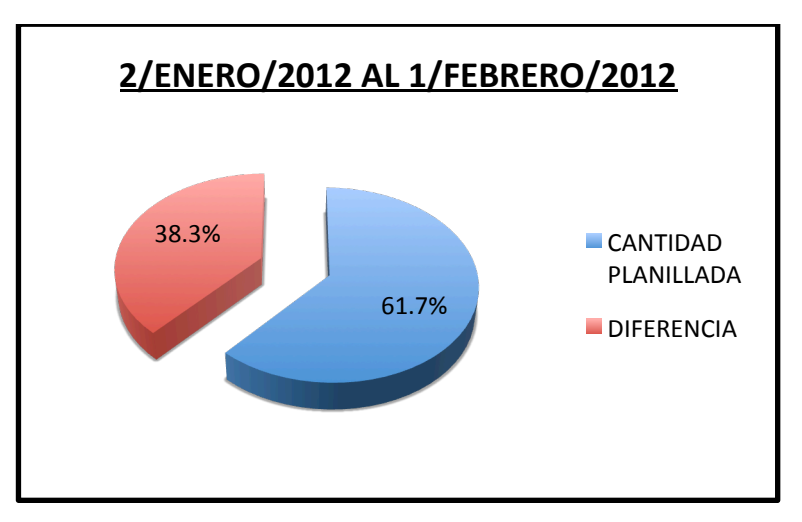

**Figura 6 Porcentaje de Cemento Planillado Vs. Diferencia Período de Enero 2012**

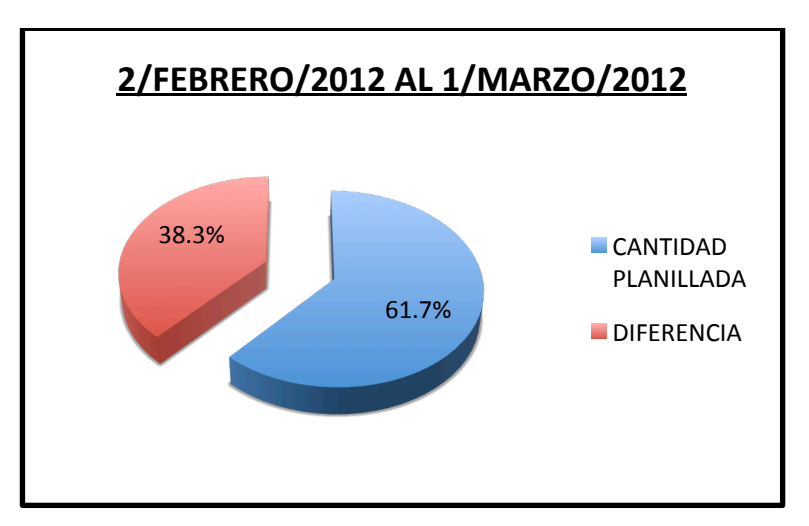

**Figura 7 Porcentaje de Cemento Planillado Vs. Diferencia Período de Febrero 2012**

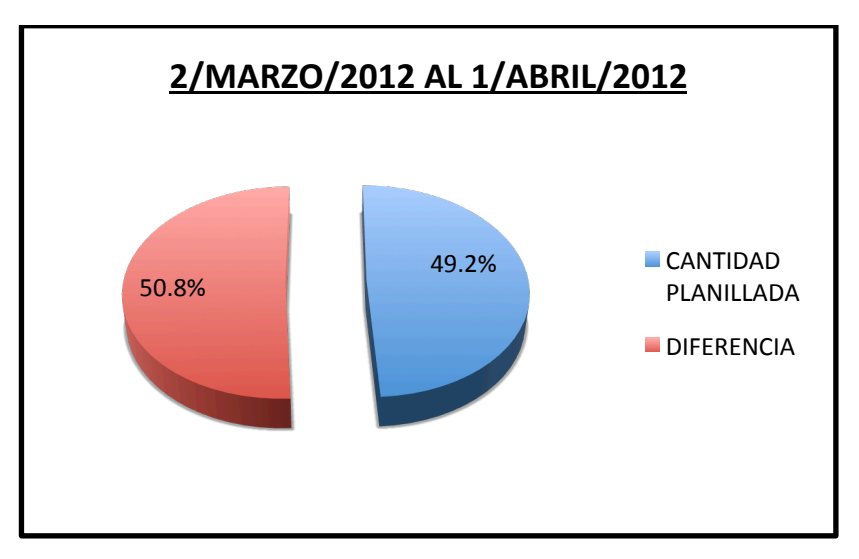

**Figura 8 Porcentaje de Cemento Planillado Vs. Diferencia Período de Marzo 2012**

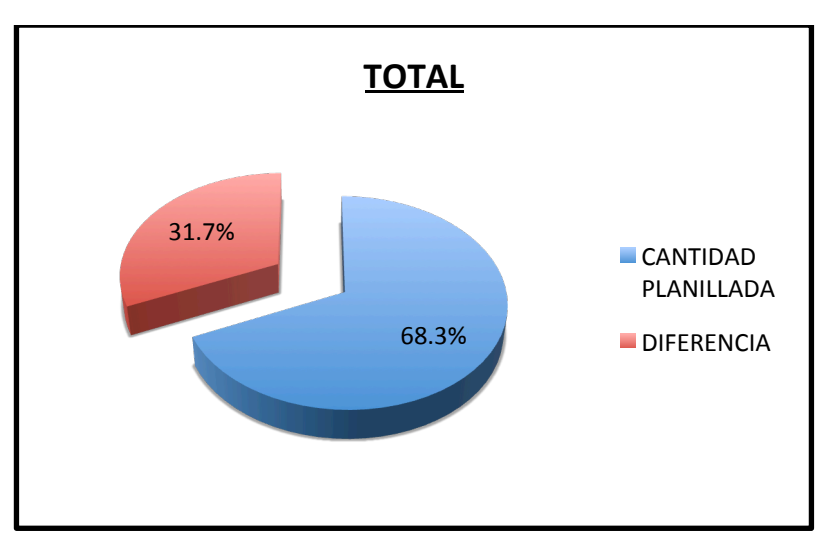

**Figura 9 Porcentaje Total de Cemento Planillado Vs. Diferencia**

# **4.2.2 Elaboración del formato en el software de Microsoft Excel**

Para la elaboración del formato de control en el software mencionado anteriormente se procedió a generar una tabla para múltiples entradas con columnas, tal como se puede apreciar en el Anexo No. 3:

- a) Código de Ingreso.
- b) Saldo inicial de material en bodega: Indica cuanto material existe inicialmente en bodega.
- c) Fecha: Indica la fecha del movimiento de material.
- d) Cantidad de material ingresado: Se debe de insertar el ingreso de material a bodega si lo hubiere.
- e) Cantidad de material despachado: Se debe de insertar el despacho de material desde bodega si lo hubiere.
- f) Cantidad de material devuelto a bodega: Se debe de insertar el material devuelto a bodega al final del día, si lo hubiere.
- g) Cantidad de material utilizado real: Calcula el material utilizado de acuerdo al respectivo ingreso.
- h) Rubro realizado: Se debe de insertar el rubro ejecutado para el respectivo ingreso.
- i) Unidad de rubro: Se debe de insertar la unidad del rubro ejecutado para el respectivo ingreso.
- j) Cantidad: Se debe insertar la cantidad del rubro ejecutado para el respectivo ingreso.
- k) Conversión: Se debe insertar la conversión de material por cada unidad del rubro ejecutado para el respectivo ingreso.
- l) Cantidad de material utilizado teórica: Calcula la cantidad de material utilizado teórica de acuerdo a la conversión para el respectivo ingreso.
- m) Desperdicio: Calcula el desperdicio real de material para el respectivo ingreso.
- n) Desperdicio Real %: Calcula el desperdicio real en porcentaje.
- o) Saldo de material en bodega: Calcula el saldo del material disponible en bodega, después del material utilizado para el respectivo ingreso.
- p) Desperdicio Teórico del Rubro %: Se debe de ingresar el desperdicio teórico del rubro ejecutado para el respectivo ingreso.

#### **4.2.3 Generación de reportes**

Para la elaboración del reporte, a partir de la tabla mencionada en 4.2.2, se procedió a generar dos gráficos dinámicos:

- a) Gráfico tipo barras de desperdicio real versus desperdicio teórico por cada rubro.
- b) Gráfico tipo pastel que indica en cantidades y porcentaje el consumo de cemento para cada rubro como parte de un total.

Además, se creó una celda que informa al usuario si el desperdicio real está siendo menor o mayor que el teórico y en caso de que el desperdicio real es mayor que el teórico en un 200% también se lo indica al usuario.

Los gráficos y celdas mencionados anteriormente son controlados por varios menús desplegables que permite al usuario seleccionar el o las fechas que quiere que los gráficos muestren y que las celdas analicen y que también permiten al usuario seleccionar los rubros que se desean visualizar en el caso del gráfico que muestra los porcentajes de desperdicios.

Una vez que el usuario interactúe con el sistema de control creado e inserte nuevos datos, es necesario actualizar las tablas y gráficos dinámicos usados en el reporte. Para poder lograr esto se implementaron las siguientes macros:

- a) Botón "Actualizar", actualiza las tablas y gráficos dinámicos, con sus respectivos menús de segmentación de datos.
- b) Botón "Acerca De", genera una nueva ventana en pantalla con información del propósito y autor de la herramienta creada.

## **4.2.4 Ejemplo de aplicación**

Para poder mostrar el comportamiento del control se procedió a ingresar una serie de entradas de datos con distintos rubros que utilizan cemento para de esta manera poder apreciar cómo funcionaría el control.

## **4.2.5 Ventajas y beneficios**

Mediante la implementación de este control, el gerente de proyectos o ingeniero encargado de algún proyecto de construcción, puede visualizar de una manera gráfica y amigable, en qué rubros se está utilizando el cemento y los desperdicios reales que se están obteniendo. De esta manera se pueden aplicar correctivos y controlar el uso de este material de una manera adecuada.

## **4.3 Consumo de Acero de Refuerzo**

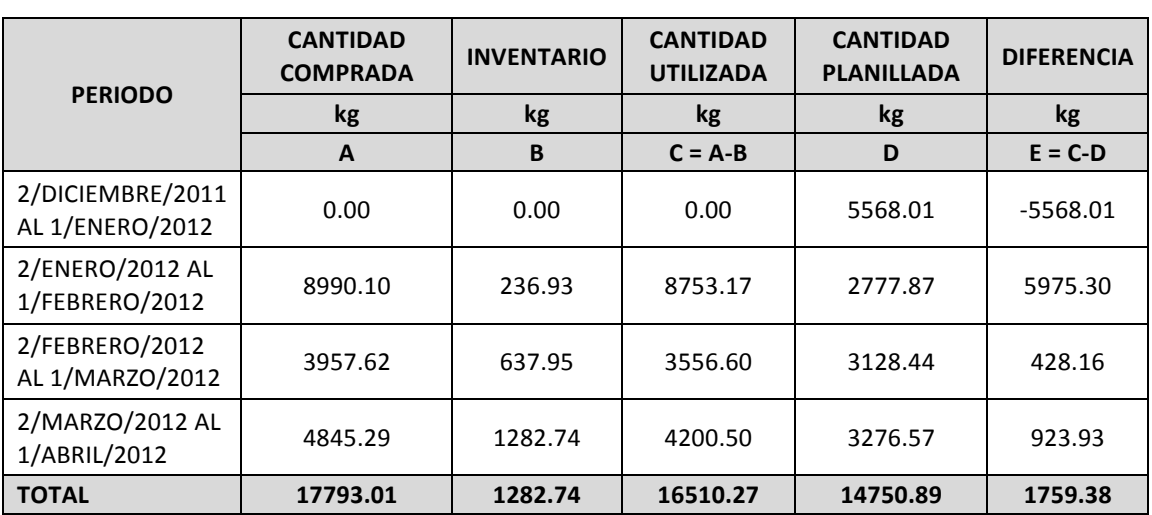

#### **4.3.1 Análisis de datos**

**Tabla 2 Acero de Refuerzo Gastado Vs. Acero de Refuerzo en Rubros Planillados**

La cantidad planillada en el cuadro anterior, se refiere al rubro de acero de refuerzo y demás rubros que emplean el uso de este material, aplicando un factor de conversión para obtener la cantidad de hierro que se debería de haber empleado (Anexo No. 1).

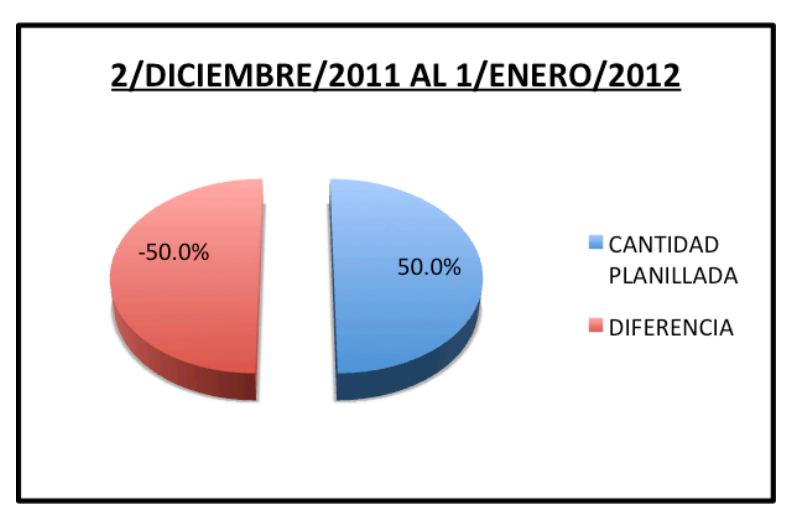

**Figura 10 Porcentaje de Hierro Planillado Vs. Diferencia Período de Diciembre 2011**

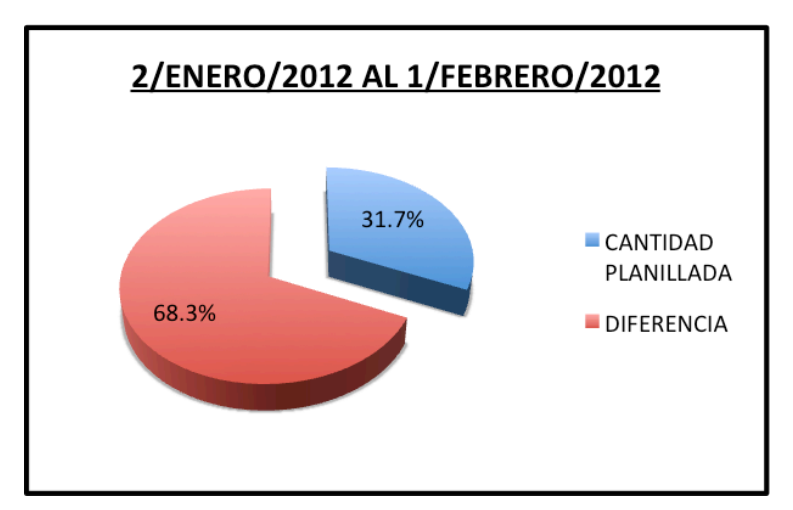

**Figura 11 Porcentaje de Hierro Planillado Vs. Diferencia Período de Enero 2012**

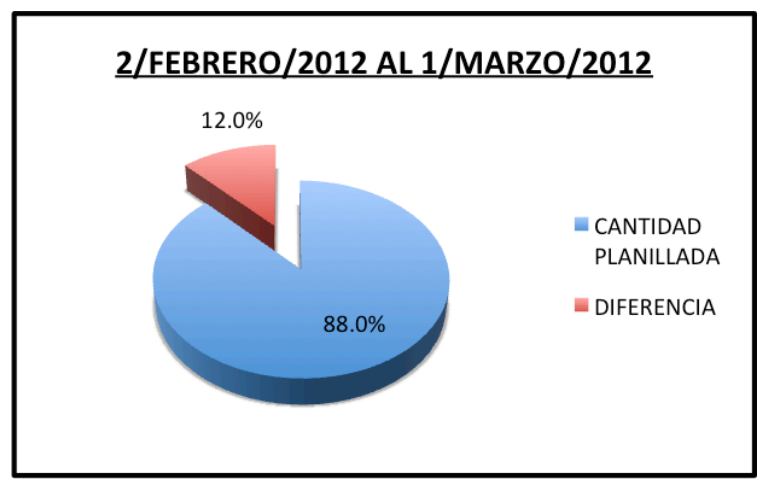

**Figura 12 Porcentaje de Hierro Planillado Vs. Diferencia Período de Febrero 2012**

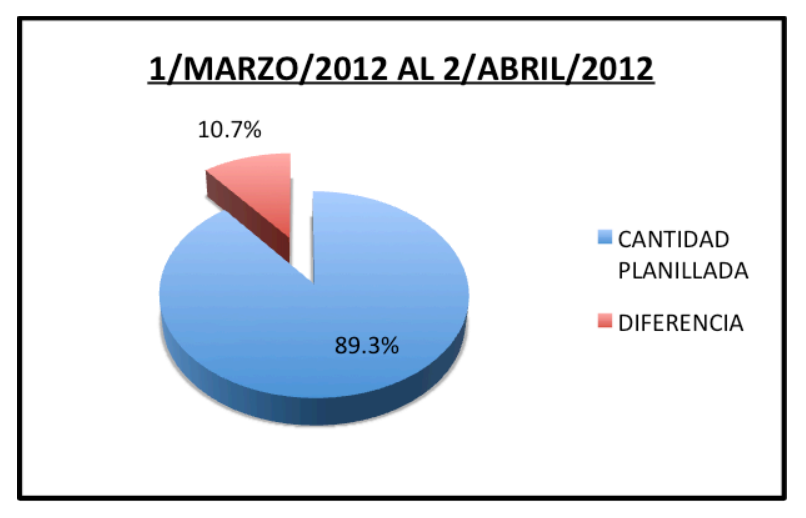

**Figura 13 Porcentaje de Hierro Planillado Vs. Diferencia Período de Marzo 2012**

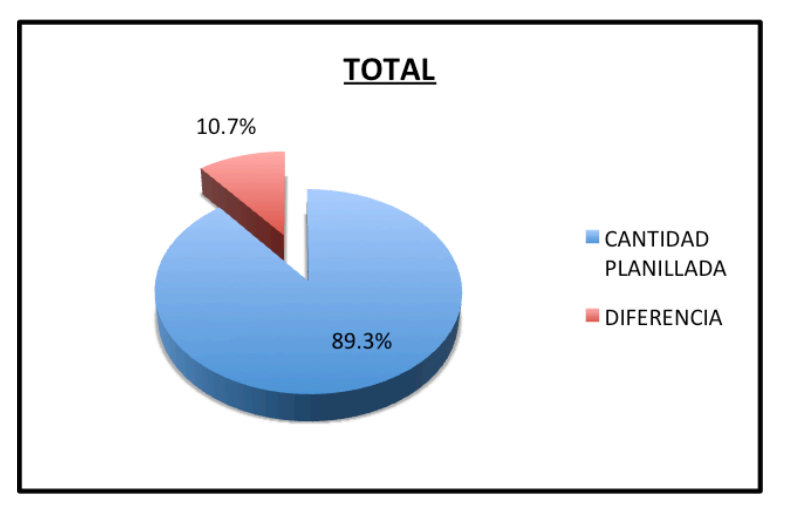

**Figura 14 Porcentaje de Total Hierro Planillado Vs. Diferencia**

# **4.3.2 Elaboración del formato en el software de Microsoft Excel**

Para la elaboración del formato de control en el software mencionado anteriormente se procedió a generar una tabla para múltiples entradas con columnas, tal como se puede apreciar en el Anexo No. 4:

- a) Código de Ingreso.
- b) Saldo inicial de material en bodega: Indica cuanto material existe inicialmente en bodega.
- c) Fecha: Indica la fecha del movimiento de material para el ingreso correspondiente.
- d) Diámetro de material ingresado: Se debe de insertar el diámetro del material ingresado en unidades de milímetros para el ingreso correspondiente.
- e) Cantidad de material ingresado: Se debe de insertar la cantidad del material ingresado en metros lineales para el ingreso correspondiente.
- f) Conversión material ingresado: Indica el peso por cada metro lineal del material ingresado de acuerdo al diámetro para el ingreso correspondiente.
- g) Cantidad de material ingresado: Calcula el peso en kilogramos del material ingresado para el ingreso correspondiente.
- h) Diámetro de material despachado: Se debe de insertar el diámetro del material despachado en unidades de milímetros para el ingreso correspondiente.
- i) Cantidad de material despachado: Se debe de insertar la cantidad del material despachado en metros lineales para el ingreso correspondiente.
- j) Conversión material despachado: Indica el peso por cada metro lineal del material despachado de acuerdo al diámetro para el ingreso correspondiente.
- k) Cantidad de material despachado: Calcula el peso en kilogramos del material despachado para el ingreso correspondiente.
- l) Diámetro de material devuelto a bodega: Se debe de insertar el diámetro del material despachado en unidades de milímetros para el ingreso correspondiente.
- m) Cantidad de material devuelto a bodega: Se debe de insertar la cantidad del material despachado en metros lineales para el ingreso correspondiente.
- n) Conversión material devuelto a bodega: Indica el peso por cada metro lineal del material despachado de acuerdo al diámetro para el ingreso correspondiente.
- o) Cantidad de material devuelto a bodega: Calcula el peso en kilogramos del material despachado para el ingreso correspondiente.
- p) Cantidad de material utilizado real: Calcula la cantidad de material utilizado real para el ingreso correspondiente.
- q) Rubro realizado: Se debe de insertar el rubro realizado para el ingreso correspondiente.
- r) Unidad de rubro: Se debe de insertar la unidad del rubro realizado para el ingreso correspondiente.
- s) Cantidad: Se debe de insertar la cantidad realizada del rubro para el ingreso correspondiente.
- t) Longitud: Se debe de insertar la longitud en metros lineales del rubro realizado para el ingreso correspondiente.
- u) Diámetro: Se debe de insertar el diámetro del rubro realizado en unidades de milímetros para el ingreso correspondiente.
- v) Conversión: Indica el peso por cada metro lineal del rubro realizado de acuerdo al diámetro para el ingreso correspondiente.
- w) Cantidad de material utilizado teórica: Calcula, en unidades de kilogramos, la cantidad teórica de material utilizado para el ingreso correspondiente.
- x) Desperdicio Real: Calcula el desperdicio real del material para el ingreso correspondiente.
- y) Desperdicio Real %: Calcula el desperdicio real del material en porcentaje para el ingreso correspondiente.
- z) Saldo del material en bodega: Calcula el saldo del material, después del rubro ejecutado para el ingreso correspondiente.
- aa)Desperdicio Teórico del Rubro %: Se debe insertar el desperdicio teórico del rubro realizado para el periodo correspondiente.

#### **4.3.3 Generación de reportes**

Para la elaboración del reporte, a partir de la tabla mencionada en 4.3.2, se procedió a generar dos gráficos dinámicos:

- a) Gráfico tipo barras de desperdicio real versus desperdicio teórico por cada rubro.
- b) Gráfico tipo pastel que indica en cantidades y porcentaje el consumo de cemento para cada rubro como parte de un total.

Además se creó una celda, que informa al usuario si el desperdicio real está siendo menor o mayor que el teórico y en caso de que el desperdicio real sea mayor que el teórico en un 200% también se lo indica al usuario.

Los gráficos y celdas mencionados anteriormente son controlados por varios menús desplegables que permiten al usuario seleccionar el o las fechas que quiere que los gráficos muestren y que las celdas analicen, y que también permiten al usuario seleccionar los rubros que desea visualizar en el caso del gráfico que muestra los porcentajes de desperdicios.

Una vez que el usuario interactúe con el sistema de control creado e inserte nuevos datos, es necesario actualizar las tablas y gráficos dinámicos usados en el reporte. Para poder lograr esto se implementaron las siguientes macros:

- a) Botón "Actualizar", actualiza las tablas y gráficos dinámicos, con sus respectivos menús de segmentación de datos.
- b) Botón "Acerca De", genera una nueva ventana en pantalla con información del propósito y autor de la herramienta creada.

## **4.3.4 Ejemplo de aplicación**

Para poder mostrar el comportamiento del control se procedió a ingresar una serie de entradas de datos con distintos rubros que utilizan acero de refuerzo para de esta manera poder apreciar como funcionaría el control.

## **4.3.5 Ventajas y beneficios**

Mediante la implementación de este control, el gerente de proyectos o ingeniero encargado de algún proyecto de construcción, puede visualizar de una manera gráfica y amigable, en qué rubros se está utilizando el acero de refuerzo y los desperdicios reales que se están obteniendo. De esta manera se pueden aplicar correctivos y controlar el uso de este material de una manera adecuada.

#### **4.4 Consumo de Agregados**

#### **4.4.1 Análisis de datos**

## **4.4.2 Elaboración del formato en el software de Microsoft Excel**

Para la elaboración del formato de control en el software mencionado anteriormente se procedió a generar una tabla para múltiples entradas con columnas, tal como se puede apreciar en el Anexo No. 5:

- a) Código de Ingreso.
- b) Fecha: Indica la fecha del movimiento de material para el ingreso correspondiente.
- c) Descripción del rubro: Se debe de insertar el rubro ejecutado para el ingreso correspondiente.
- d) Unidad: Se debe de insertar la unidad del rubro ejecutado para el ingreso correspondiente.
- e) Cantidad: Se debe de insertar la cantidad del rubro ejecutado para el ingreso correspondiente.
- f) Descripción del agregado grueso: Se debe de insertar la descripción del agregado grueso utilizado, si lo hubiere, para el rubro ejecutado para el ingreso correspondiente.
- g) Unidad de agregado grueso: Se debe de insertar la unidad del agregado grueso para el ingreso correspondiente.
- h) Cantidad teórica de agregado grueso por unidad: Se debe de insertar la cantidad de agregado grueso, si la hubiere, por cada unidad del rubro ejecutado para el ingreso correspondiente.
- i) Cantidad teórica de agregado grueso: Calcula la cantidad teórica de agregado grueso utilizado para el rubro ejecutado para el ingreso correspondiente.
- j) Cantidad real de agregado grueso utilizado: Se debe de insertar la cantidad real del agregado grueso utilizado para el rubro ejecutado para el ingreso correspondiente.
- k) Desperdicio de agregado grueso: Calcula el desperdicio de agregado grueso para el ingreso correspondiente.
- l) Desperdicio de agregado grueso %: Calcula el desperdicio de agregado grueso en porcentaje.
- m) Desperdicio teórico del agregado grueso: Se debe de insertar el desperdicio teórico del agregado grueso considerado en el presupuesto.
- n) Descripción del agregado fino: Se debe de insertar la descripción del agregado fino utilizado, si lo hubiere, para el rubro ejecutado para el ingreso correspondiente.
- o) Unidad de agregado fino: Se debe de insertar la unidad del agregado fino para el ingreso correspondiente.
- p) Cantidad teórica de agregado fino por unidad: Se debe de insertar la cantidad de agregado fino, si la hubiere, por cada unidad del rubro ejecutado para el ingreso correspondiente.
- q) Cantidad teórica de agregado fino: Calcula la cantidad teórica de agregado fino utilizado para el rubro ejecutado para el ingreso correspondiente.
- r) Cantidad real de agregado fino utilizado: Se debe de insertar la cantidad real del agregado fino utilizado para el rubro ejecutado para el ingreso correspondiente.
- s) Desperdicio de agregado fino: Calcula el desperdicio de agregado fino para el ingreso correspondiente.
- t) Desperdicio de agregado fino %: Calcula el desperdicio de agregado fino en porcentaje.
- u) Desperdicio teórico del agregado fino: Se debe de insertar el desperdicio teórico del agregado fino considerado en el presupuesto.

#### **4.4.3 Generación de reportes**

Para la elaboración del reporte, a partir de la tabla mencionada en 4.4.2, se procedió a generar cuatro gráficos dinámicos:

- a) Gráfico tipo barras de desperdicio real versus desperdicio teórico de agregado grueso por cada rubro.
- b) Gráfico tipo barras de desperdicio real versus desperdicio teórico de agregado fino por cada rubro.
- c) Gráfico tipo pastel que indica en cantidades y porcentaje el consumo de agregado grueso para cada rubro como parte de un total.
- d) Gráfico tipo pastel que indica en cantidades y porcentaje el consumo de agregado fino para cada rubro como parte de un total.

Los gráficos mencionados anteriormente son controlados por varios menús desplegables que permiten al usuario seleccionar el o las fechas que quiere que los gráficos muestren y que también permiten al usuario seleccionar los rubros que desea visualizar en el caso del gráfico que muestra los porcentajes de desperdicios.

Una vez que el usuario interactúe con el sistema de control creado e inserte nuevos datos, es necesario actualizar las tablas y gráficos dinámicos usados en el reporte. Para poder lograr esto se implementaron las siguientes macros:

- a) Botón "Actualizar", actualiza las tablas y gráficos dinámicos, con sus respectivos menús de segmentación de datos.
- b) Botón "Acerca De", genera una nueva ventana en pantalla con información del propósito y autor de la herramienta creada.

## **4.4.4 Ejemplo de aplicación**

Para poder mostrar el comportamiento del control se procedió a ingresar una serie de entradas de datos con distintos rubros que utilizan agregados gruesos y agregados finos para de esta manera poder apreciar como funcionaría el control.

### **4.4.5 Ventajas y beneficios**

Mediante la implementación de este control, el gerente de proyectos o ingeniero encargado de algún proyecto de construcción, puede visualizar de una manera gráfica y amigable, en qué rubros se están utilizando los agregados finos y gruesos y los desperdicios reales que se están obteniendo. De esta manera se pueden aplicar correctivos y controlar el uso de este material de una manera adecuada.

#### **4.5 Consumo de Material Pétreo**

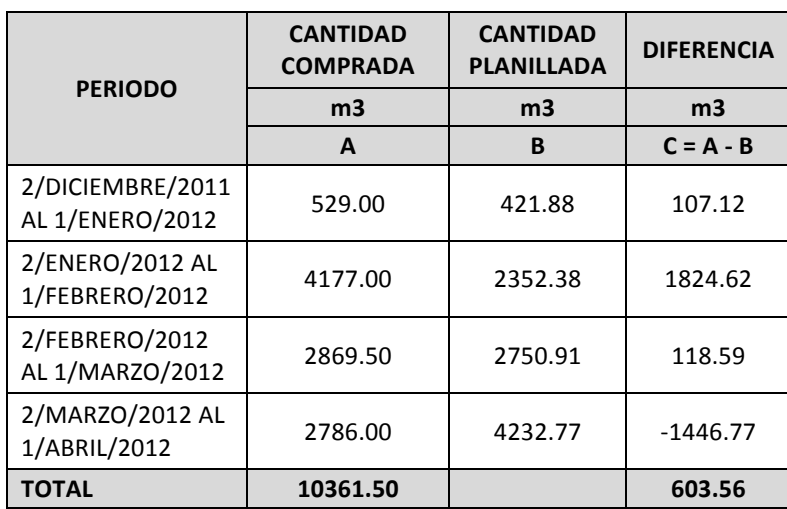

#### **4.5.1 Análisis de datos**

**Tabla 3 Material Pétreo Gastado Vs. Material Planillado**

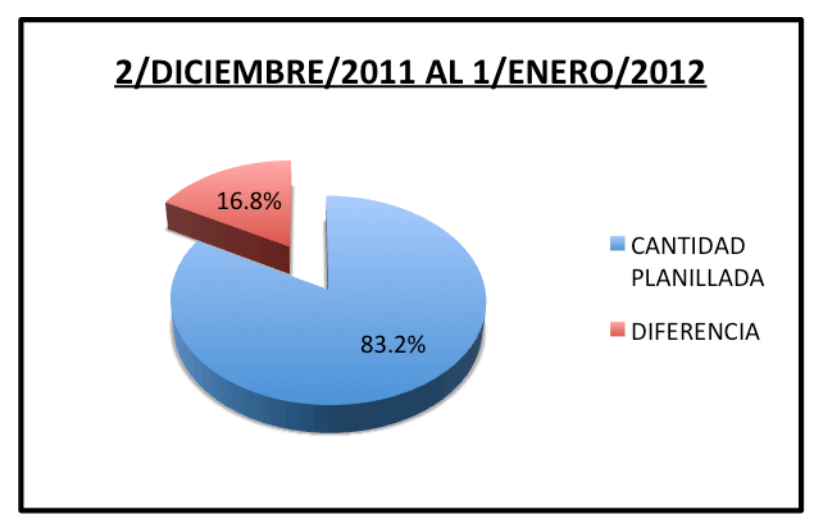

**Figura 15 Porcentaje de Material Pétreo Planillado Vs. Diferencia Período de Diciembre 2011**

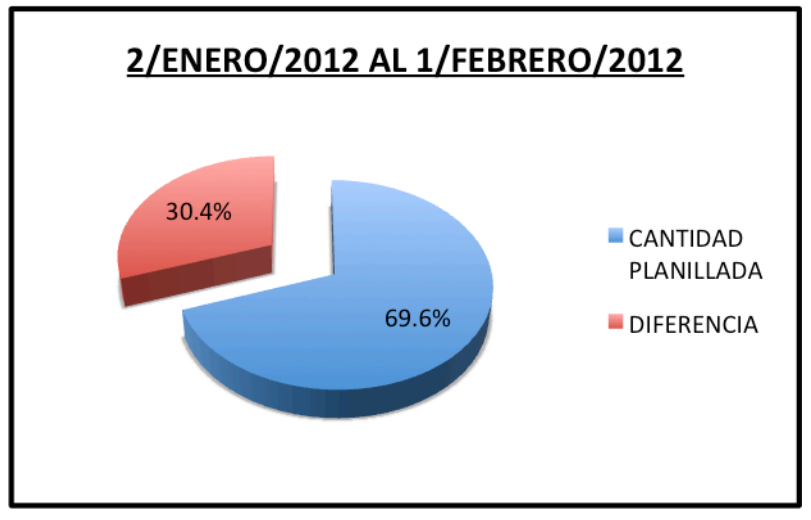

**Figura 16 Porcentaje de Material Pétreo Planillado Vs. Diferencia Período de Enero 2012**

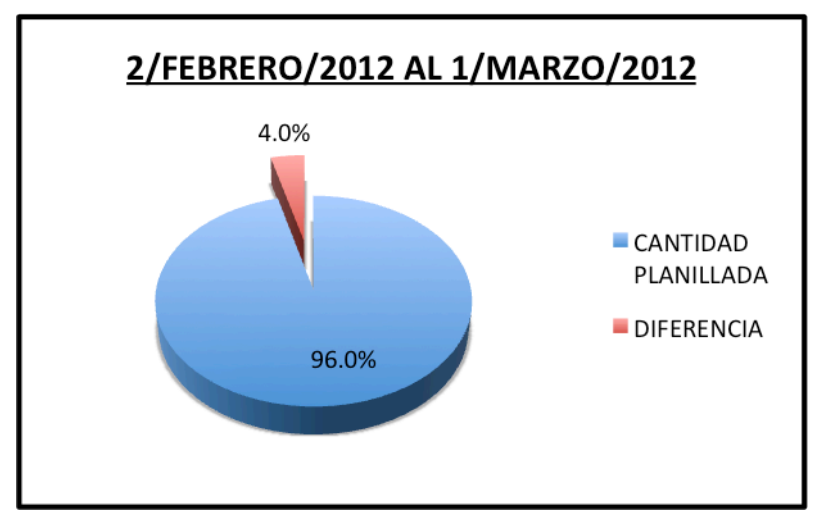

**Figura 17 Porcentaje de Material Pétreo Planillado Vs. Diferencia Período de Febrero 2012**

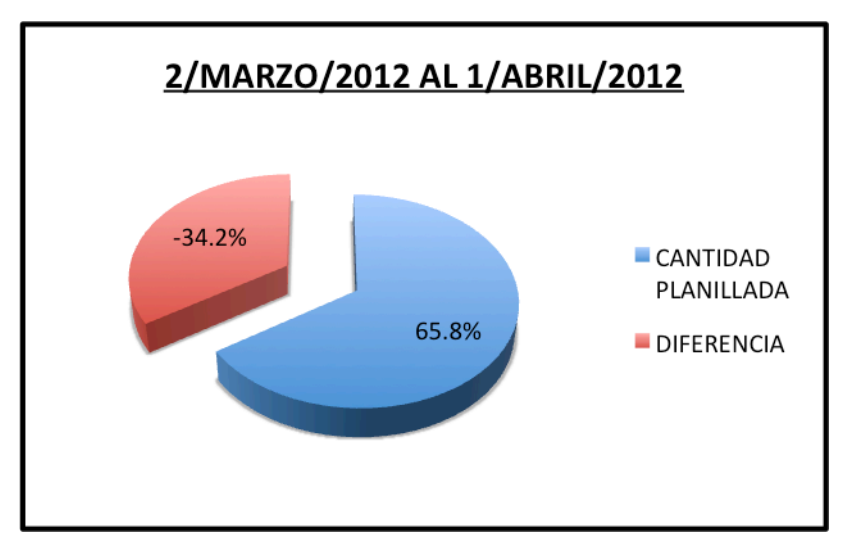

**Figura 18 Porcentaje de Material Pétreo Planillado Vs. Diferencia Período de Marzo 2012**

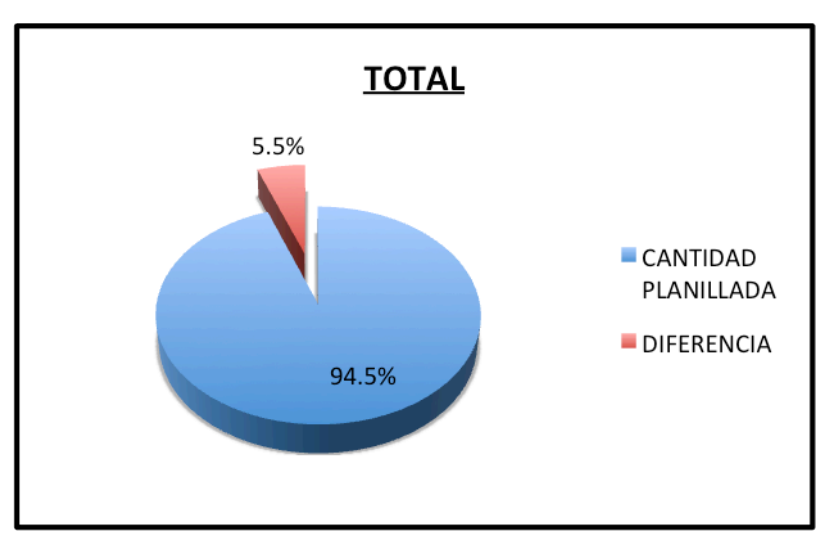

**Figura 19 Porcentaje Total de Material Pétreo Planillado Vs. Diferencia**

# **4.5.2 Elaboración del formato en el software de Microsoft Excel**

Para la elaboración del formato de control en el software mencionado anteriormente se procedió a generar una tabla para múltiples períodos con columnas, tal como se puede apreciar en el Anexo No. 6:

- a) Código de Ingreso.
- b) Fecha: Indica la fecha de recepción de material para el ingreso correspondiente.
- c) Placa: Se debe de insertar la placa del vehículo tipo volquete que entrega el material para el ingreso correspondiente.
- d) Cubicaje: Se debe de insertar el cubicaje real del vehículo tipo volquete que entrega el material para el ingreso correspondiente.
- e) Material: Se debe de insertar la descripción del material recibido.
- f) Cantidades de viajes: Se debe de insertar las cantidades de viajes recibidos para el ingreso correspondiente.
- g) Subtotal: Calcula el subtotal de metros cúbicos del material recibido para el ingreso correspondiente.
- h) Factor de esponjamiento: Se debe de insertar el factor de esponjamiento del material a considerarse para el ingreso correspondiente.
- i) Cantidad de material recibido: Calcula la cantidad de material recibido considerando el factor de esponjamiento para el ingreso correspondiente.

#### **4.5.3 Generación de reportes**

Para la elaboración del reporte, a partir de la tabla mencionada en 4.5.2, se procedió a generar tres gráficos dinámicos:

- a) Gráfico tipo barras del material pétreo recibido por cada vehículo tipo volquete.
- b) Gráfico tipo pastel que indica en cantidades y porcentaje la cantidad total de viajes recibidos por cada tipo de material.
- c) Gráfico tipo pastel que indica en cantidades y porcentaje la cantidad total de material recibido por cada tipo de material.

Los gráficos mencionados anteriormente son controlados por varios menús desplegables que permiten al usuario seleccionar el o las fechas que quiere que los gráficos muestren y que también permiten al usuario seleccionar los vehículos tipo volquete que desea visualizar en el caso del gráfico tipo barras.

Una vez que el usuario interactúe con el sistema de control creado e inserte nuevos datos, es necesario actualizar las tablas y gráficos dinámicos usados en el reporte. Para poder lograr esto se implementaron las siguientes macros:

- a) Botón "Actualizar", actualiza las tablas y gráficos dinámicos, con sus respectivos menús de segmentación de datos.
- b) Botón "Acerca De", genera un nueva ventana en pantalla con información del propósito y autor de la herramienta creada.

#### **4.5.4 Ejemplo de aplicación**

Para poder mostrar el comportamiento del control se procedió a ingresar una serie de entradas de datos con distintos vehículos tipo volquete para de esta manera poder apreciar como funcionaría el control.

#### **4.5.5 Ventajas y beneficios**

Mediante la implementación de este control, el gerente de proyectos o ingeniero encargado de algún proyecto de construcción, puede visualizar de una manera gráfica y amigable, la recepción de material pétreo y detectar anomalías. De esta manera se pueden aplicar correctivos y controlar el uso de este material de una manera adecuada.

## **4.6 Control de Desalojos y Traslados**

# **4.6.1 Elaboración del formato en el software de Microsoft Excel**

Para la elaboración del formato de control en el software mencionado anteriormente se procedió a generar una tabla para múltiples entradas con columnas, tal como se puede apreciar en el Anexo No. 7:

- a) Código de Ingreso.
- b) Fecha: Indica la fecha de recepción de material para el ingreso correspondiente.
- c) Placa: Se debe de insertar la placa del vehículo tipo volquete realiza el traslado y desalojo para el ingreso correspondiente.
- d) Tipo de volquete: Se debe de insertar si el vehículo tipo volquete es un volquete tipo "sencilla" (menor a 8 m3) o tipo "mula" mayor a 12 m3) para el ingreso correspondiente.
- e) Cubicaje: Calcula el cubicaje del vehículo tipo volquete para el ingreso correspondiente.
- f) Material: Se debe de insertar si el movimiento de material se trata de desalojo o traslado para el ingreso correspondiente.
- g) Cantidades de viajes: Se debe de insertar las cantidades de viajes para el ingreso correspondiente.
- h) Subtotal: Calcula el subtotal de metros cúbicos del movimiento para el ingreso correspondiente.
- i) Factor de esponjamiento: Se debe de insertar el factor de esponjamiento del material a considerarse para el ingreso correspondiente.
- j) Cantidad de material recibido: Calcula la cantidad de material recibido considerando el factor de esponjamiento para el ingreso correspondiente.

#### **4.6.2 Generación de reportes**

Para la elaboración del reporte, a partir de la tabla mencionada en 4.6.1, se procedió a generar tres gráficos dinámicos:

- a) Gráfico tipo barras del movimiento del material por cada vehículo tipo volquete.
- b) Gráfico tipo pastel que indica en cantidades y porcentaje la cantidad total de viajes por cada tipo de material.
- c) Gráfico tipo pastel que indica en cantidades y porcentaje la cantidad total de material por cada tipo de material.

Los gráficos mencionados anteriormente son controlados por varios menús desplegables que permiten al usuario seleccionar el o las fechas que quiere que los gráficos muestren, y que también permiten al usuario seleccionar los vehículos tipo volquete que desea visualizar en el caso del gráfico tipo barras.

Una vez que el usuario interactúe con el sistema de control creado e inserte nuevos datos, es necesario actualizar las tablas y gráficos dinámicos usados en el reporte. Para poder lograr esto se implementaron las siguientes macros:

- a) Botón "Actualizar", actualiza las tablas y gráficos dinámicos, con sus respectivos menús de segmentación de datos.
- b) Botón "Acerca De", genera una nueva ventana en pantalla con información del propósito y autor de la herramienta creada.

#### **4.6.3 Ejemplo de aplicación**

Para poder mostrar el comportamiento del control se procedió a ingresar una serie de entradas de datos con distintos vehículos tipo volquete para de esta manera poder apreciar como funcionaría el control.

#### **4.6.4 Ventajas y beneficios**

Mediante la implementación de este control, el gerente de proyectos o ingeniero encargado de algún proyecto de construcción, puede visualizar de una manera gráfica y amigable, el control de desalojos y traslados y detectar anomalías. De esta manera se pueden aplicar correctivos y controlar el transporte de una manera adecuada.

#### **4.7 Control de Desperdicio de Tubería**

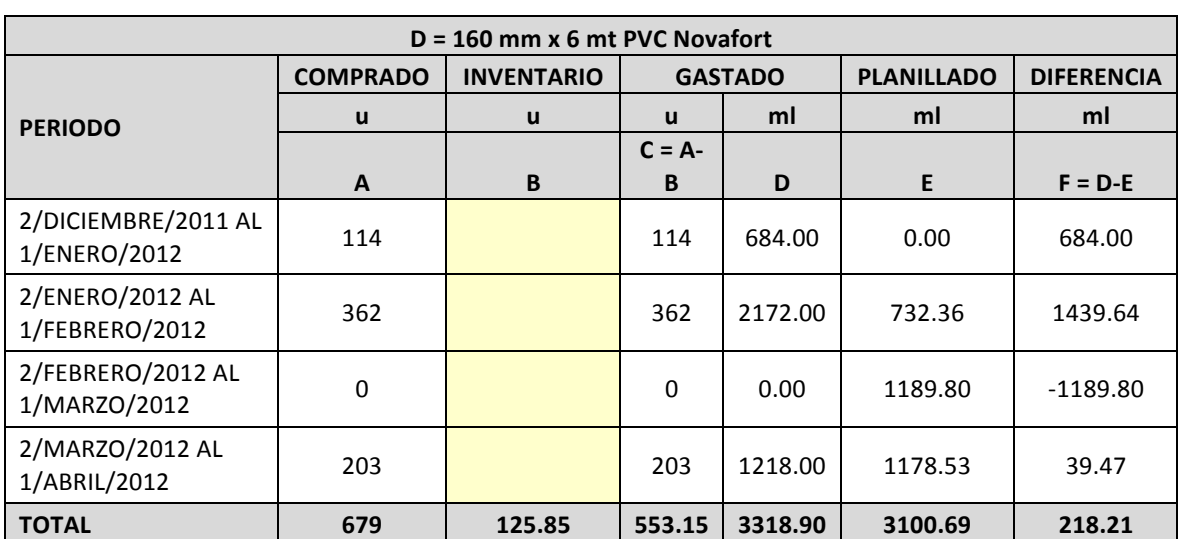

#### **4.7.1 Análisis de datos**

**Tabla 4 Tubería de 160 mm PVC Gastada Vs. Tubería en Rubros Planillados**

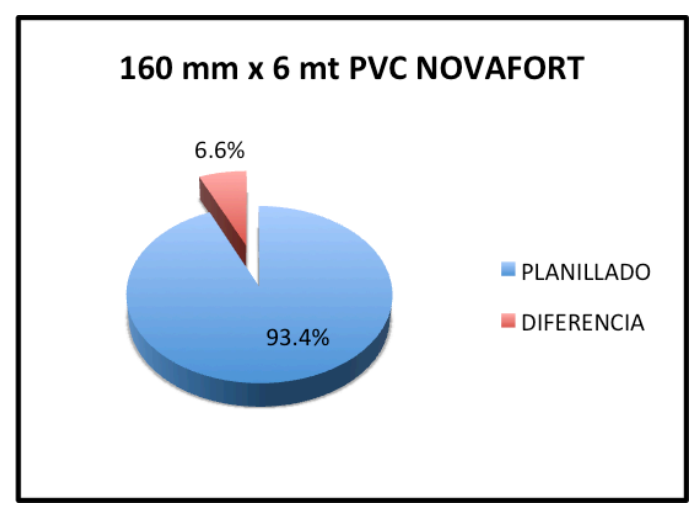

**Figura 20 Porcentaje de Tubería de 160 mm PVC Planillada Vs. Diferencia Período de Diciembre 2011 a Marzo 2012**

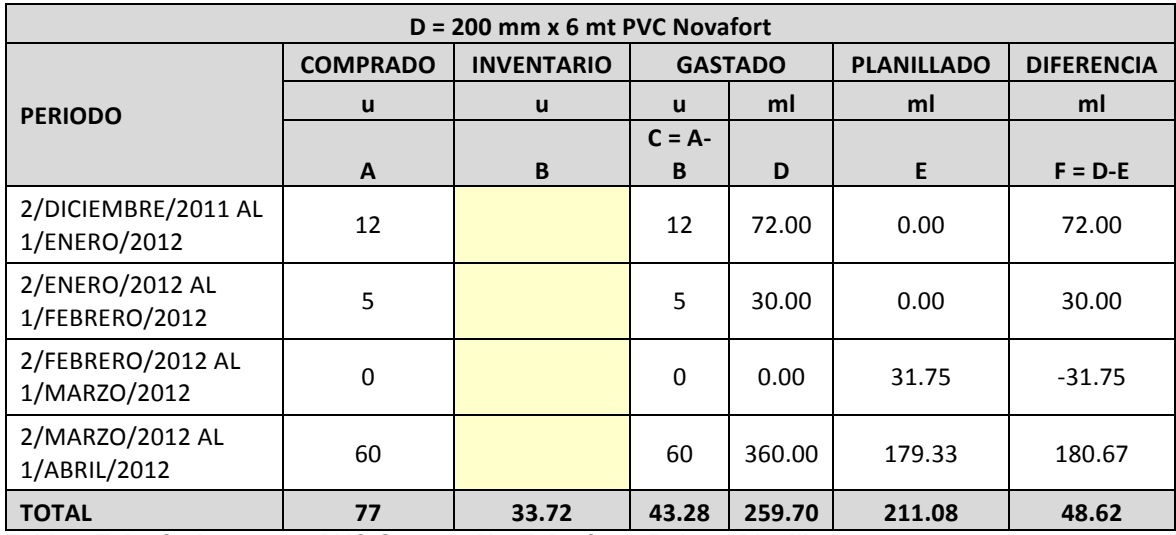

**Tabla 5 Tubería de 200 mm PVC Gastada Vs. Tubería en Rubros Planillados**

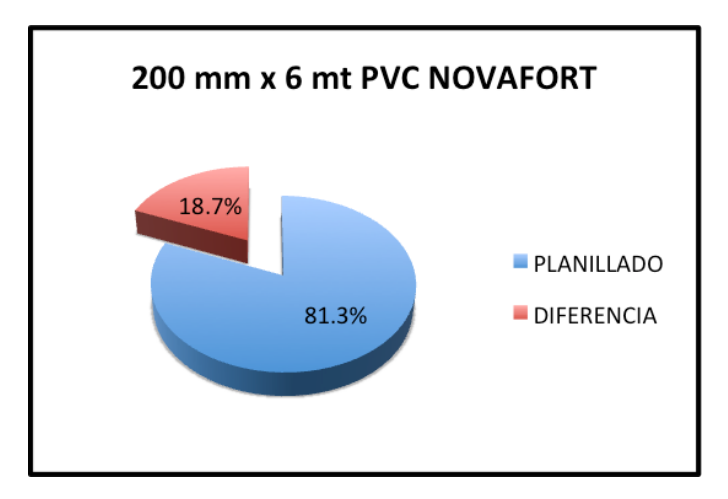

**Figura 21 Porcentaje de Tubería de 200 mm PVC Planillada Vs. Diferencia Período de Diciembre 2011 a Marzo 2012**

| <b>RESUMEN</b> |                |                   |                   |
|----------------|----------------|-------------------|-------------------|
| <b>PERIODO</b> | <b>GASTADO</b> | <b>PLANILLADO</b> | <b>DIFERENCIA</b> |
|                | ml             | ml                | ml                |
|                |                |                   | $F = D - E$       |
| <b>TOTAL</b>   | 3578.60        | 3311.77           | 266.83            |

**Tabla 6 Tubería Total de PVC Gastada Vs. Tubería en Rubros Planillados**

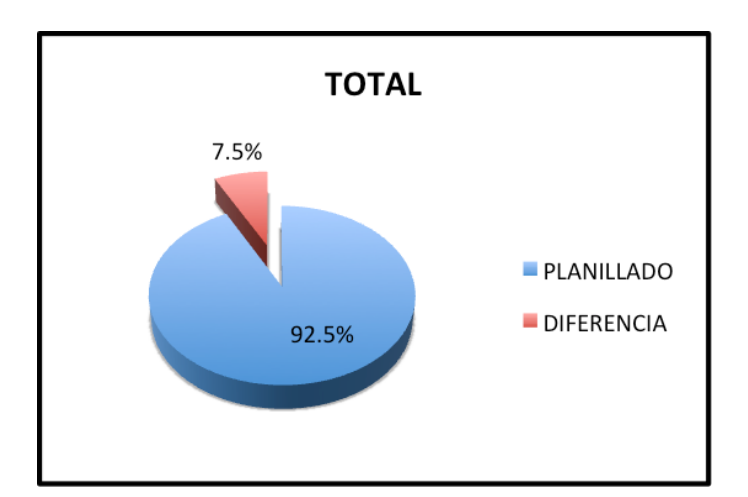

**Figura 22 Porcentaje Total de Tubería PVC Planillada Vs. Diferencia Período de Diciembre 2011 a Marzo 2012**

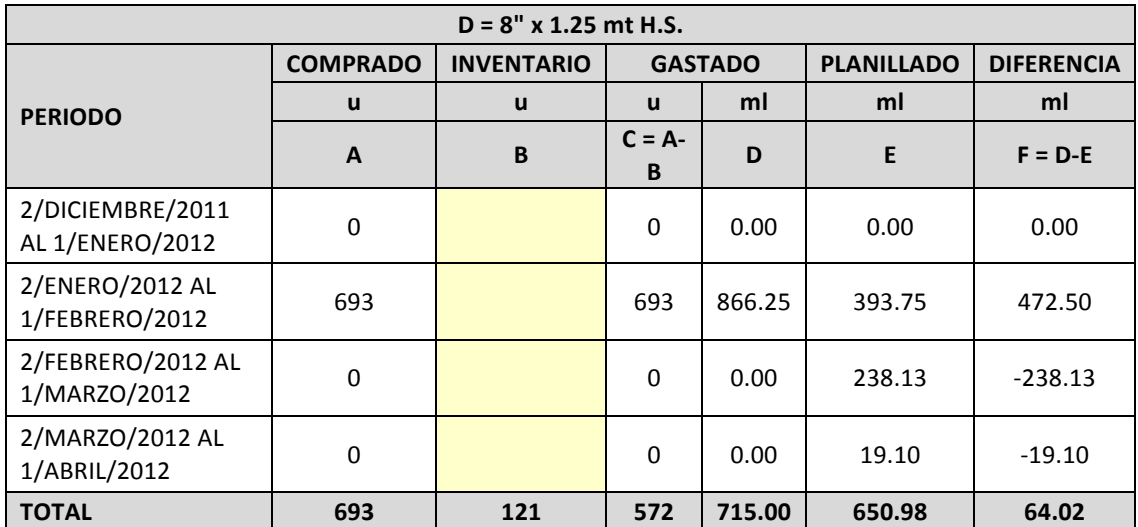

**Tabla 7 Tubería de 8" H.S. Gastada Vs. Tubería en Rubros Planillados**

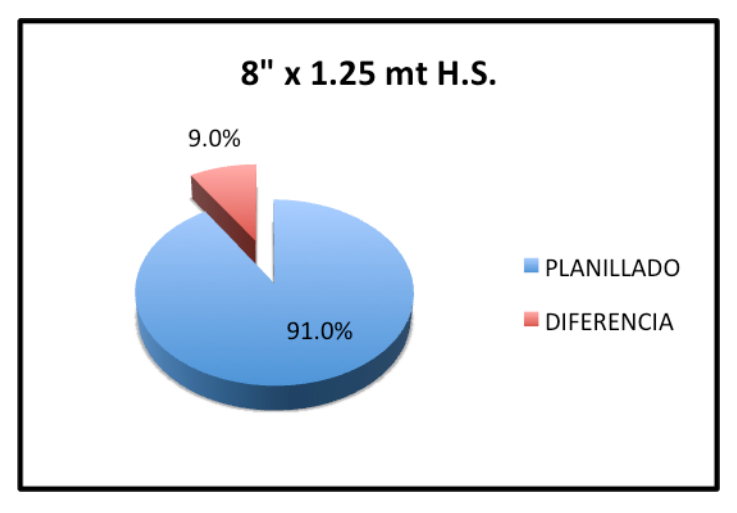

**Figura 23 Porcentaje de Tubería de 8" H.S. Planillada Vs. Diferencia Período de Diciembre 2011 a Marzo 2012**

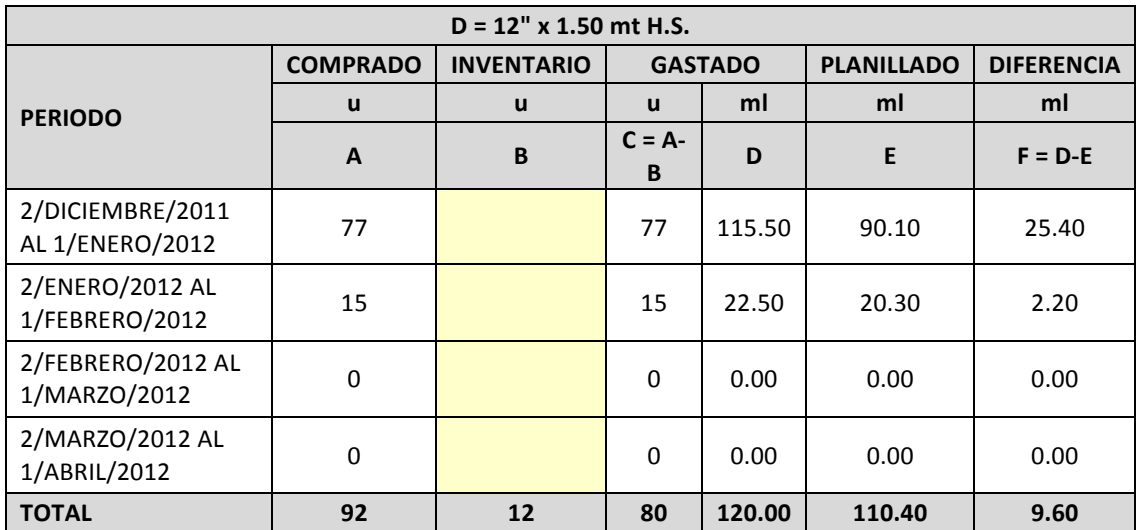

**Tabla 8 Tubería de 12" H.S. Gastada Vs. Tubería en Rubros Planillados**

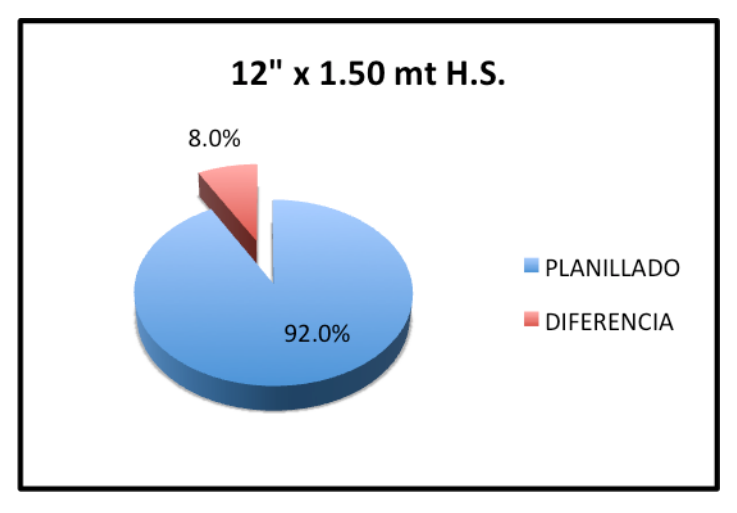

**Figura 24 Porcentaje de Tubería de 12" H.S. Planillada Vs. Diferencia Período de Diciembre 2011 a Marzo 2012**

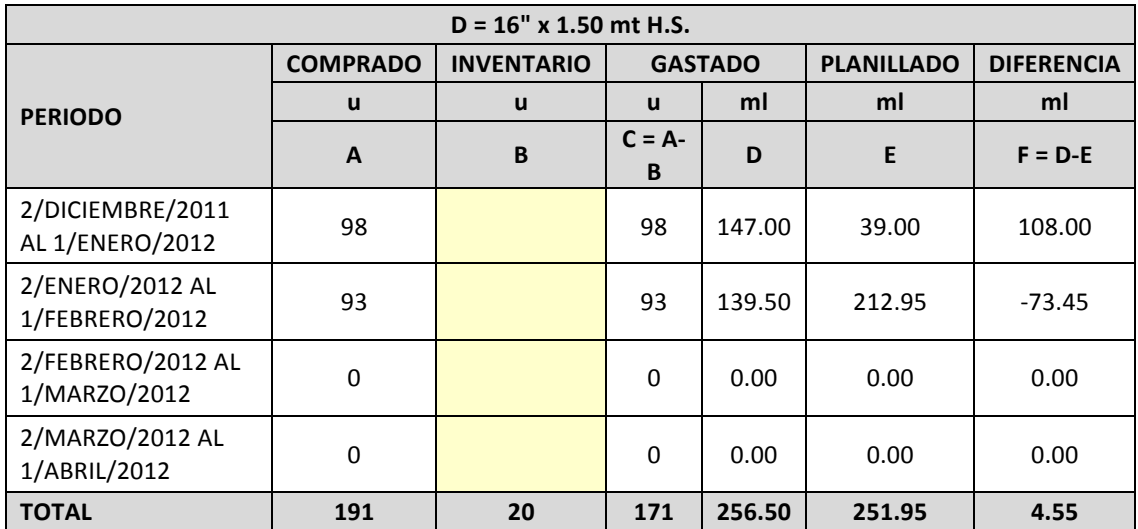

**Tabla 9 Tubería de 16" H.S. Gastada Vs. Tubería en Rubros Planillados**

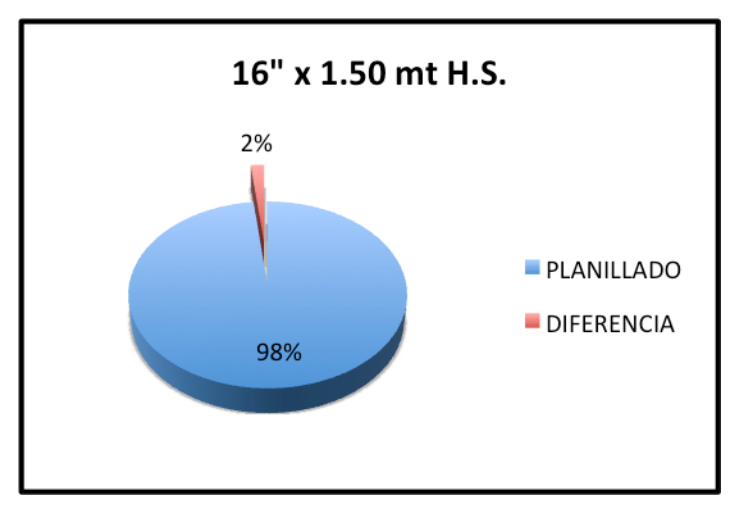

**Figura 25 Porcentaje de Tubería de 16" H.S. Planillada Vs. Diferencia Período de Diciembre 2011 a Marzo 2012**

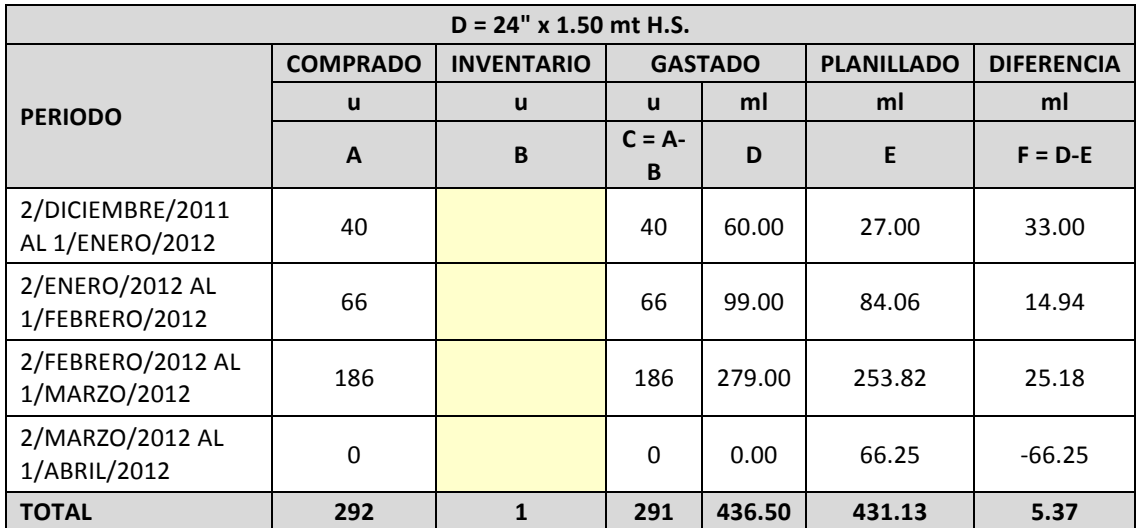

**Tabla 10 Tubería de 24" H.S. Gastada Vs. Tubería en Rubros Planillados**

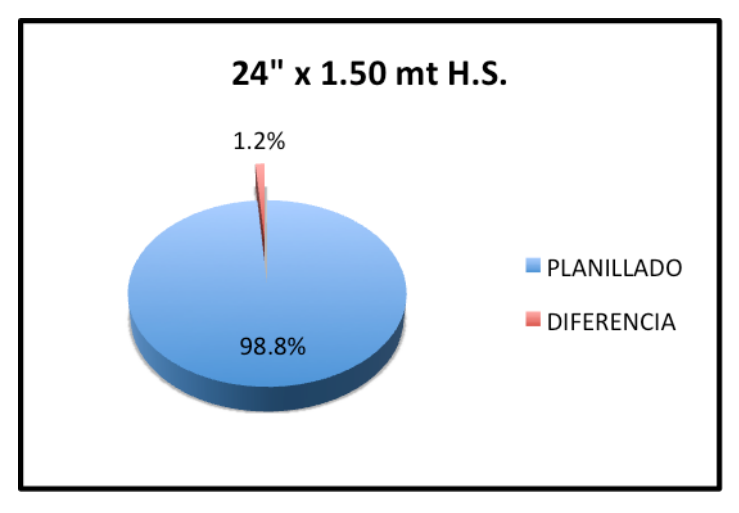

**Figura 26 Porcentaje de Tubería de 24" H.S. Planillada Vs. Diferencia Período de Diciembre 2011 a Marzo 2012**

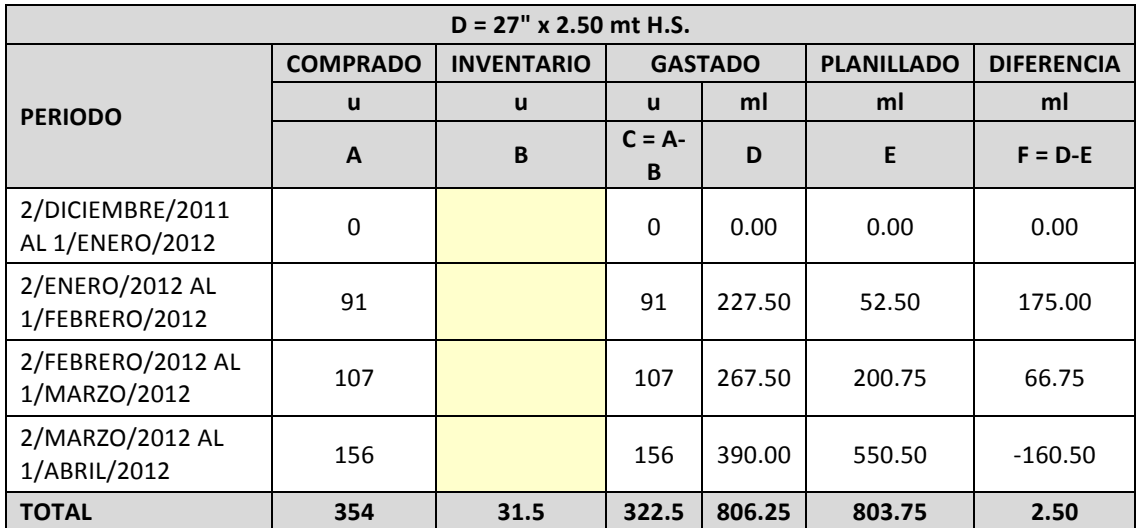

**Tabla 11 Tubería de 27" H.S. Gastada Vs. Tubería en Rubros Planillados**

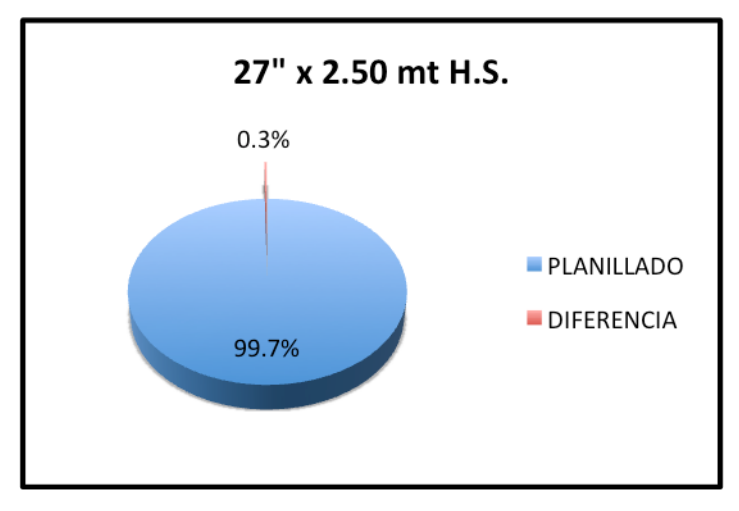

**Figura 27 Porcentaje de Tubería de 27" H.S. Planillada Vs. Diferencia Período de Diciembre 2011 a Marzo 2012**

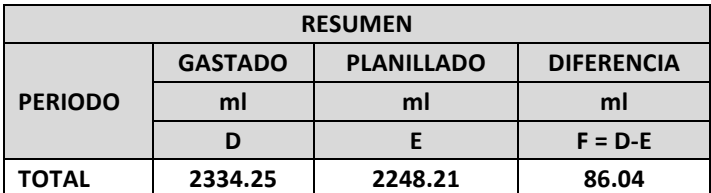

**Tabla 12 Tubería Total de H.S. Gastada Vs. Tubería en Rubros Planillados**
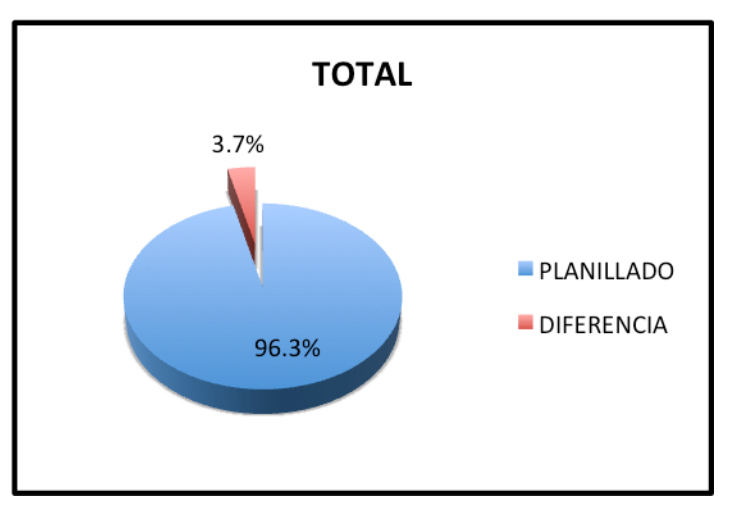

**Figura 28 Porcentaje Total de Tubería H.S. Planillada Vs. Diferencia Período de Diciembre 2011 a Marzo 2012**

# **4.7.2 Elaboración del formato en el software de Microsoft Excel**

Para la elaboración del formato de control en el software mencionado anteriormente se procedió a generar una tabla para múltiples entradas con columnas, tal como se puede apreciar en el Anexo No. 8:

- a) Código de Ingreso.
- b) Fecha: Indica la fecha de recepción de material para el ingreso correspondiente.
- c) Tipo de tubería: Se debe de insertar el tipo de tubería para el ingreso correspondiente.
- d) Diámetro: Se debe de insertar el diámetro de la tubería considerada para el ingreso correspondiente.
- e) Cantidad de material entregado: Se debe de insertar la cantidad del material entregado para el ingreso correspondiente.
- f) Cantidad de material devuelto a bodega: Se debe de insertar la cantidad de material devuelto a bodega para el ingreso correspondiente.
- g) Cantidad de material utilizado real: Calcula la cantidad real de material utilizado para el ingreso correspondiente.
- h) Cantidad ejecutada: Se debe de insertar la cantidad ejecutada del rubro donde se utilizó el material para el ingreso correspondiente.
- i) Desperdicio no considerado: Se debe de insertar la cantidad de desperdicio a no considerarse, si lo hubiere para el ingreso correspondiente.
- j) Desperdicio real: Calcula el desperdicio real para el ingreso correspondiente.
- k) Desperdicio real %: Calcula el desperdicio real en porcentaje para el ingreso correspondiente.
- l) Desperdicio teórico: Se debe de insertar el desperdicio teórico considerado en el presupuesto para el ingreso correspondiente.

### **4.7.3 Generación de reportes**

Para la elaboración del reporte, a partir de la tabla mencionada en 4.7.2, se procedió a generar dos gráficos dinámicos:

- a) Gráfico tipo barras de desperdicio real versus desperdicio teórico por cada tipo de material y diámetro.
- b) Gráfico tipo pastel que indica en cantidades y porcentaje el consumo de tubería para cada material y diámetro como parte de un total.

Además se creó una celda, que informa al usuario si el desperdicio real está siendo menor o mayor que el teórico y en caso de que el desperdicio real es mayor que el teórico en un 200% también se lo indica al usuario.

Los gráficos y celdas mencionados anteriormente son controlados por varios menús desplegables que permite al usuario seleccionar el o las fechas que quiere que los gráficos muestren y que las celdas analicen y que también permiten al usuario seleccionar los rubros que se desean visualizar en el caso del gráfico que muestra los porcentajes de desperdicios.

Una vez que el usuario interactúe con el sistema de control creado e inserte nuevos datos, es necesario actualizar las tablas y gráficos dinámicos usados en el reporte. Para poder lograr esto se implementaron las siguientes macros:

- a) Botón "Actualizar", actualiza las tablas y gráficos dinámicos, con sus respectivos menús de segmentación de datos.
- b) Botón "Acerca De", genera una nueva ventana en pantalla con información del propósito y autor de la herramienta creada.

### **4.7.4 Ejemplo de aplicación**

Para poder mostrar el comportamiento del control se procedió a ingresar una serie de entradas de datos con distintos tipos de tubería y diámetros para de esta manera poder apreciar como funcionaría el control.

#### **4.7.5 Ventajas y beneficios**

Mediante la implementación de este control, el gerente de proyectos o ingeniero encargado de algún proyecto de construcción, puede visualizar de una manera gráfica y amigable, como se está utilizando la tubería que se está instalando. De esta manera se pueden aplicar correctivos y controlar el uso de este material de una manera adecuada.

# **4.8 Rendimiento de maquinaria pesada, control de horas máquinas versus el trabajo realizado**

# **4.8.1 Elaboración del formato en el software de Microsoft Excel**

Para la elaboración del formato de control en el software mencionado anteriormente se procedió a generar una tabla para múltiples entradas con columnas, tal como se puede apreciar en el Anexo No. 9:

- a) Código de Ingreso.
- b) Fecha: Indica la fecha para el ingreso correspondiente.
- c) Equipo utilizado: Se debe de insertar el equipo empleado para el ingreso correspondiente.
- d) Horas trabajadas: Se debe de insertar las horas trabajadas para el ingreso correspondiente.
- e) Descripción del rubro ejecutado: Se debe de insertar la descripción del rubro ejecutado para el ingreso correspondiente.
- f) Unidad de rubro ejecutado: Se debe de insertar la descripción del rubro ejecutado para el ingreso correspondiente.
- g) Cantidad de rubro ejecutado: Se debe de insertar la cantidad del rubro ejecutado para el ingreso correspondiente.
- h) Rendimiento real: Calcula el rendimiento real del equipo para el ingreso correspondiente.
- i) Rendimiento teórico: Se debe de insertar el rendimiento teórico del equipo para el ingreso correspondiente.

#### **4.8.2 Generación de reportes**

Para la elaboración del reporte, a partir de la tabla mencionada en 4.8.1, se procedió a generar tres gráficos dinámicos:

a) Gráfico tipo barras de rendimiento real versus rendimiento teórico por cada equipo y rubro ejecutado.

- b) Gráfico tipo pastel que indica en cantidades y porcentaje las horas trabajadas para cada equipo y rubro ejecutado como parte de un total.
- c) Gráfico tipo pastel que indica en cantidades y porcentaje las cantidades ejecutadas para cada equipo y rubro como parte de un total.

Los gráficos mencionados anteriormente son controlados por varios menús desplegables que permite al usuario seleccionar el o las fechas que quiere que los gráficos muestren, los rubros ejecutados a mostrarse y los equipos utilizados a mostrarse.

Una vez que el usuario interactúe con el sistema de control creado e inserte nuevos datos, es necesario actualizar las tablas y gráficos dinámicos usados en el reporte. Para poder lograr esto se implementaron las siguientes macros:

- a) Botón "Actualizar", actualiza las tablas y gráficos dinámicos, con sus respectivos menús de segmentación de datos.
- b) Botón "Acerca De", genera una nueva ventana en pantalla con información del propósito y autor de la herramienta creada.

### **4.8.3 Ejemplo de aplicación**

Para poder mostrar el comportamiento del control se procedió a ingresar una serie de entradas de datos con distintos equipos y rubros ejecutados para de esta manera poder apreciar como funcionaría el control.

### **4.8.4 Ventajas y beneficios**

Mediante la implementación de este control, el gerente de proyectos o ingeniero encargado de algún proyecto de construcción, puede visualizar de una manera gráfica y amigable, como se están utilizando los equipos. De esta manera se pueden aplicar correctivos y controlar el uso de este material de una manera adecuada.

## **4.9 Análisis Global**

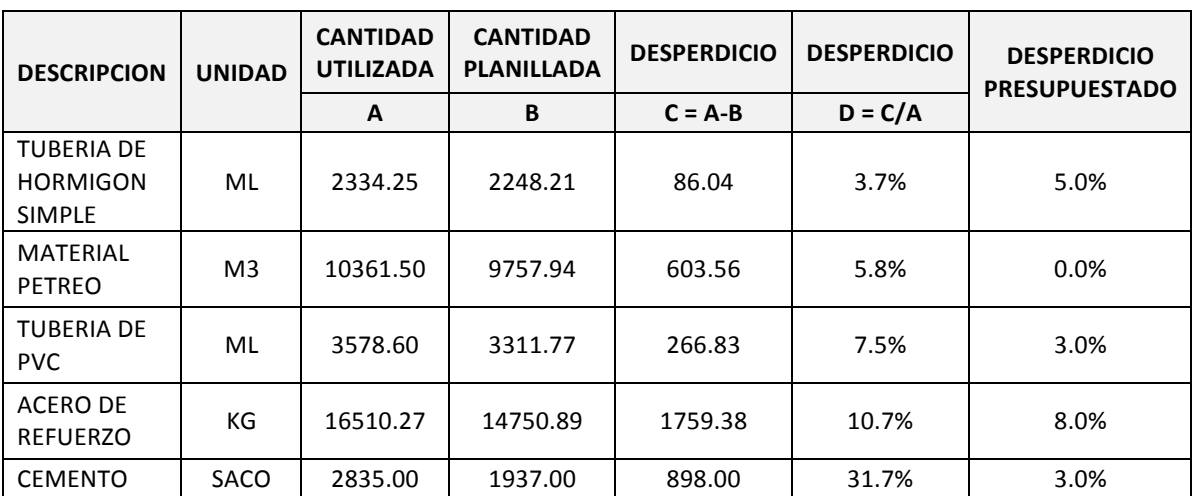

**Tabla 13 Desperdicio de Materiales Importantes en Proyectos de Infraestructura**

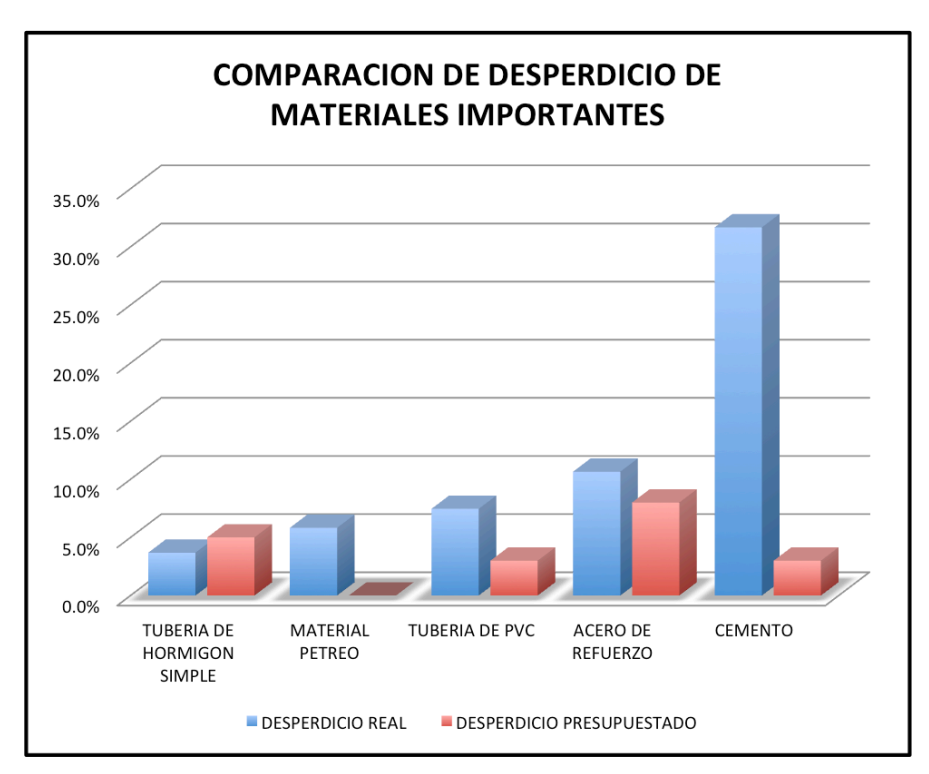

**Figura 29 Comparación de Desperdicio de Materiales Importantes en Proyectos de Infraestructura**

Luego del análisis de datos anteriormente expuesto se pudo determinar lo siguiente:

- a) Algunos materiales presentaron porcentajes de desperdicios superiores a los presupuestados.
- b) En el caso del cemento, se presenta un porcentaje de desperdicio extremadamente alto.
- c) Es necesario el análisis de los materiales anteriormente expuestos debido a su alto porcentaje de desperdicio para el caso del proyecto tomado como referencia y proyectos de infraestructura de características similares.

## **CONCLUSIONES**

Luego de revisar los rubros donde se usaron los materiales analizados en para los controles a nivel micro se pudieron concluir los siguientes puntos:

- a) En el caso del cemento, al proceder a investigar, se investigó que hubo hurto o robo de este material, que existían rubros que utilizaban este material sin estar presupuestado y que habían rubros que usaban este material sin haberse planillado.
- b) En el caso de los demás materiales, se determinó que pudo haber existido el hurto o robo de los mismos. De no haber existido el hurto o robo los porcentajes de desperdicio excedían los permitidos.
- c) Al exceder estos porcentajes la empresa puede ajustar esos porcentajes para un próximo proyecto de construcción, sin embargo, esto convierte a la empresa, en una empresa no competitiva, ya que al elevar el porcentaje de desperdicios, eleva sus costos operativos.

Por las razonas anteriormente expuestas, se concluye que es necesaria la elaboración de controles que permitan al ingeniero constructor o gerente de proyectos controlar el uso de estos materiales cada cierto tiempo, en función de su necesidad y de esta manera detectar cualquier anomalía a tiempo y poder tomar correctivos.

Luego de realizar los controles anteriormente expuestos se concluye que los mismos deben de ser amigables y fáciles de entender para el usuario. Esto se logra creando reportes gráficos, botones y menús despegables, que muestren sólo los datos más importantes.

## **RECOMENDACIONES**

Se recomienda el uso de los controles elaborados en este trabajo de titulación para cualquier proyecto de construcción, donde se usen los materiales o equipos para los cuales se realizaron los controles.

De acuerdo al tipo de construcción realizada en nuestro país, es muy probable que exista algún rubro donde se pueda utilizar cualquiera de los controles creados en este trabajo para cualquier proyecto de construcción que se vaya a ejecutar.

## **REFERENCIAS BIBLIOGRÁFICAS**

- Bennett, F. L. (2003). *The Management of Construction: A Life Cycle Approach.* Burlington, Massachusetts, USA: Butterworth-Heinemann.
- Bernold, L. E., & AbouRizk, S. M. (2010). *Managing Performance in Construction.* Hoboken, New Jersey, USA: John Wiley & Sons, Inc.
- Comisión Europea Empresa E Industria. (19 de Mayo de 2006). *La nueva definición de PYME.* Recuperado el 11 de Marzo de 2013, de ¿Qué es una PYME? - Pequeñas y medianas empresas (PYME): http://ec.europa.eu/enterprise/policies/sme/files/sme\_definition/sme\_u ser\_quide\_es.pdf
- Fellows, R., Langford, D., Newcombe, R., & Urry, S. (2002). *Construction Management in Practice.* Malden, Massachusetts, USA: Blackwell Science, Inc.
- Fisk, E. R., & Reynolds, W. D. (2010). *Construction Project Administration* (9th ed.). Upper Saddle River, New Jersey, USA: Pearson Prentice Hall.
- Gobierno de la República del Ecuador. (29 de Diciembre de 2010). *Código de la Producción.* Recuperado el 27 de Febrero de 2013, de Ministerio de Coordinación de Producción, Empleo y Competitividad: http://www.produccion.gob.ec/wp-content/plugins/downloadmonitor/download.php?id=399&force=0
- Kerridge, A. E., & Vervalin, C. H. (1986). *Engineering & Construction Project Management.* Houston, Texas, USA: Gulf Publishing Company.
- Levy, S. M. (2002). *Administración de proyectos de construcción.* México D.F., Mexico: McGraw-Hill Interamericana.
- Levy, S. M. (2010). *Construction Process and Planning And Management: An Owner's Guide to Succesful Projects* (1st ed.). Burlington, Massachusetts, USA: Butterworth-Heinemann.
- Magill, J. H., & Meyer, R. L. (Marzo de 2005). *Microempresas y Microfinanzas en Ecuador.* Recuperado el 27 de Febrero de 2013, de

Portal de Microfinanzas CGAP: http://www.portalmicrofinanzas.org/gm/document-

1.9.36181/Microempresas%20y%20microfinanzas%20en%20ecuador .pdf

- Mamlouk, M. S., & Zaniewski, J. P. (2011). *Materials for Civil and Construction Engineers.* Upper Saddle River, New Jersey, USA: Prentice Hall.
- Myers, D. (2008). *Construction Economics: A new approach* (2nd ed.). New York, New York, USA: Taylor & Francis.
- Nunnally, S. W. (s.f.). *Construction Methods and Management* (7th ed.). Upper Saddle River, New Jersey, USA: Pearson Prentice Hall.
- Oberlender, G. D. (2000). *Project Management for Engineering and Construction.* USA: McGraw-Hill Higher Education.
- O'Brien, J. J., & Plotnick, F. L. (2006). *CPM in Construction Management* (6th ed.). USA: Mc Graw Hill.
- Peterson, S. J. (2009). *Construction Accounting and Financial Management* (2nd ed.). Upper Saddle River, New Jersey, USA: Pearson Prentice Hall.
- Project Management Institute, Inc. (2004). *A Guide to the Project Management Body of Knowledge (PMBOK Guide)* (3rd ed.). Newton Square, Pennsylvania, USA: Project Management Institute, Inc.
- Project Management Institute, Inc. (2005). *Practice Standard for Earned Value Management.* Newton Square, Pennsylvania, USA: Project Management Institute, Inc.
- Rounds, J. L., & Segner Jr., R. O. (2011). *Construction Supervision* (1st ed.). Hoboken, New Jersey, USA: John Wiley & Sons, Inc.
- Rumane, A. R. (2011). *Quality Management in Construction Projects.* (A. B. Badiru, Ed.) Boca Raton, Florida, USA: CRC Press.
- Virdi, S., & Baker, R. (2007). *Construction Mathematics* (1st ed.). Burlington, Massachusetts, USA: Butterworth-Heinemann.

**ANEXOS**

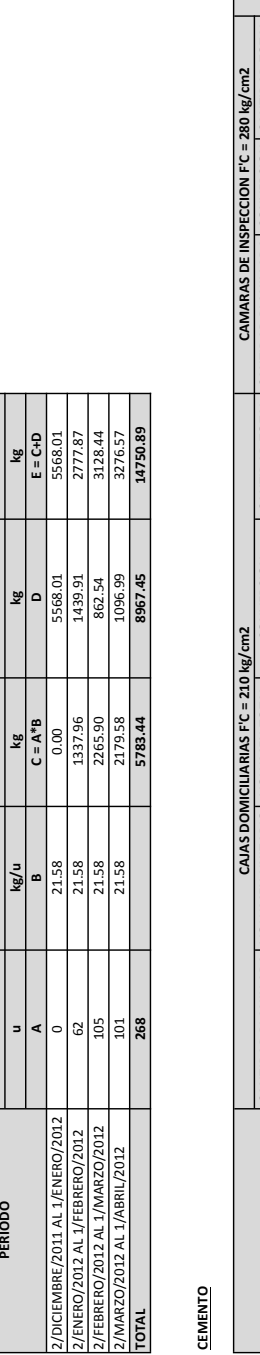

# **Anexo No. 1 Cálculo de Cantidades Planilladas para análisis de datos**

**CAMARAS**

**PLANILLADO& AJUSTADO**

PLANILLADO<br>AUSTADO

**CANTIDAD&PLANILLADA PESO&UNITARIO PESO&TOTAL CANTIDAD&PLANILLADA**

CANTIDAD PLANILLADA | PESO UNITARIO | PESO TOTAL | CANTIDAD PLANILLADA

**CAJAS&DOMICILIARIAS**

**ACERO&DE&REFUERZO**

ACERO DE REFUERZO

**CANTERA&CHIVERIA TRASLADO CASCAJO CASCAJO RIPIO ARENA m3 m3 m3 m3 m3**

CASCAJO

CASCAJC

TRASLADO

CANTON BALZAR

 $\mathbf{r}$ 

|ၕ

**CANTERA CHIVERIA** 

**CANTON&BALZAR CANTON&EL&EMPALME**

**SUBTOTAL**

 $\begin{array}{r|l} \hline 529,00 \\ \hline 4177,00 \\ \hline 2869,50 \\ \hline 2786,00 \\ \hline 10361.50 \\ \hline \end{array}$ 

80.50

825.50 301.50

2088.00

1469.50

369.50<br>1236.00  $\frac{0.00}{\frac{343.50}{333.00}}$ |ဗူ

> **MARZO/2012 AL TOTAL**

27.00 |8<br>| 53.50 lg |ၕ

SUBTOTAL

ARENA

 $\left|\frac{6}{5}\right|$ ឌី  $\frac{800}{100}$ 409.50 78.50

**CANTON EL EMPALME** 

**PERIODO**

2/DICIEMBRE/2011,AL,1/ENERO/2012 0.00 493.00 0.00 36.00 0.00 529.00 2/ENERO/2012,AL,1/FEBRERO/2012 343.50 976.50 2447.50 409.50 0.00 4177.00 2/FEBRERO/2012/AL1/MARZO/2012 AL1/MARZO/2012 123.50 0.00 0.00 0.00 0.00 53.50 53.50 53.50 53.50 53.50 53.50 53.50 53.50 53.50 53.50 53.50 53.50 53.50 53.50 53.50 53.50 53.50 53.50 53.50 53.50 53.50 53.50 53.50 53.50 53.50 2/2012,AL,2012,AL,428RL/ZO12,AL,428RL/ZO12,AL,428RL/ZO12,AL,50 0.00 0.00 27.00 27.00 27.00 27.00 27.00 27.00 2 **TOTAL 1236.00 1469.50 6750.00 825.50 80.50 10361.50**

76.50  $\frac{8}{2}$  $\overline{0.00}$ 

 $\frac{0.00}{2447.50}$ 2214.50 6750.00

비

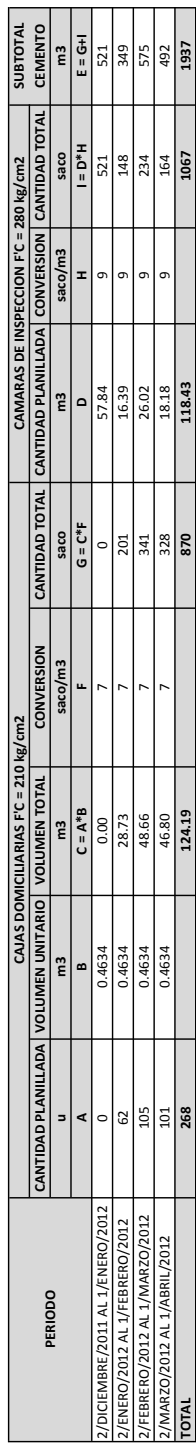

**TOTAL 268 124.19 870 118.43 1067 1937**

Ë

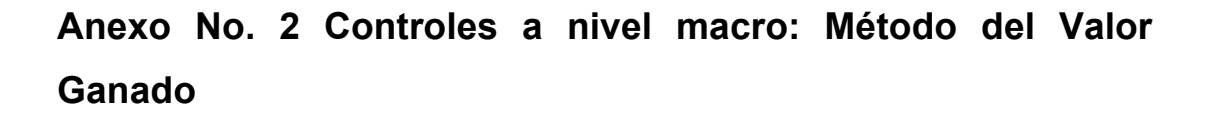

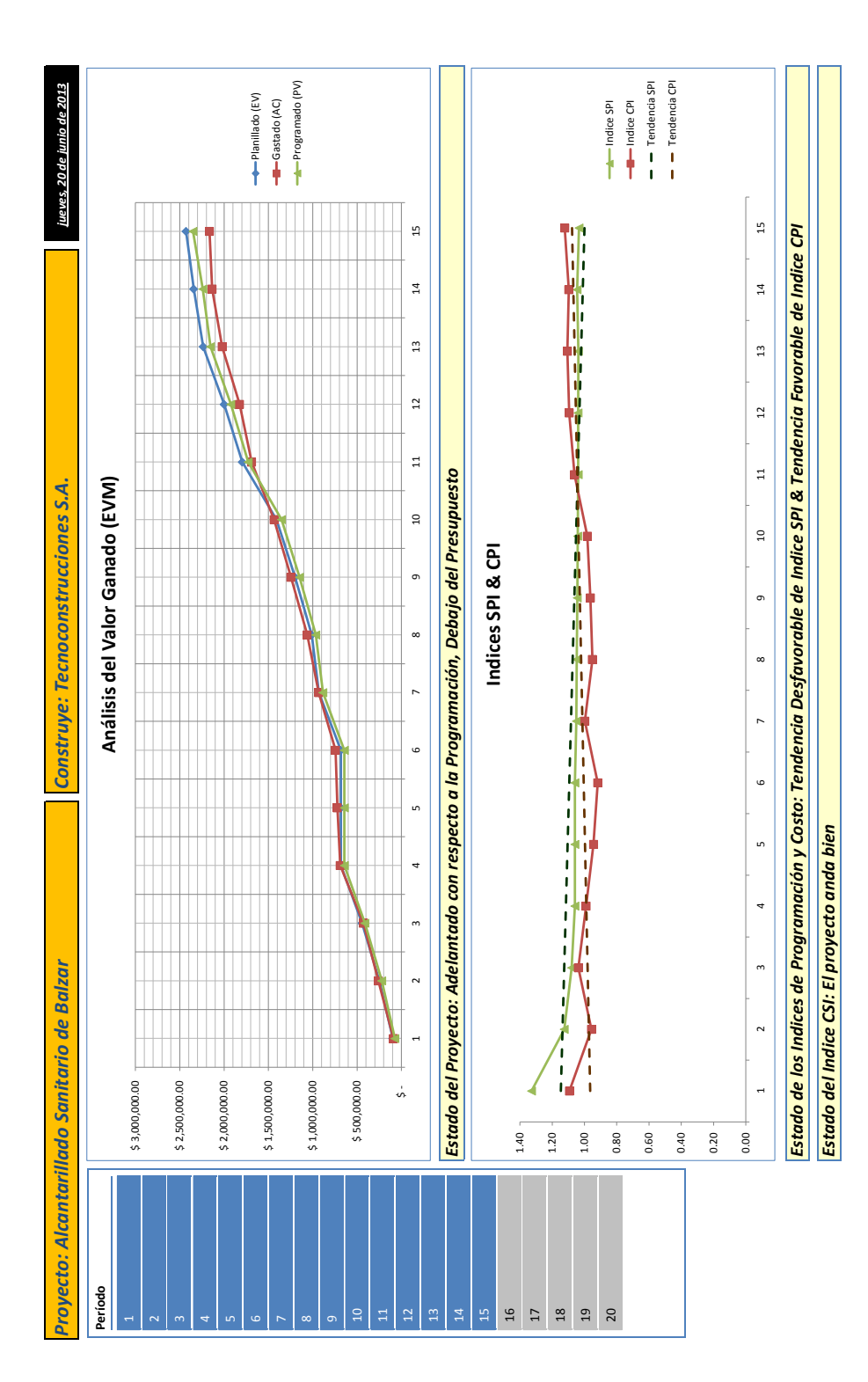

71

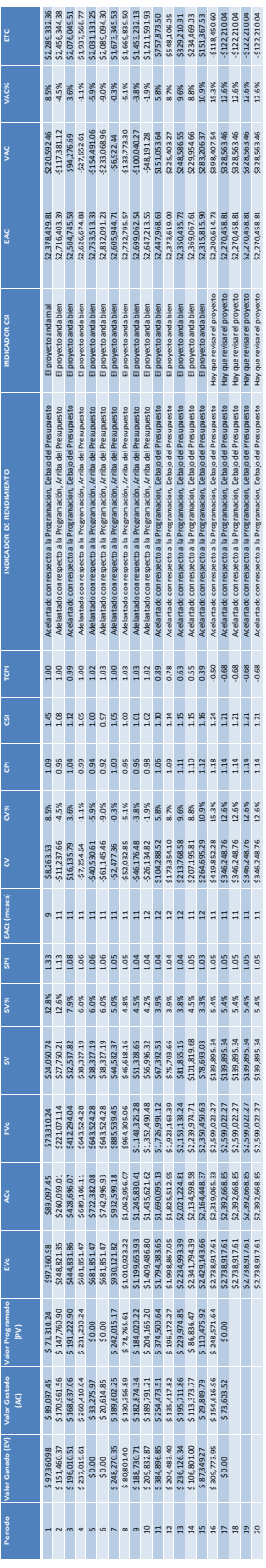

Sub Boton1 Actualizar Tablas()

' Boton1\_Actualizar\_Tablas Macro

' Actualiza las tablas dinamicas de donde los graficos dinamicos toman los datos.

ActiveSheet.PivotTables("Tabla dinámica2").PivotCache.Refresh

ActiveSheet.PivotTables("Tabla dinámica3").PivotCache.Refresh

End Sub

'

.,

'

Sub Boton2 Acerca De()

MsgBox ("Universidad Católica Santiago de Guayaquil" & vbNewLine & "Facultad de Ingeniería" & vbNewLine & "Trabajo de Titulación para la obtención del título de Ingeniero Civil" & vbNewLine & "Control Macroeconómico de un Proyecto de Construcción Mediante el Método del Valor Ganado (EVM)" & vbNewLine & "Alumno: Javier Cedeño Mancheno" & vbNewLine & "Profesor Tutor: Ing. Nancy Varela Terreros" & vbNewLine & "Profesor Lector: Ing. Roberto Murillo Bustamante" & vbNewLine & "Junio del 2013")

End Sub

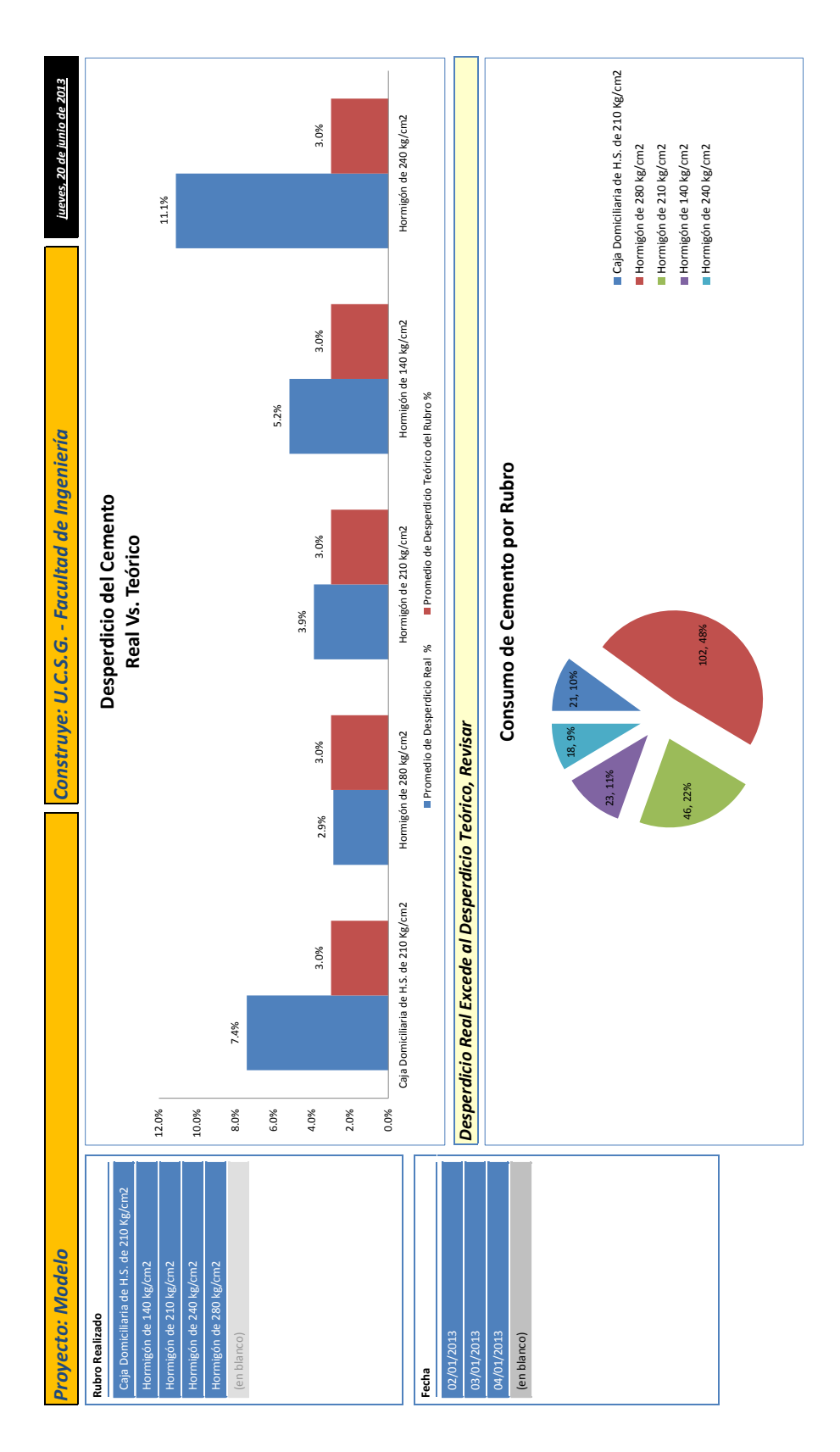

**Anexo No. 3 Controles a nivel micro: Consumo de Cemento**

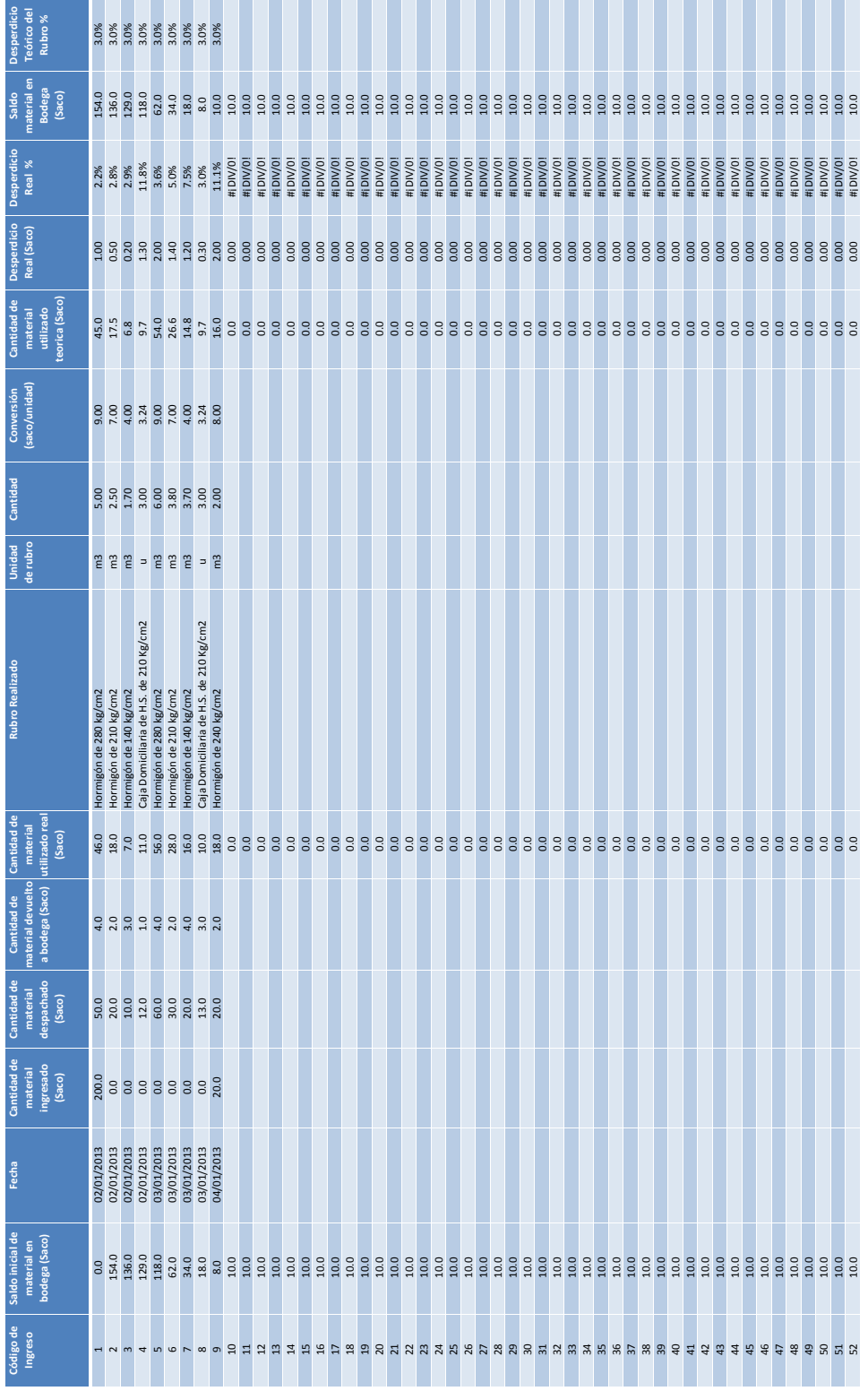

#### Sub Boton1\_Acerca\_De()

MsgBox ("Universidad Católica Santiago de Guayaquil" & vbNewLine & "Facultad de Ingeniería" & vbNewLine & "Trabajo de Titulación para la obtención del título de Ingeniero Civil" & vbNewLine & "Control del Cemento para un Proyecto de Construcción" & vbNewLine & "Alumno: Javier Cedeño Mancheno" & vbNewLine & "Profesor Tutor: Ing. Nancy Varela Terreros" & vbNewLine & "Profesor Lector: Ing. Roberto Murillo Bustamante" & vbNewLine & "Junio del 2013")

End Sub

'

'

'

Sub Boton2 Actualizar()

' Boton2\_Actualizar Macro

' Actualiza las tablas dinamicas.

 ActiveSheet.PivotTables("Tabla dinámica1").PivotCache.Refresh ActiveSheet.PivotTables("Tabla dinámica3").PivotCache.Refresh End Sub

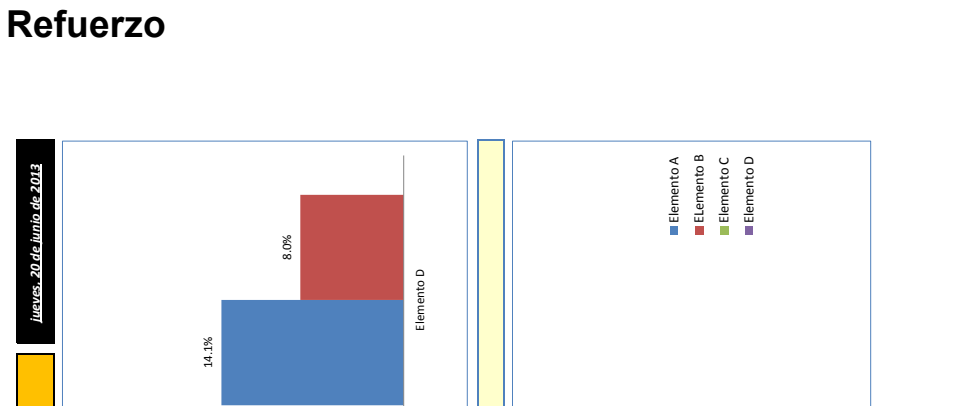

**Anexo No. 4 Controles a nivel micro: Consumo de Acero de** 

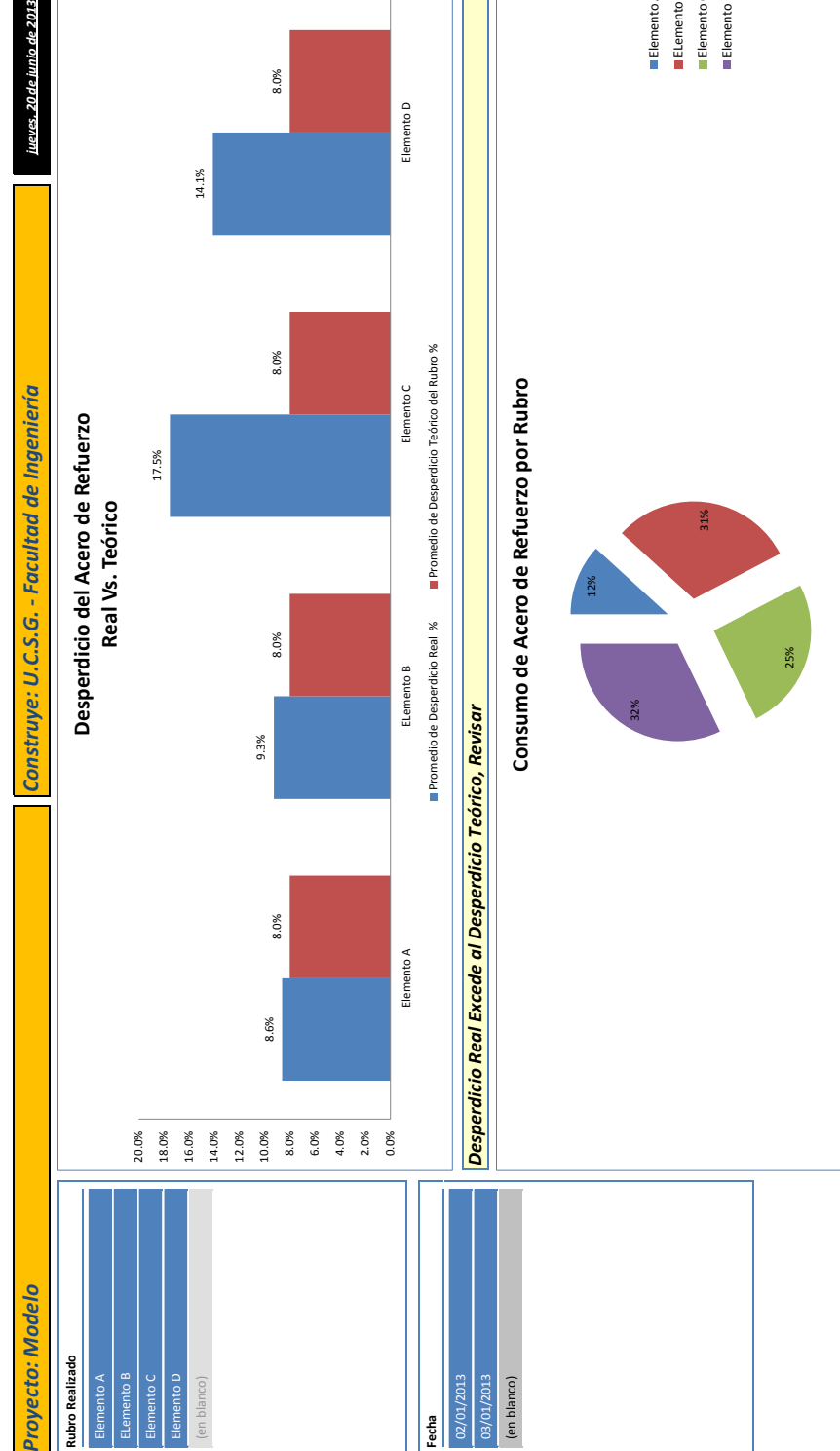

77

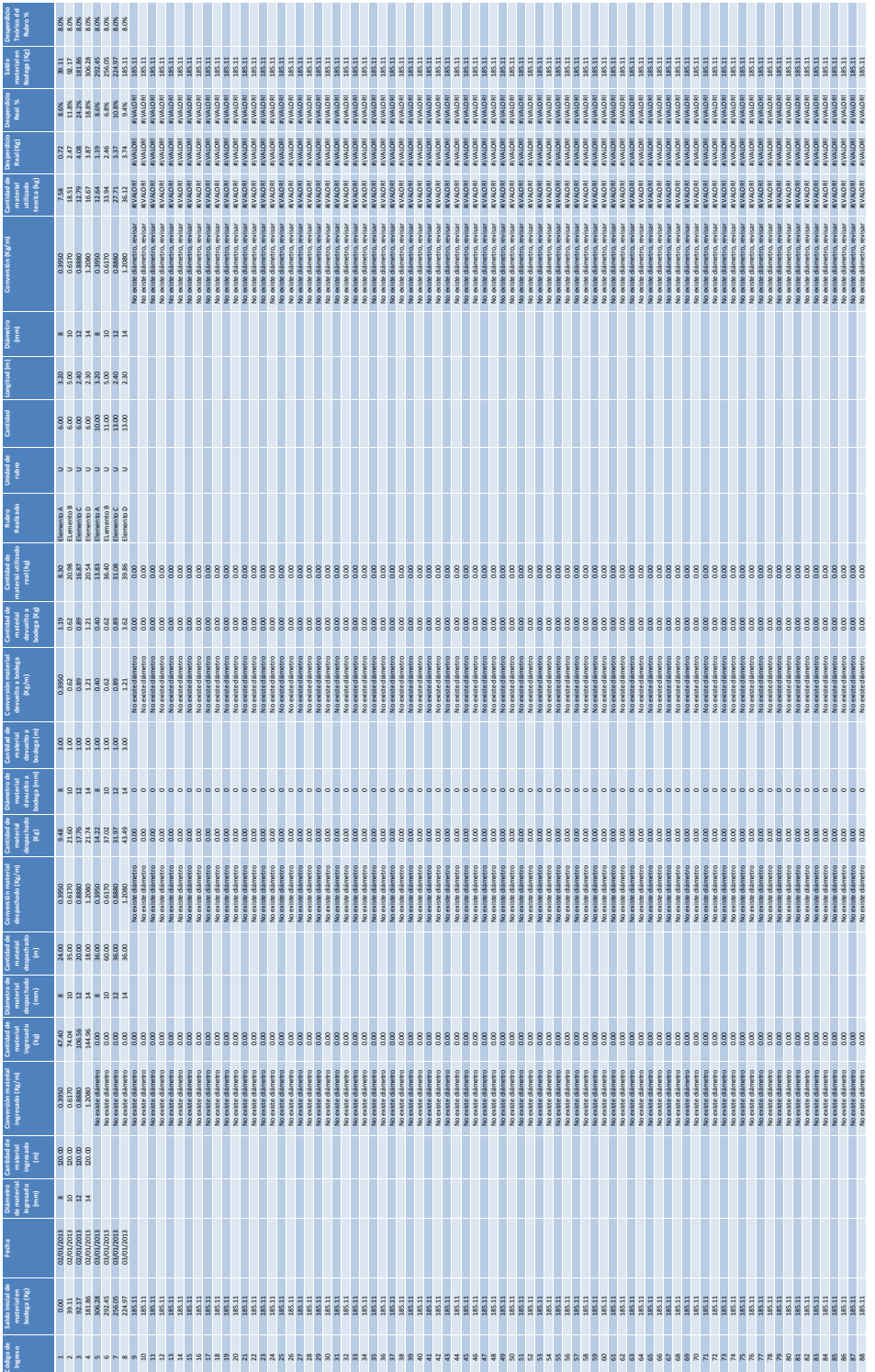

#### Sub Boton1\_Acerca\_De()

MsgBox ("Universidad Católica Santiago de Guayaquil" & vbNewLine & "Facultad de Ingeniería" & vbNewLine & "Trabajo de Titulación para la obtención del título de Ingeniero Civil" & vbNewLine & "Control del Acero de Refuerzo para un Proyecto de Construcción" & vbNewLine & "Alumno: Javier Cedeño Mancheno" & vbNewLine & "Profesor Tutor: Ing. Nancy Varela Terreros" & vbNewLine & "Profesor Lector: Ing. Roberto Murillo Bustamante" & vbNewLine & "Junio del 2013")

End Sub

'

'

'

Sub Boton2 Actualizar()

' Boton2\_Actualizar Macro

' Actualiza las tablas dinamicas.

 ActiveSheet.PivotTables("Tabla dinámica1").PivotCache.Refresh ActiveSheet.PivotTables("Tabla dinámica3").PivotCache.Refresh End Sub

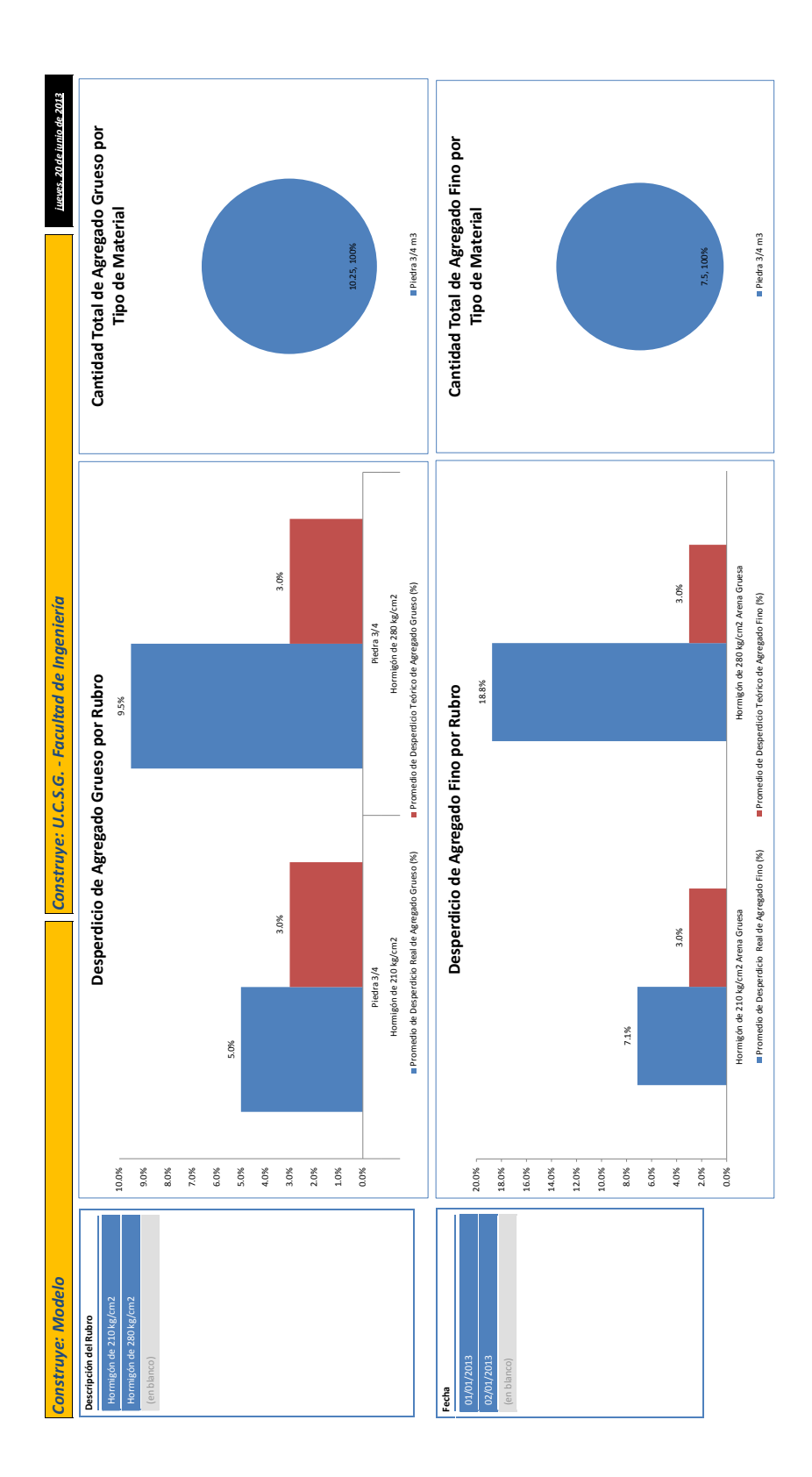

**Anexo No. 5 Controles a nivel micro: Consumo de Agregados**

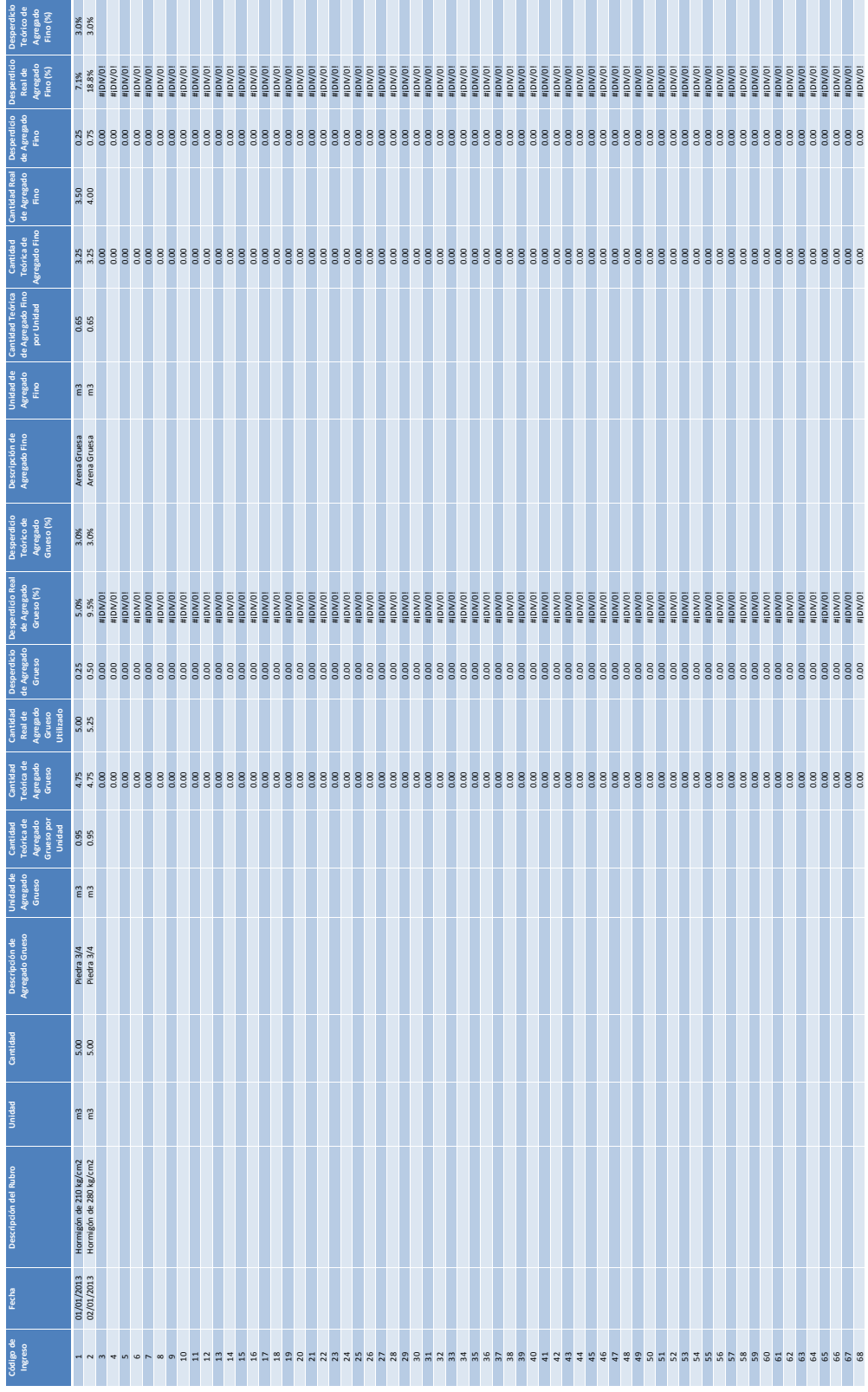

#### Sub Boton1 Acerca De()

MsgBox ("Universidad Católica Santiago de Guayaquil" & vbNewLine & "Facultad de Ingeniería" & vbNewLine & "Trabajo de Titulación para la obtención del título de Ingeniero Civil" & vbNewLine & "Control de Agregados para un Proyecto de Construcción" & vbNewLine & "Alumno: Javier Cedeño Mancheno" & vbNewLine & "Profesor Tutor: Ing. Nancy Varela Terreros" & vbNewLine & "Profesor Lector: Ing. Roberto Murillo Bustamante" & vbNewLine & "Junio del 2013")

End Sub

'

'

'

Sub Boton2 Actualizar()

' Boton2\_Actualizar Macro

' Actualiza las tablas dinamicas.

 ActiveSheet.PivotTables("Tabla dinámica1").PivotCache.Refresh ActiveSheet.PivotTables("Tabla dinámica2").PivotCache.Refresh ActiveSheet.PivotTables("Tabla dinámica3").PivotCache.Refresh End Sub

# **Anexo No. 6 Controles a nivel micro: Consumo de Material Pétreo**

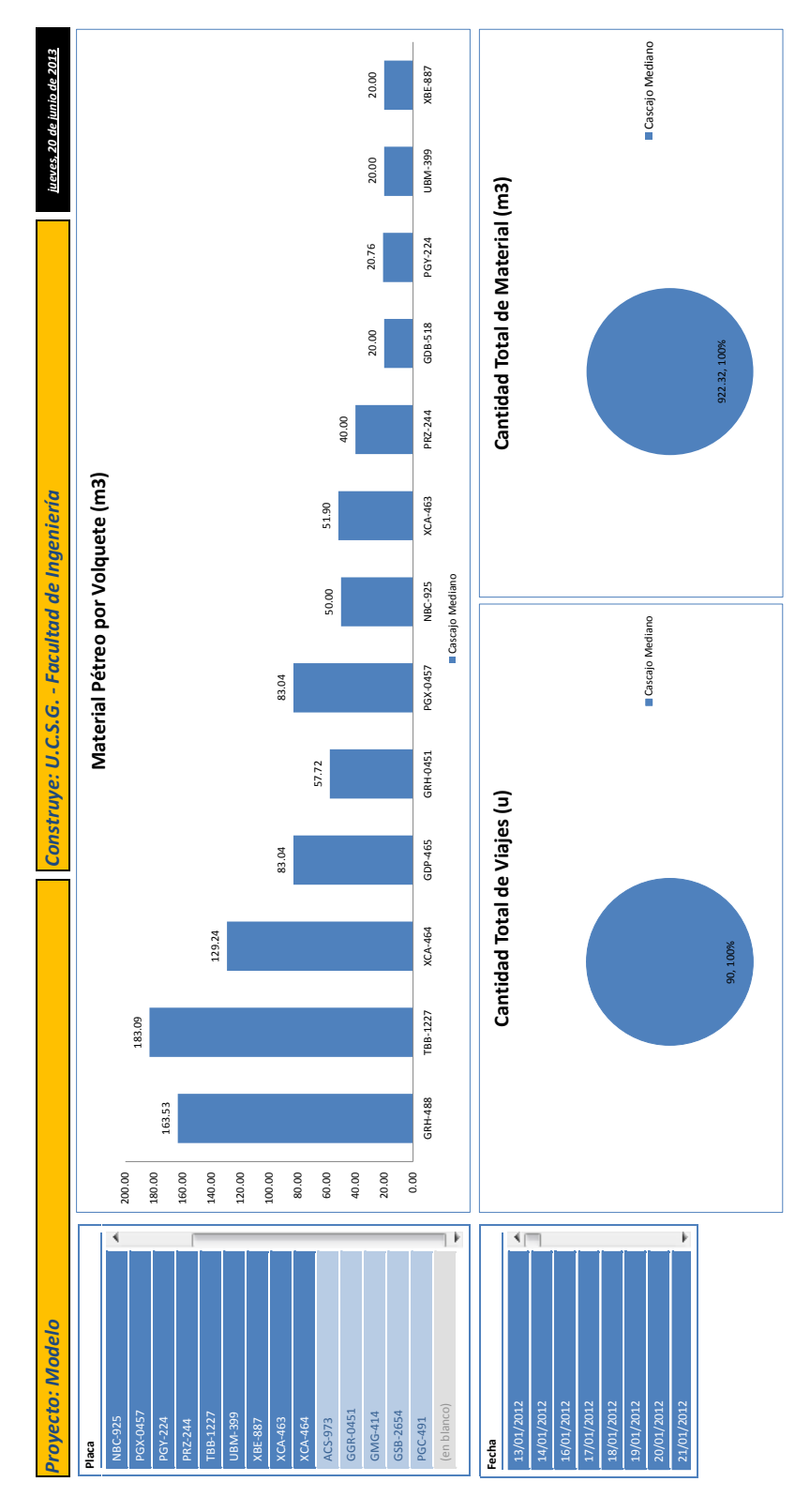

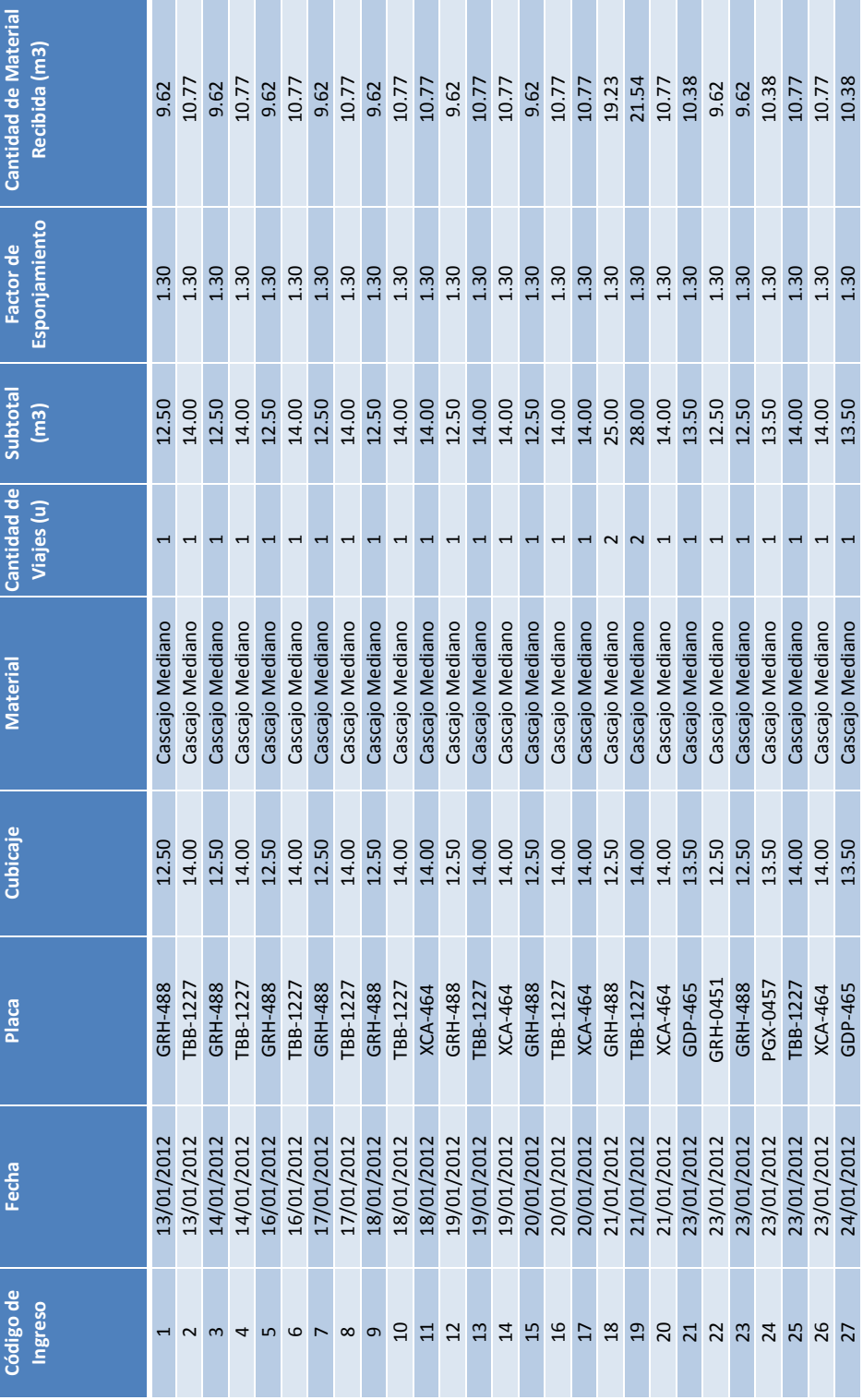

÷

**Contract Contract** 

**The Common Service** 

#### Sub Boton1 Acerca De()

MsgBox ("Universidad Católica Santiago de Guayaquil" & vbNewLine & "Facultad de Ingeniería" & vbNewLine & "Trabajo de Titulación para la obtención del título de Ingeniero Civil" & vbNewLine & "Control de Material Pétreo para un Proyecto de Construcción" & vbNewLine & "Alumno: Javier Cedeño Mancheno" & vbNewLine & "Profesor Tutor: Ing. Nancy Varela Terreros" & vbNewLine & "Profesor Lector: Ing. Roberto Murillo Bustamante" & vbNewLine & "Junio del 2013")

End Sub

'

'

'

Sub Boton2 Actualizar()

' Boton2\_Actualizar Macro

' Actualiza las tablas dinamicas.

 ActiveSheet.PivotTables("Tabla dinámica1").PivotCache.Refresh ActiveSheet.PivotTables("Tabla dinámica2").PivotCache.Refresh ActiveSheet.PivotTables("Tabla dinámica3").PivotCache.Refresh End Sub

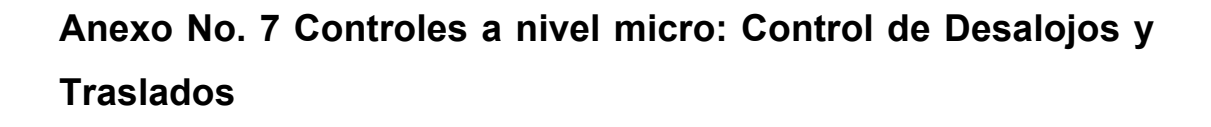

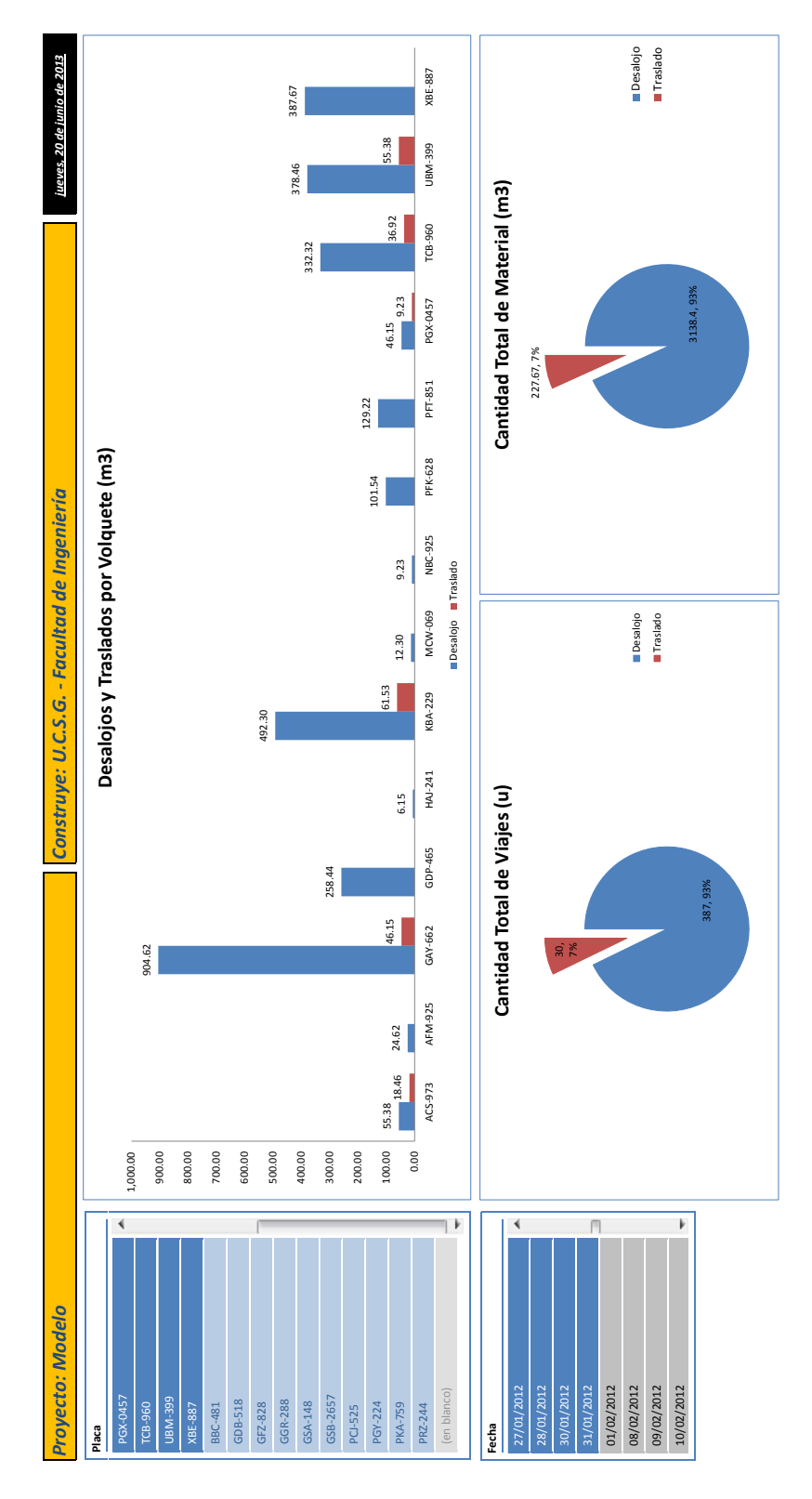

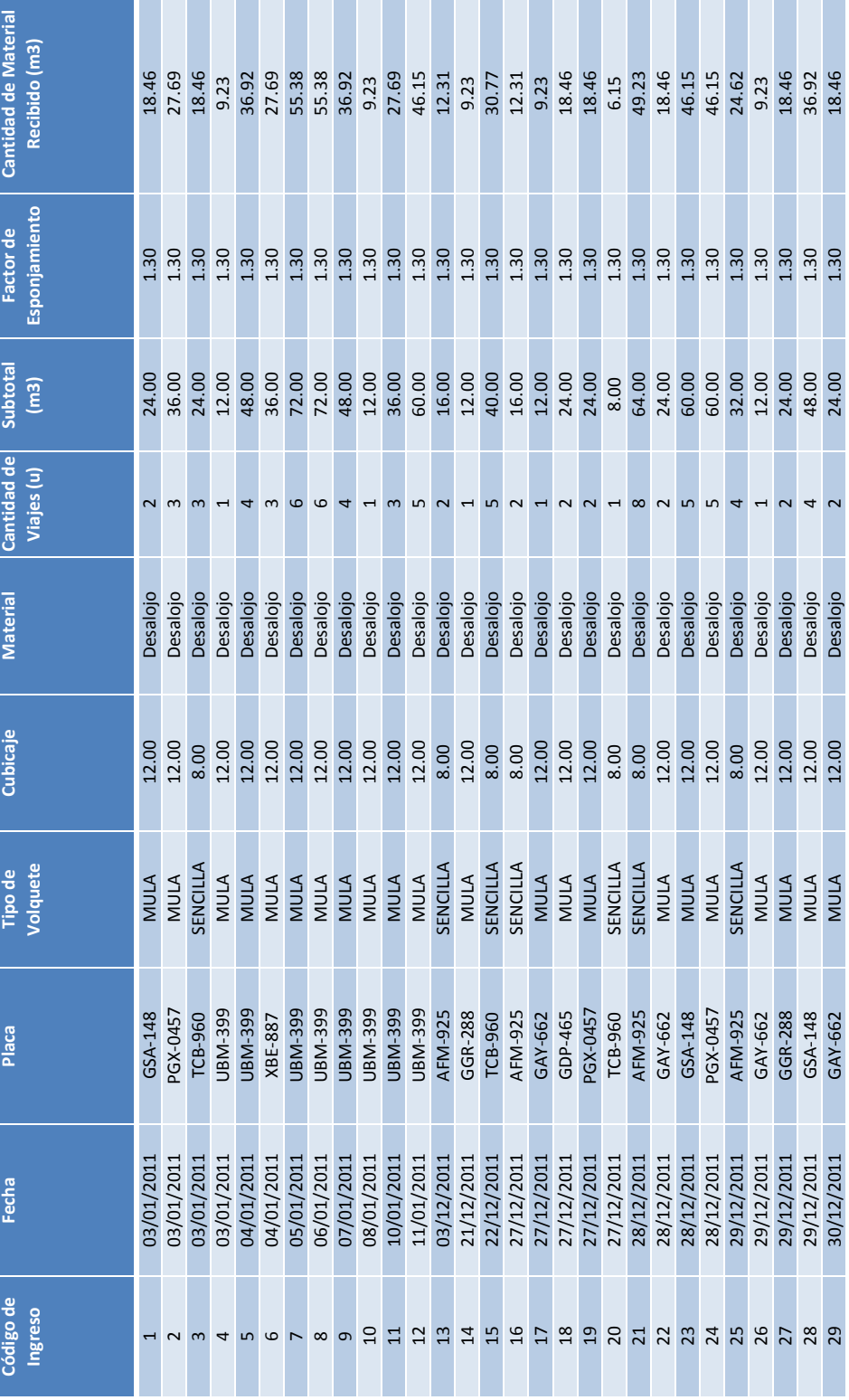

#### Sub Boton1 Acerca De()

MsgBox ("Universidad Católica Santiago de Guayaquil" & vbNewLine & "Facultad de Ingeniería" & vbNewLine & "Trabajo de Titulación para la obtención del título de Ingeniero Civil" & vbNewLine & "Control de Desalojos y Traslados para un Proyecto de Construcción" & vbNewLine & "Alumno: Javier Cedeño Mancheno" & vbNewLine & "Profesor Tutor: Ing. Nancy Varela Terreros" & vbNewLine & "Profesor Lector: Ing. Roberto Murillo Bustamante" & vbNewLine & "Junio del 2013")

End Sub

'

'

'

Sub Boton2 Actualizar()

' Boton2\_Actualizar Macro

' Actualiza las tablas dinamicas.

 ActiveSheet.PivotTables("Tabla dinámica1").PivotCache.Refresh ActiveSheet.PivotTables("Tabla dinámica2").PivotCache.Refresh ActiveSheet.PivotTables("Tabla dinámica3").PivotCache.Refresh End Sub

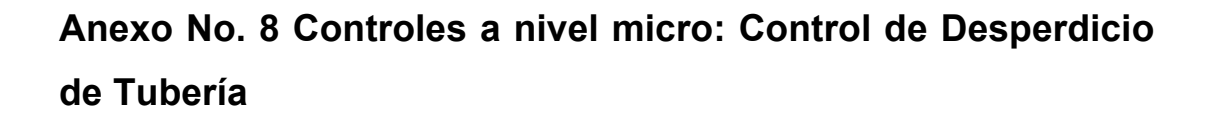

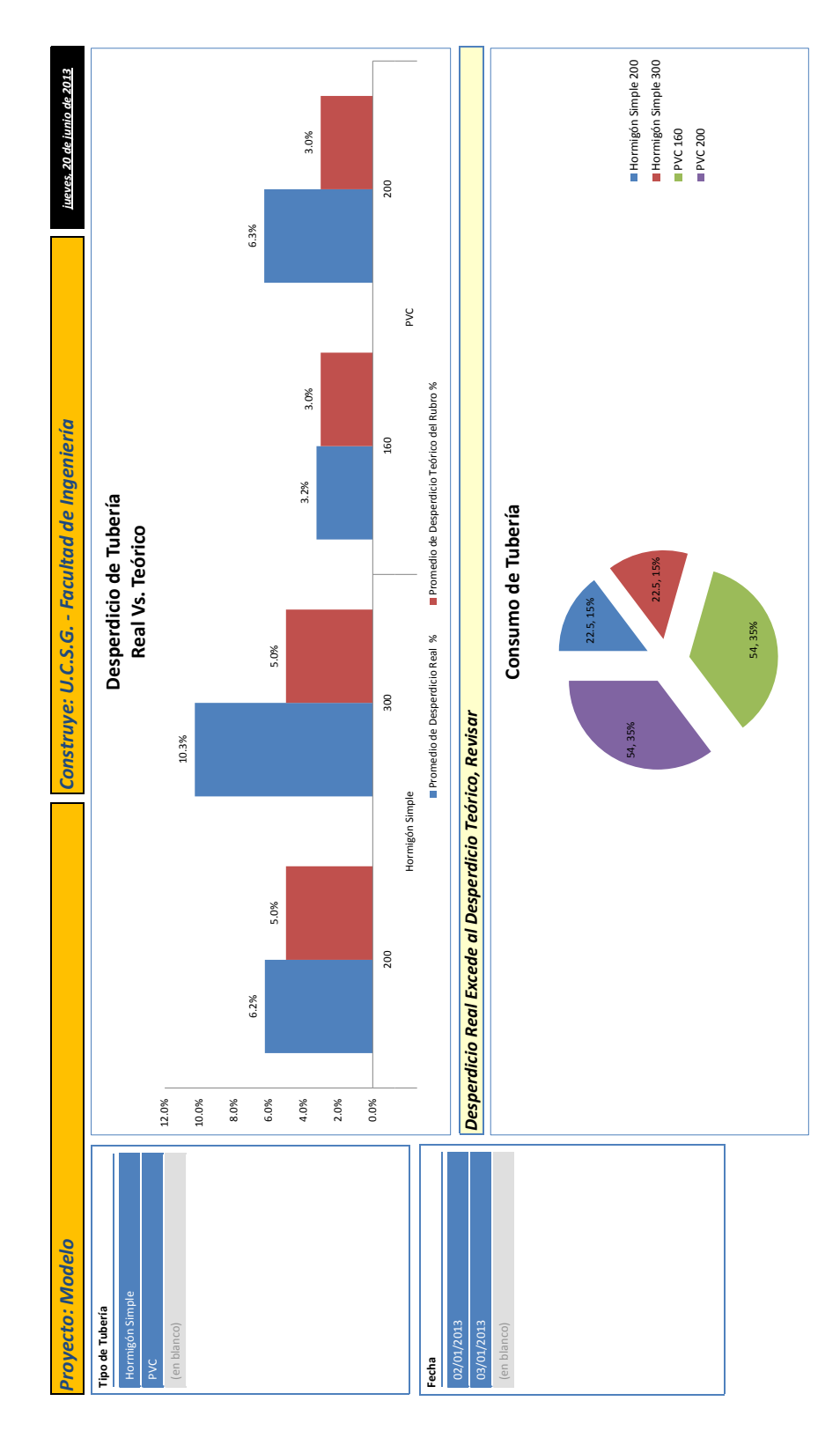

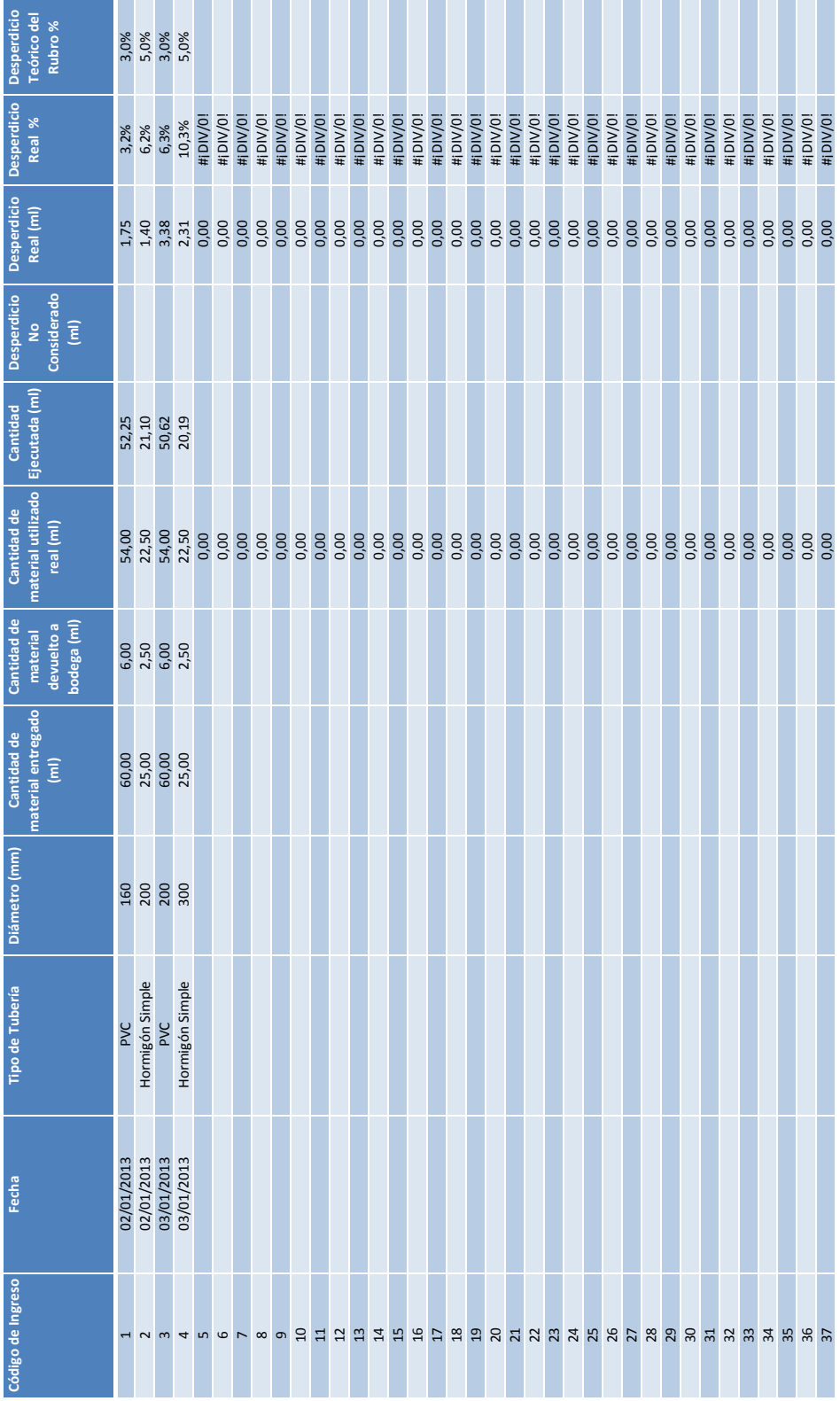

#### Sub Boton1\_Acerca\_De()

MsgBox ("Universidad Católica Santiago de Guayaquil" & vbNewLine & "Facultad de Ingeniería" & vbNewLine & "Trabajo de Titulación para la obtención del título de Ingeniero Civil" & vbNewLine & "Control de Desperdicio de Tubería para un Proyecto de Construcción" & vbNewLine & "Alumno: Javier Cedeño Mancheno" & vbNewLine & "Profesor Tutor: Ing. Nancy Varela Terreros" & vbNewLine & "Profesor Lector: Ing. Roberto Murillo Bustamante" & vbNewLine & "Junio del 2013")

End Sub

'

'

'

Sub Boton2 Actualizar()

' Boton2\_Actualizar Macro

' Actualiza las tablas dinamicas.

 ActiveSheet.PivotTables("Tabla dinámica1").PivotCache.Refresh ActiveSheet.PivotTables("Tabla dinámica3").PivotCache.Refresh End Sub

**Anexo No. 9 Controles a nivel micro: Rendimiento de maquinaria pesada, control de horas máquinas versus el trabajo realizado**

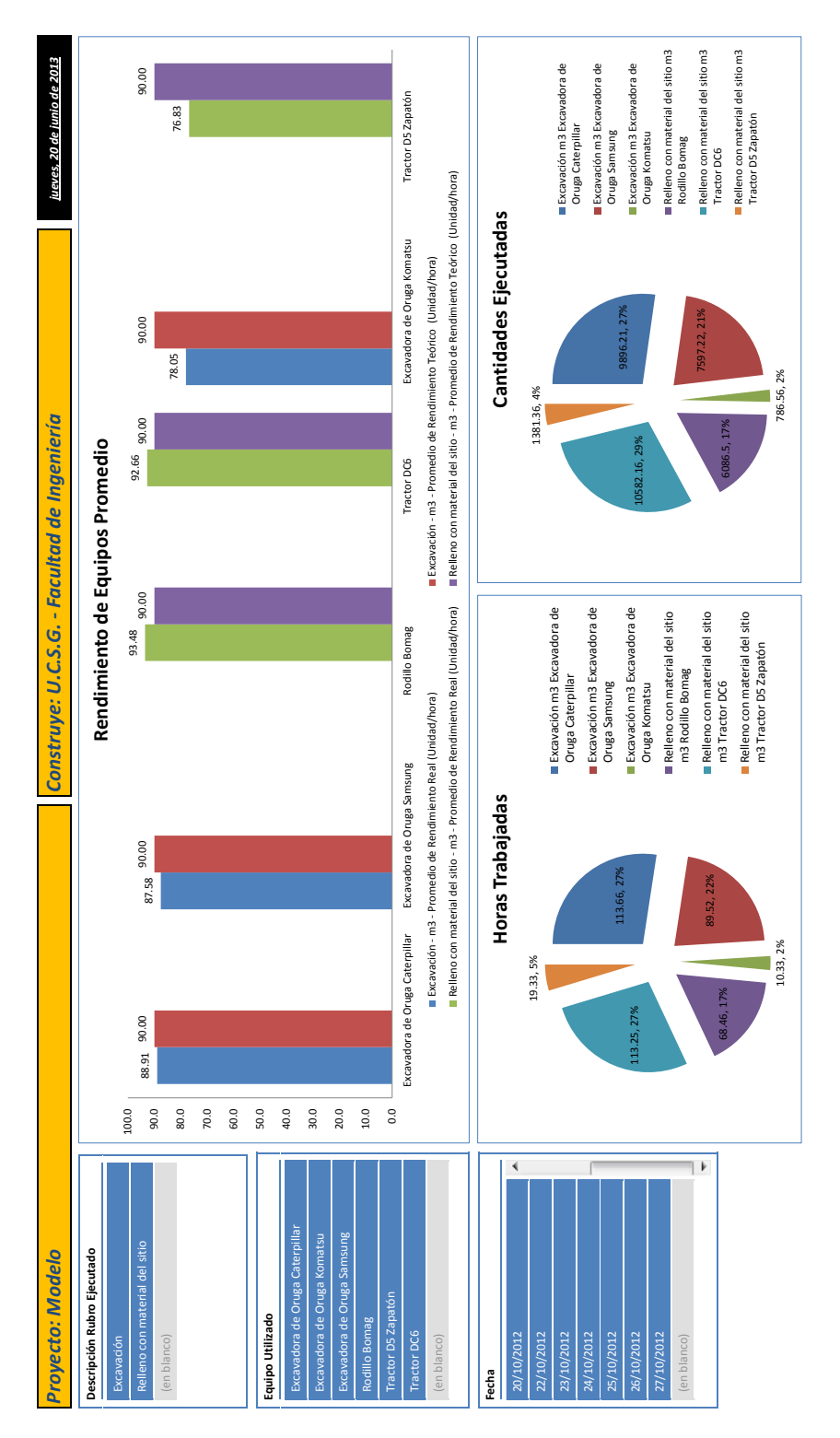

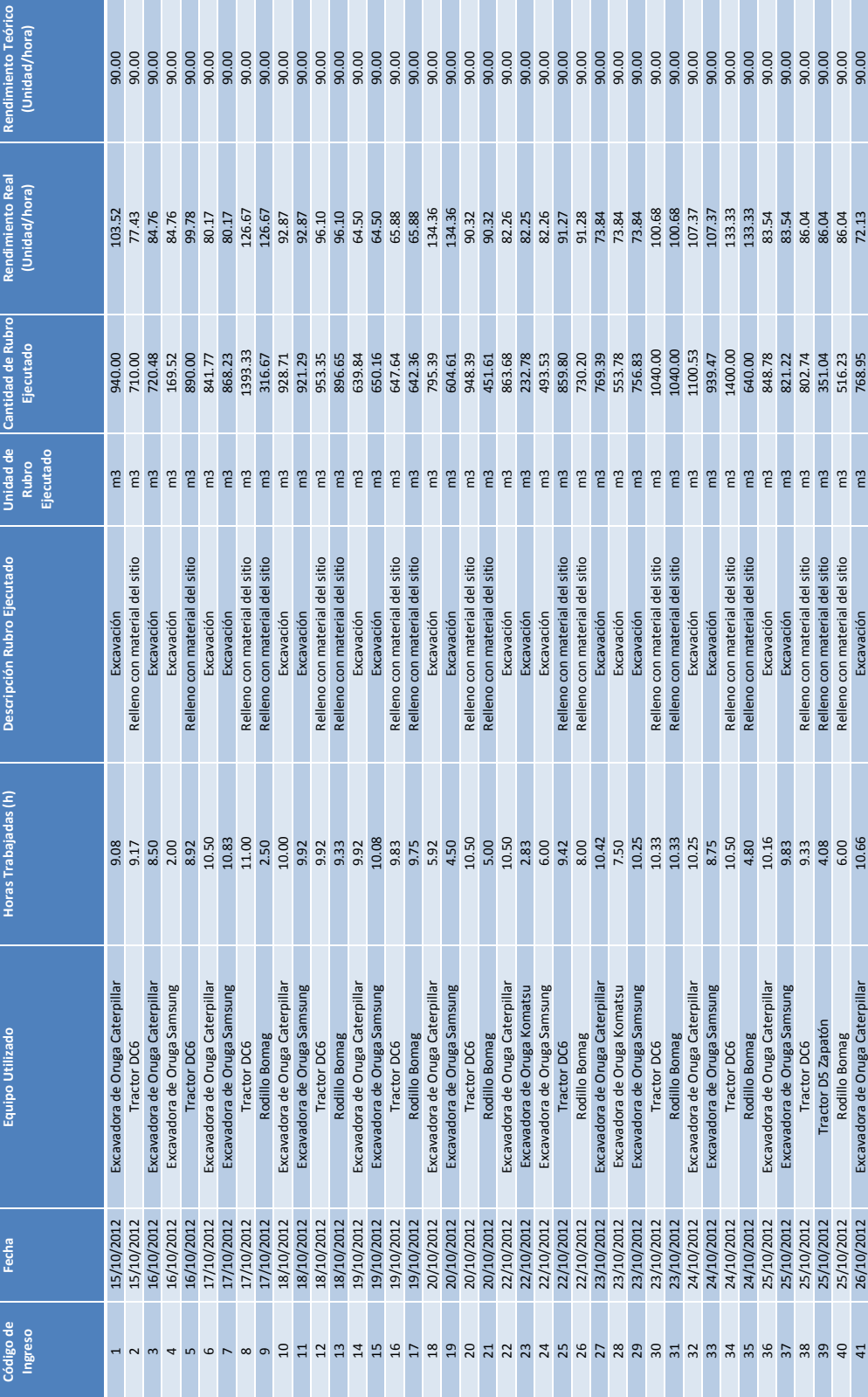
## **Macros Creadas:**

## Sub Boton1 Acerca De()

MsgBox ("Universidad Católica Santiago de Guayaquil" & vbNewLine & "Facultad de Ingeniería" & vbNewLine & "Trabajo de Titulación para la obtención del título de Ingeniero Civil" & vbNewLine & "Control de Rendimiento de Maquinaria Pesada para un Proyecto de Construcción" & vbNewLine & "Alumno: Javier Cedeño Mancheno" & vbNewLine & "Profesor Tutor: Ing. Nancy Varela Terreros" & vbNewLine & "Profesor Lector: Ing. Roberto Murillo Bustamante" & vbNewLine & "Junio del 2013")

End Sub

'

'

'

Sub Boton2 Actualizar()

' Boton2\_Actualizar Macro

' Actualiza las tablas dinamicas.

 ActiveSheet.PivotTables("Tabla dinámica1").PivotCache.Refresh ActiveSheet.PivotTables("Tabla dinámica2").PivotCache.Refresh ActiveSheet.PivotTables("Tabla dinámica3").PivotCache.Refresh End Sub